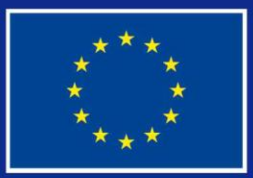

# CURSO **DIGITAL** ENTORNO DE SIMULACIÓN DE APRENDIZAJE EN CENTROS TECNOLÓGICOS

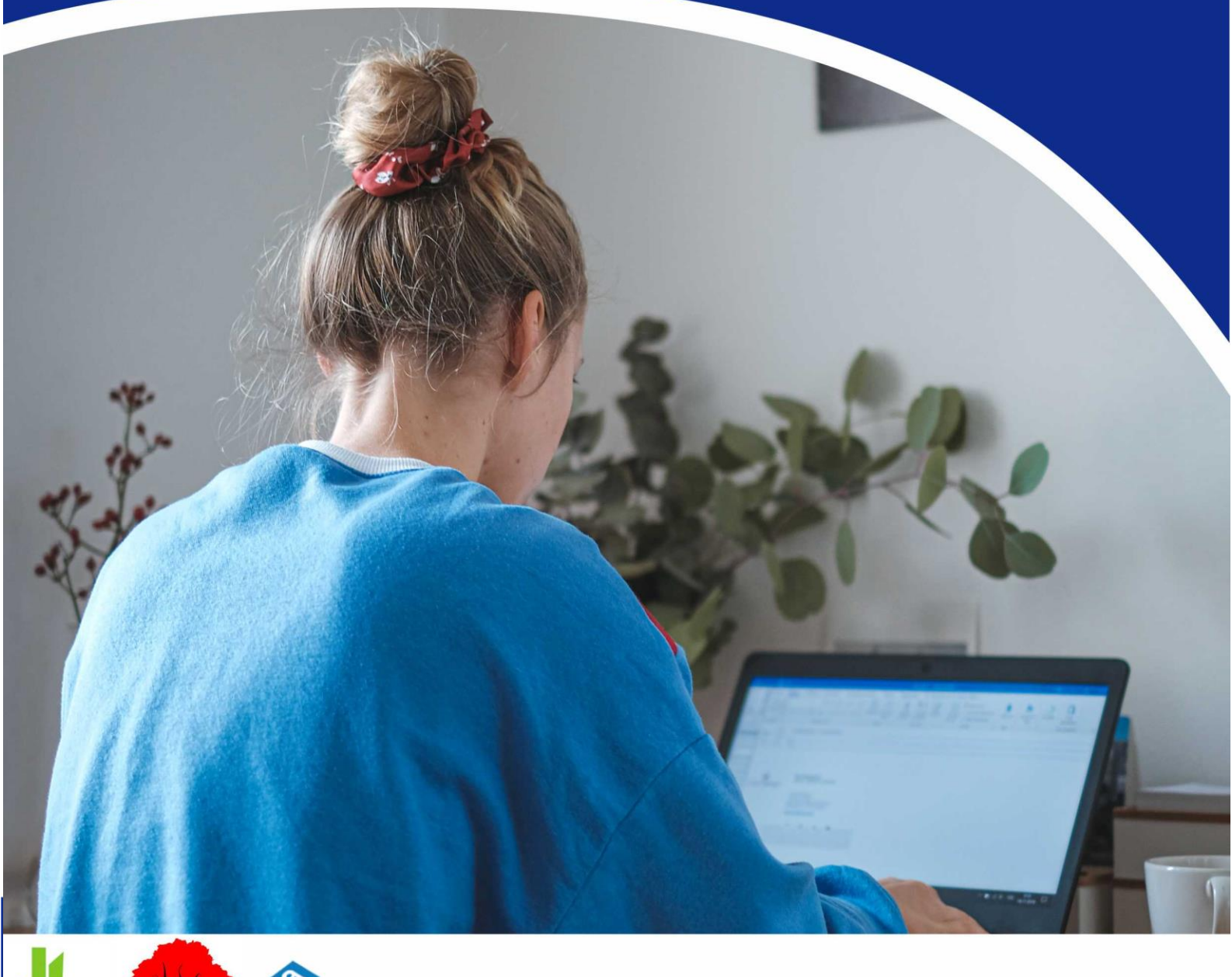

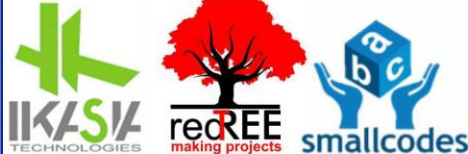

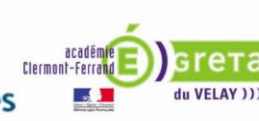

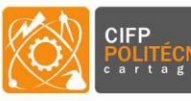

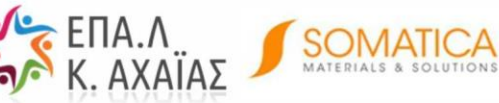

Esta guía es resultado del proyecto:

### **VIRTUAL INTERNSHIPS IN TECH CENTERS: TRAINING VET STUDENTS WITH OBSTACLES INTO A INNOVATIVE DIGITAL METHODS OF** REMOTE WORKING AND ELEARNING CREATED **FROM COVID-19**

Este proyecto ha sido financiado con el apoyo de la Comisión Europea.

Esta publicación refleja únicamente los puntos de vista del autor, y la Comisión no se hace responsable del uso que pueda hacerse de la información contenida en ella.

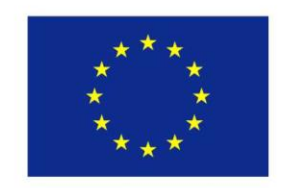

Co-funded by the Erasmus+ Programme of the European Union

#### **ERASMUS PLUS PROJECT**

**VIRTUAL INTERNSHIPS IN TECH CENTERS: TRAINING VET** STUDENTS WITH OBSTACLES INTO A INNOVATIVE DIGITAL **METHODS OF REMOTE WORKING AND ELEARNING CREATED FROM COVID-19** 

Editado: 28/11/2022

Web: www.criticalthinking4vet.eu/Ep2020

**Coordinador: IKASIA TECHNOLOGIES SL** C/ Jesús y María, num 26 - bajo - 46008 (Spain)

**Escrito por:** Luis Gómez Estrada Laura Gómez Estrada José Luis Gómez Ribelles **Luis Amaro Ribeiro Martins Concha Solano Martínez** Víctor García Ortuño Raquel Navarro Cerveró **Carlo Zoli Luca Pietra Silvia Randaccio Pierre Carrolaggi Panagiotis Karampelas Panagiotis Chatzipapas Antonio Soriano Martínez Jivago Serrado Nunes** 

**Colaboradores:** María Inmaculada García Briega Joaquín Ródenas Rochina

Todas las imágenes utilizadas están libres de derechos y han sido extraídas de la web ttps: //unsplash.com/photos.

Sujeto a licencia creative commons: Este documento está sujeto a una licencia que permite que otros lo descarguen y compartan con otros, siempre y cuando le den crédito, pero no pueden cambiarlo de ninguna manera ni usarlo comercialmente.

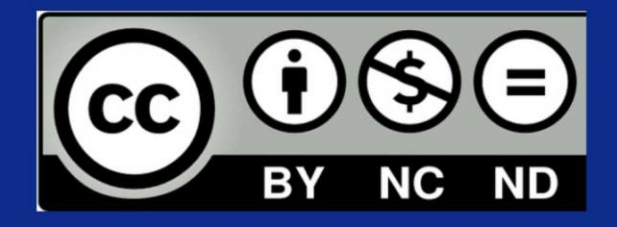

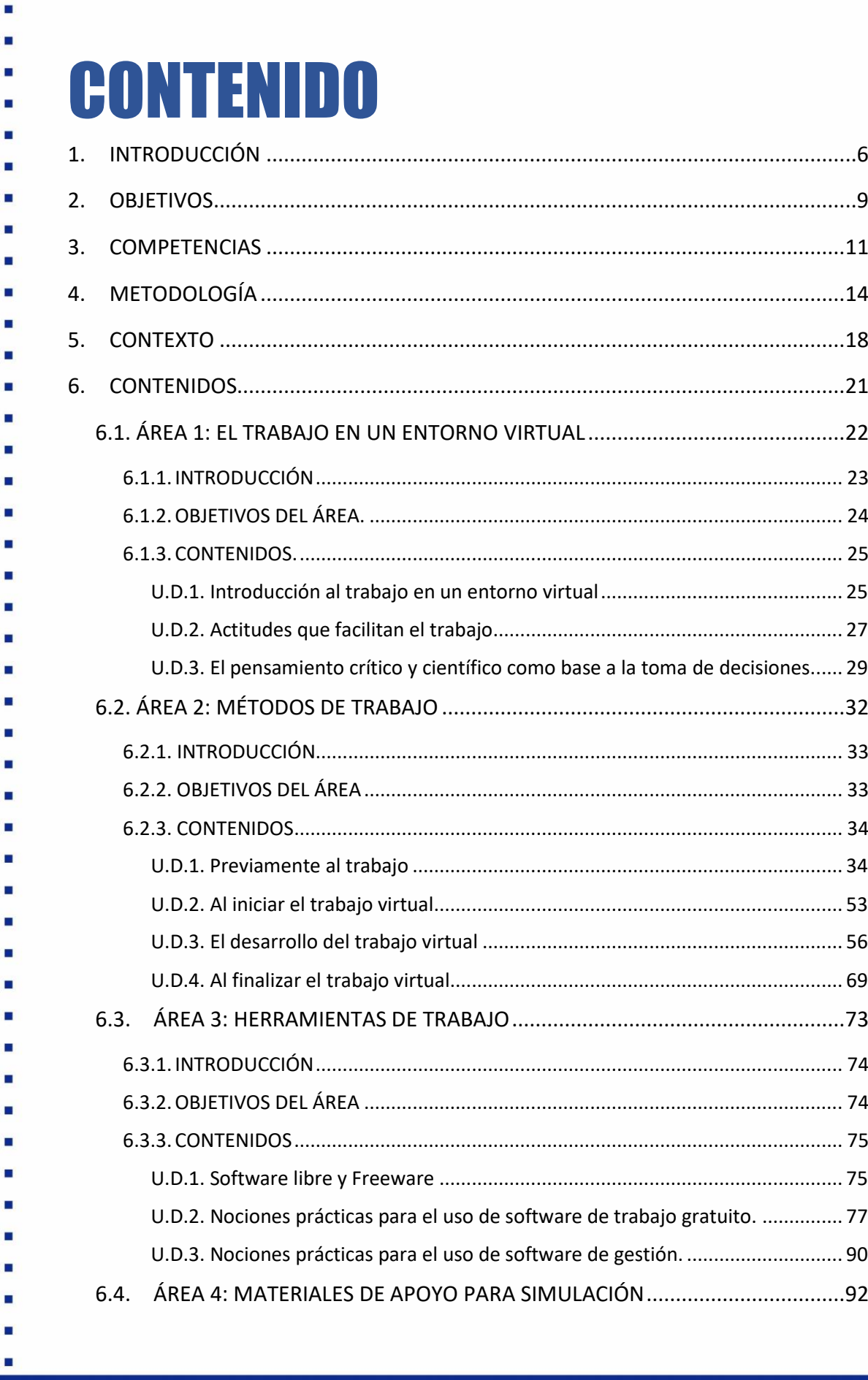

## $\overline{\mathbf{4}}$

 $\blacksquare$ 

×

s Ė

Ľ É

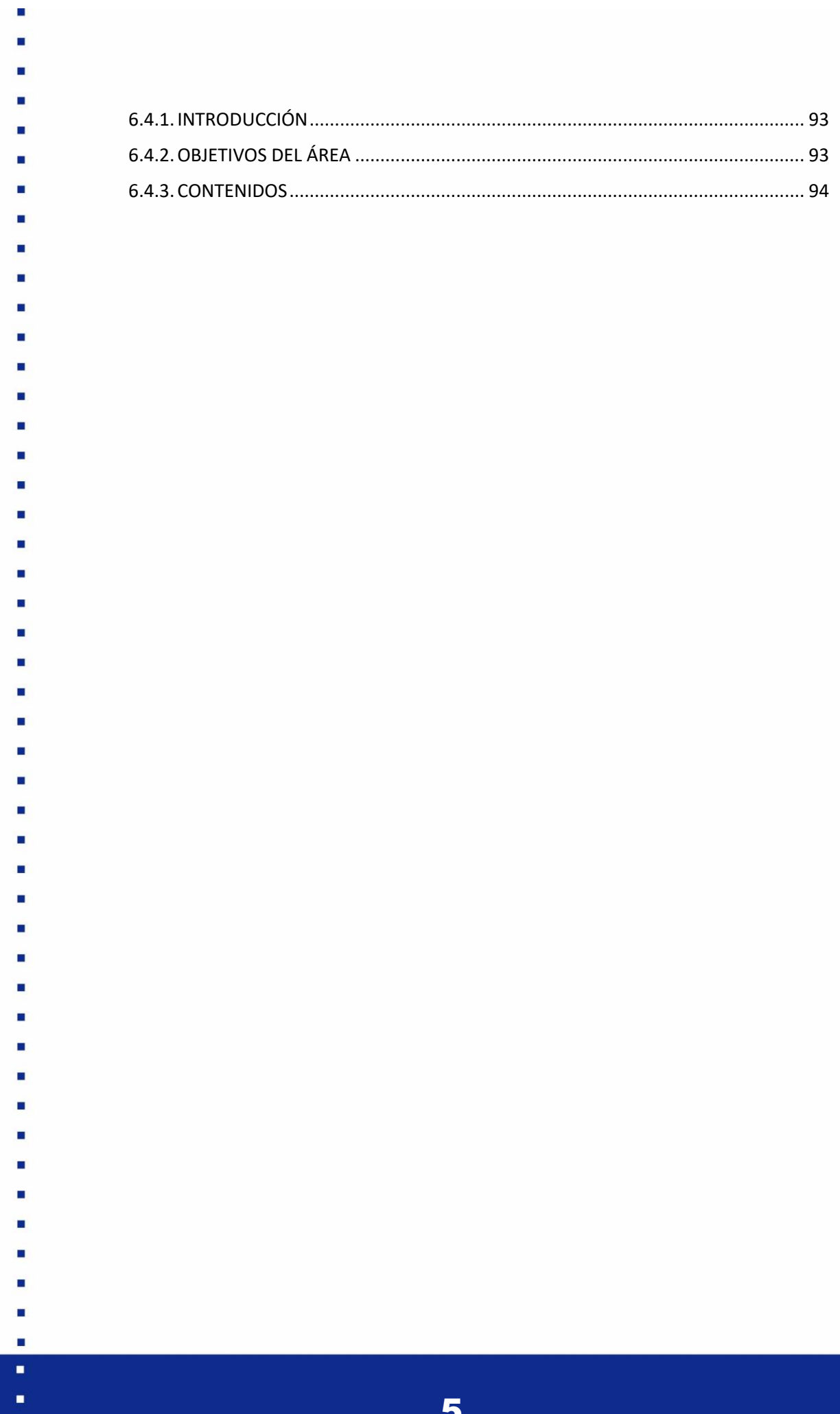

E

×

<span id="page-5-0"></span>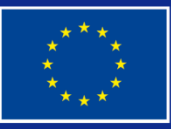

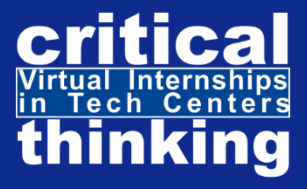

# INTRODUCCIÓN

**ENVIROMENT IN TECH CENTERS** 

"**DIGITAL COURSE: ELEARNING SIMULATION ENVIROMENT IN TECH CENTERS",** es un curso digital desarrollado en el marco del Proyecto del Programa Erasmus Plus "VIRTUAL INTERNSHIPS IN TECH CENTERS: TRAINING VET STUDENTS WITH OBSTACLES INTO INNOVATIVE DIGITAL METHODS OF REMOTE WORKING AND ELEARNING CREATED FROM COVID-19", enfocado a estudiantes de formación profesional (FP), con obstáculos, con el objetivo de formarlos con todos los conocimientos y habilidades necesarias para realizar con éxito prácticas virtuales en el sector tecnológico, tanto a los/las estudiantes que participen en movilidades virtuales de la red, como para todos aquellos/as que quieran desarrollar competencias laborales necesarias en el sector tecnológico y prepararse para trabajar en este sector.

#### **EL CURSO DA ACCESO A 5 PUESTOS DE TRABAJO SIMULADOS**

- Diseño de circuitos electrónicos.

- Diseño y renderizado de modelos 3D.

- Construcción de maquinaria de impresión 3D.
- Técnico de laboratorio.
- Programación de entornos digitales.

Este curso genera un aprendizaje LEARNING BY DOING ubicando al/la estudiante en un entorno e-learning privado que simula el escenario de un puesto de trabajo específico con las características, estructura, equipamiento y software en el que el alumno/a necesita para realizar actividades acordes a las funciones que tendrá en las futuras prácticas en la empresa tecnológica.

El curso comienza con un cuestionario inicial que define los conocimientos previos requeridos y los detalles del puesto de trabajo que vas a desarrollar en la futura movilidad virtual. Realizado este paso accederás a la parte teórica del curso, en la que estudiarás las competencias necesarias para el desarrollo del trabajo en un entorno virtual (ÁREA 1: EL TRABAJO EN UN ENTORNO VIRTUAL), los métodos de trabajo a lo largo de todas las fases del proceso (ÁREA 2: MÉTODOS DE TRABAJO), conocimientos para el uso de las herramientas de trabajo (ÁREA 3: HERRAMIENTAS DE TRABAJO) y materiales de apoyo para cada entorno virtual (ÁREA 4: MATERIALES DE APOYO PARA LA SIMULACIÓN).

7

- 
- 
- 
- 
- 
- 

Realizado este paso, accederás a un entorno digital simulado, semejante al del puesto laboral, en el que encontrarás todos los procesos que debes seguir para empezar a trabajar. Cuando accedas a este entorno deberás presentarte a un avatar que representa a tu tutor/a en la empresa, el cual te explicará el funcionamiento del simulador y te llevará a una yincana de actividades que te conducirán a desarrollar las tareas propias del puesto de trabajo. Así,

- por ejemplo, en el caso del
- puesto "Diseño y renderizado de modelos 3D" te planteará la
- generación de la
- programación en gcode
- para la impresión, el
- rediseño de la pieza
- conforme a ciertas
- características, realizar una
- simulación de la impresión y otras actividades.
- 

- 
- 
- 
- 
- 
- 
- 
- 
- 
- 
- 
- 
- 
- 
- 
- 
- 
- 
- 
- 
- 
- 
- 
- 
- 
- 

<span id="page-8-0"></span>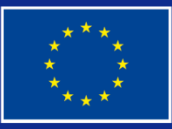

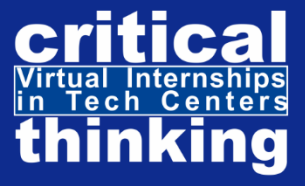

# OBJETIVOS

#### DIGITAL COURSE: ELEARNING SIMULATION **ENVIROMENT IN CENTERS** TECH

A raíz de la situación vivida con la pandemia COVID-19, muchos/as estudiantes de FP no han podido realizar prácticas laborales en empresas, teniendo que sustituirlas en muchas ocasiones por trabajos teóricos, perdiendo así la oportunidad de tener una primera experiencia laboral. Asimismo, el COVID-19 ha aumentado la probabilidad de que a lo largo de tu

#### **OBJETIVO PRINCIPAL DEL CURSO**

Formar y capacitar a estudiantes de formación profesional (FP), especialmente aquellos/as con obstáculos, con todos los conocimientos y habilidades necesarios para realizar con éxito unas prácticas virtuales en empresas del sector tecnológico, así como adquirir competencias digitales para trabajar virtualmente en proyectos innovadores.

carrera profesional debas enfrentarte a puestos de trabajo virtuales, en los que en pocas ocasiones debas asistir presencialmente a la empresa.

Además del objetivo principal, otros también importantes son:

- 
- 

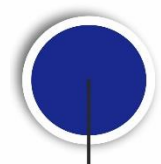

Ofrecer a estudiantes de FP, especialmente con obstáculos, la oportunidad de capacitarse para participar en movilidades virtuales en empresas tecnológicas de toda Europa, desarrollando su capacidad de análisis y sus competencias digitales.

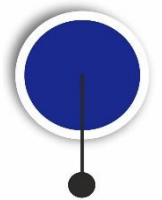

Potenciar la capacitación e inclusión laboral y social de estudiantes de FP con obstáculos.

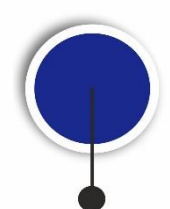

Generar métodos innovadores que promuevan procesos de trabajo virtual en empresas tecnológicas, adaptados a la nueva realidad postCOVID-19, que sean eficaces y útiles para potenciar el teletrabajo y los métodos de trabajo digitales.

Todos estos objetivos, así como los objetivos globales del proyecto Erasmus Plus en el que se enmarca este resultado, están en línea con los estipulados por el Marco de Referencia Europeo de Garantía de la Calidad en la Educación y FP (EAQVET) y con las recomendaciones de la OCDE expresadas en el Informe Education at a Glance 2020.

10

<span id="page-10-0"></span>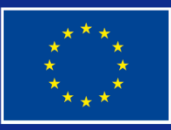

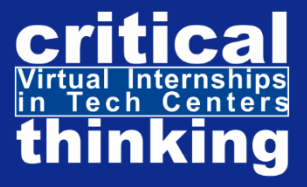

# COMPETENCIAS

# DIGITAL COURSE: ELEARNING SIMULATION<br>ENVIROMENT IN TECH CENTERS **CENTERS**

El Consejo de la Unión Europea, en la "Recomendación del Consejo de 22 de mayo de 2018 relativa a las competencias clave para el aprendizaje permanente", insisten en promover el desarrollo de las competencias clave para lograr un Espacio Europeo de Educación en el que se aproveche el potencial de la educación y de la cultura como mecanismo para el desarrollo profesional, personal y social, así como para vivir la identidad europea en toda su diversidad.

"*El pilar europeo de derechos sociales (1) establece como primer principio que toda persona tiene derecho a una educación, una formación y un aprendizaje permanente inclusivos y de calidad, a fin de mantener y adquirir capacidades que les permitan participar plenamente en la sociedad y gestionar con éxito las transiciones en el mercado laboral. También establece el derecho de toda persona a recibir asistencia personalizada y oportuna a fin de mejorar sus perspectivas de empleo o de trabajar por cuenta propia, a la formación y el reciclaje, a la educación continua y la ayuda para la búsqueda de empleo.<sup>1</sup> "*

*1* Las competencias clave están definidas como la combinación de conocimientos, capacidades y actitudes. En este sentido, se considera que los conocimientos están compuestos por hechos, conceptos y teorías que apoyan la formación en un área o tema concreto; las capacidades están definidas como la habilidad para hacer uso de dichos conocimientos con el objetivo de obtener resultados y, por último, las actitudes describen la capacidad e intención para reaccionar ante conceptos, individuos o situaciones.

Así, las competencias pueden desarrollarse tanto en un contexto de educación formal como en contextos educativos no formales e informales. En este sentido, destacan la importancia del aprendizaje no formal e informal como un medio eficaz para desarrollar habilidades comunicativas y cognitivas, así como para desarrollar las principales competencias del pensamiento crítico, como el análisis, la resolución de problemas, la capacidad de expresión, la perseverancia, etc.

A lo largo de este curso van a desarrollarse seis competencias clave de las siete planteadas en la Recomendación del Consejo de la Unión Europea citada antes:

П

 $1$  Recomendación del consejo de 22 de mayo de 2018 relativa a las competencias clave para el aprendizaje permanente. **(Texto pertinente a efectos del EEE)** (2018/C 189/01). Diario oficial de la Unión Europea C 189/1.

**1. Competencia en comunicación lingüística.** Hace referencia a la capacidad para expresar ideas y conceptos, así como la capacidad para comunicarse con otras personas tanto de forma oral y escrita, como por medio de la tecnología. Esta competencia es considerada un medio esencial para la socialización y el beneficio de la experiencia educativa.

**2. Competencia matemática y competencias básicas en ciencia y tecnología.** Mientras que la competencia matemática contribuye a desarrollar habilidades para aplicar el razonamiento matemático para describir, interpretar y resolver cuestiones en diversos contextos de la vida cotidiana, las competencias en ciencia y tecnología contribuyen al desarrollo del pensamiento científico para la adquisición de conocimientos, la comparación de ideas y la aplicación de descubrimientos para el bienestar social.

**3. Competencia digital.** Implica el uso seguro y crítico de las tecnologías de la información y las comunicaciones, TIC, para acceder, procesar y utilizar información para la comunicación, creación de contenidos y resolución de problemas. La digitalización tiene el objetivo de aportar beneficios para el trabajo, la empleabilidad, el aprendizaje, el uso del tiempo libre, la inclusión y la participación en la sociedad.

**4. Competencias para Aprender a Aprender.** Esta competencia es fundamental a lo largo de la vida, tanto en contextos formales como no normales e informales, ya que implica el desarrollo de habilidades para iniciar, organizar y persistir en el aprendizaje. Cabe destacar que esta competencia permite desarrollar competencias del pensamiento crítico, como la toma de decisiones, la reflexión o la valoración de una idea.

**5. Competencias sociales y cívicas**. Conllevan la capacidad para usar los conocimientos y actitudes con el objetivo de relacionarse y participar activamente en la vida social y cívica. Por un lado, el desarrollo de la competencia social permite comprender la dimensión intercultural y socioeconómica de la sociedad. Por otro lado, el desarrollo de la competencia cívica se basa en la adquisición de conocimientos relacionados con la justicia, la democracia, la igualad y los derechos humanos.

**6. Competencia para el sentido de la iniciativa y espíritu emprendedor**. Implica habilidades para transformar ideas en actos, reconocer oportunidades y riesgos, gestionar proyectos, tomar decisiones o desarrollar la creatividad.

<span id="page-13-0"></span>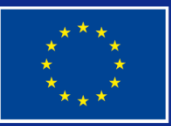

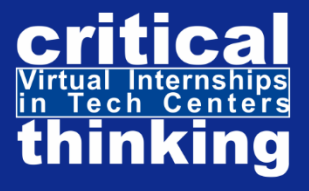

# METODOLOGÍA

DIGITAL COURSE: ELEARNING SIMULATION 14 **ENVIROMENT CENTERS** 

ELEARNING SIMULATION ENVIROMENT IN TECH CENTER se basa en una metodología de formación práctica del trabajo que en los últimos años se ha vuelto muy importante: LA SIMULACIÓN DEL APRENDIZAJE LABORAL.

Este es un método efectivo basado en tecnologías informáticas inmersivas que concibe a los/las estudiantes como agentes activos en el desarrollo de sus conocimientos, habilidades y actitudes profesionales a través de la experiencia.

A través de esta metodología mejoraréis vuestra:

- Capacidad para procesar y analizar información.
- Capacidad de trabajo en equipo, innovación y creatividad.
- Capacidad para tomar decisiones e influir en las del equipo de trabajo.
- Habilidades de comunicación y uso de la tecnología.

La simulación del aprendizaje laboral es una metodología eficaz para que los/las estudiantes puedan adaptarse a entornos laborales virtuales, en los que tomar decisiones, evaluar los resultados, incluso colaborar con otros/as estudiantes en su misma situación, recibiendo un feedback sobre sus acciones, resolviendo en equipo problemas que puedan surgir para evitar riesgos innecesarios.

En este sentido, las simulaciones permiten mejorar las habilidades de aprendizaje en

determinadas situaciones, así como proporcionar un alto nivel de interacción.

Para llevar a cabo esta metodología, la simulación de este curso tiene una duración de 11 días. Cada día tiene una duración de 8h, pues es el tiempo máximo de una jornada diaria de trabajo. Cada vez que entréis en el simulador se irán sumando los minutos al Contador, hasta llegar a 8h, momento en el que cambiará de día. A lo largo de cada día deberéis enfrentaros a situaciones propias del puesto laboral en el que estén desarrollando la simulación.

De esta forma, no solo seréis capaces de adquirir conocimientos para la empleabilidad en empresas tecnológicas, sino también adquirir habilidades necesarias para llevar a cabo

- tareas propias enmarcadas en proyectos innovadores de forma virtual. Así pues, a lo largo de la simulación podréis adquirir mecanismos para la mejora de tu inclusión social y laboral.
- En este sentido, la programación de la simulación es la siguiente:

**DÍA 0: INTRODUCCIÓN AL SIMULADOR.** El primer día que entres al simulador conocerás un avatar (tutor), quien te hará una introducción al simulador. Después de la explicación, podrás acceder a la pantalla principal del simulador para familiarizarte con todos los recursos y herramientas de los que dispone.

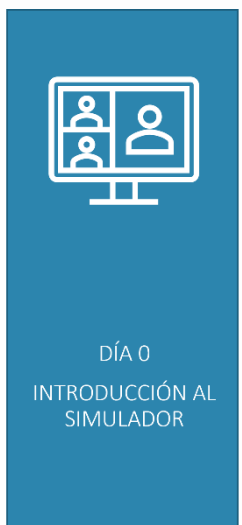

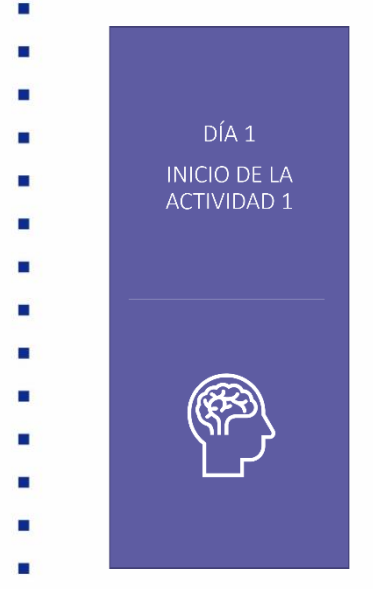

**DÍA 1: INICIO ACTIVIDAD 1.** Accederás a las herramientas y recursos que facilita el simulador para poder comenzar la actividad.

Cada actividad se completará en 3 días de trabajo.

Con el fin de desarrollar el trabajo colaborativo, tendrás la posibilidad de comunicarte con otros/as estudiantes que estén conectados al simulador mediante un chat en tiempo real, así como con los/las tutores de las empresas tecnológicas a través de un correo electrónico desde el propio simulador.

Además, toda la información que te facilite tanto el avatar del tutor

como de los técnicos de la empresa está almacenada en una carpeta en la página principal del simulador. Así, tendrás la posibilidad de recurrir a dichas explicaciones siempre que lo necesites.

**DÍA 2: AVANZANDO EN LA ACTIVIDAD 1.** Durante este día, accederás directamente a la pantalla principal del simulador y continuarás con la realización de la actividad.

- 
- 
- 
- 
- 
- 
- 
- 
- 
- 
- 
- 

16

**DÍA 3: FINALIZANDO LA ACTIVIDAD 1.** A lo largo de este día deberás finalizar la actividad 1 y enviar el resultado por correo electrónico para que la empresa pueda comprobar la realización de la actividad.

**DÍA 4: INICIO DE LA ACTIVIDAD 2.** Cuando entres al simulador el cuarto día, comenzarás a realizar la segunda actividad. A pesar de que hayas cambiado de actividad, continuarás teniendo acceso a las actividades anteriores y a todos los consejos relacionadas con estas.

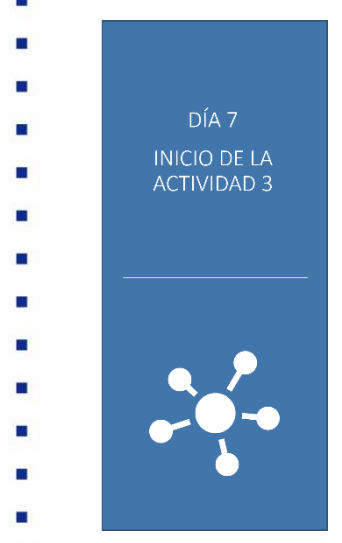

**DÍA 5: AVANZANDO EN LA ACTIVIDAD 2.** El funcionamiento será el mismo que el del día 2.

**DÍA 6: FINALIZANDO LA ACTIVIDAD 2**. El funcionamiento será el mismo que el del día 3.

DÍA 4 **INICIO DE LA ACTIVIDAD 2** 

**DÍA 7: INICIO DE LA ACTIVIDAD 3.** El séptimo

día, el funcionamiento será el mismo que el día 4, pero teniendo que realizar la actividad 3.

**DÍA 8 y 9: AVANZANDO EN LA ACTIVIDAD 3.** El funcionamiento será el mismo que el del día 2 y 3.

**DÍA 10: EVALUACIÓN FINAL Y CERTIFICACIÓN.** El último día del simulador, y una vez entregadas todas las actividades, realizarás una prueba de evaluación final. Una vez superada la prueba recibirás un certificado digital que acredite la realización del curso y la simulación. De esta forma, cuando empieces la movilidad virtual ya tendrás una práctica previa que te capacite y te prepare para aprovecharla al máximo y ser eficaz para la empresa en la que vas a trabajar virtualmente.

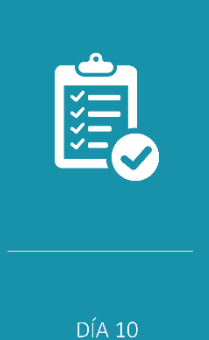

EVALUACIÓN Y **ACREDITACIÓN** 

<span id="page-17-0"></span>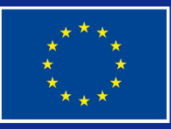

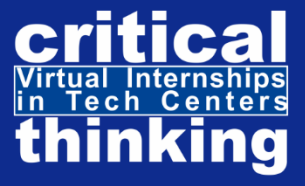

# CONTEXTO

# DIGITAL COURSE: ELEARNING SIMULATION<br>ENVIROMENT IN TECH CENTERS **CENTERS**

Los efectos de la pandemia COVID-19 han demostrado la necesidad de llevar a cabo cambios en el ámbito educativo que adapten la educación a una nueva realidad post-COVID.

Muchos de esos cambios han empezado a llevarse a cabo de manera urgente directamente por los propios docentes y centros educativos para enfrentarse al cierre de los centros educativos durante la primera mitad de 2020 por toda Europa (que supuso la pérdida 31,5 días hábiles perdidos en cada uno de ellos según el informe de la OCDE de 2020). Es gracias a su esfuerzo y dedicación que se ha avanzado en la modernización y digitalización de la educación, adaptándola a la realidad originada a raíz del coronavirus y paliando de alguna manera los retrasos de aprendizaje que podrían padecer los estudiantes.

Sin embargo, el estudio *Desigualdades de aprendizaje en confinamiento*, elaborado por investigadores de la UAB, señala que ha existido una pérdida educativa en gran parte del alumnado, especialmente en aquellos que se enfrentan a más obstáculos. Estos estudios coinciden con los de la edición 2020 del informe Seguimiento de la Educación en el Mundo de la Unesco que concluye que las diferencias educativas del alumnado se han incrementado durante el confinamiento. Estas diferencias no solo se deben a su nivel socioeconómico y su entorno, sino también a la respuesta de los centros educativos a la hora de trasladar la formación presencial a la telemática.

En el caso de la educación FP, el caso es mucho peor, no solo porque la situación de la empleabilidad ha empeorado con la pandemia, sino porque los procesos de digitalización no han sido capaces de mantener una formación orientada a la práctica y a la realización de prácticas en empresa. La OCDE determina que estas movilidades son fundamentales para la empleabilidad de los estudiantes, especialmente si están sujetos a obstáculos, (por ejemplo, en España, la tasa de empleo de las personas que hicieron prácticas profesionales obligatorias en una empresa es 28 puntos porcentuales más alta que la de los que no han tenido ninguna experiencia laboral mientras estudiaban).

- - Debido a la pandemia y la situación económica precaria que esta ha suscitado, todas las movilidades y gran parte de las prácticas laborales han sido canceladas. Esto es un durísimo golpe para los estudiantes, especialmente aquellos en situación de exclusión, que han visto

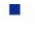

- п
- 
- 

limitadas de forma drástica uno de los principales mecanismos con los que contaban para su

- acceso laboral.
- 

En este contexto, las entidades socias del proyecto "VIRTUAL INTERNSHIPSN IN TECH CENTERS" hemos querido desarrollar un curso como herramienta para la capacitación de estudiantes de FP, sobre todo aquellos con obstáculos, para que puedan llevar a cabo unas prácticas virtuales en empresas tecnológicas, que no solo les den la oportunidad de acceder con mayor experiencia al mercado laboral, sino también favorecer su inclusión.

- 
- 
- 
- 
- 
- 
- 
- 
- 
- 
- 
- 
- 
- 
- 
- 
- 
- 
- 
- 
- 
- 
- 
- 
- 
- 
- 
- 
- 
- 
- 
- н
- 
- 
- 
- 20
	-
- 
- 
- 

<span id="page-20-0"></span>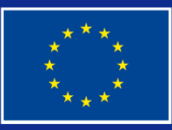

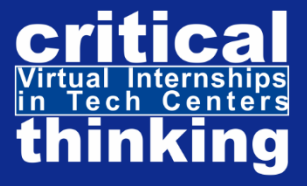

# **CONTENIDOS**

# DIGITAL COURSE: ELEARNING SIMULATION<br>ENVIROMENT IN TECH CENTERS **CENTERS**

<span id="page-21-0"></span>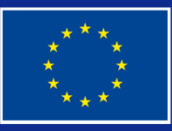

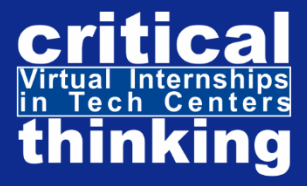

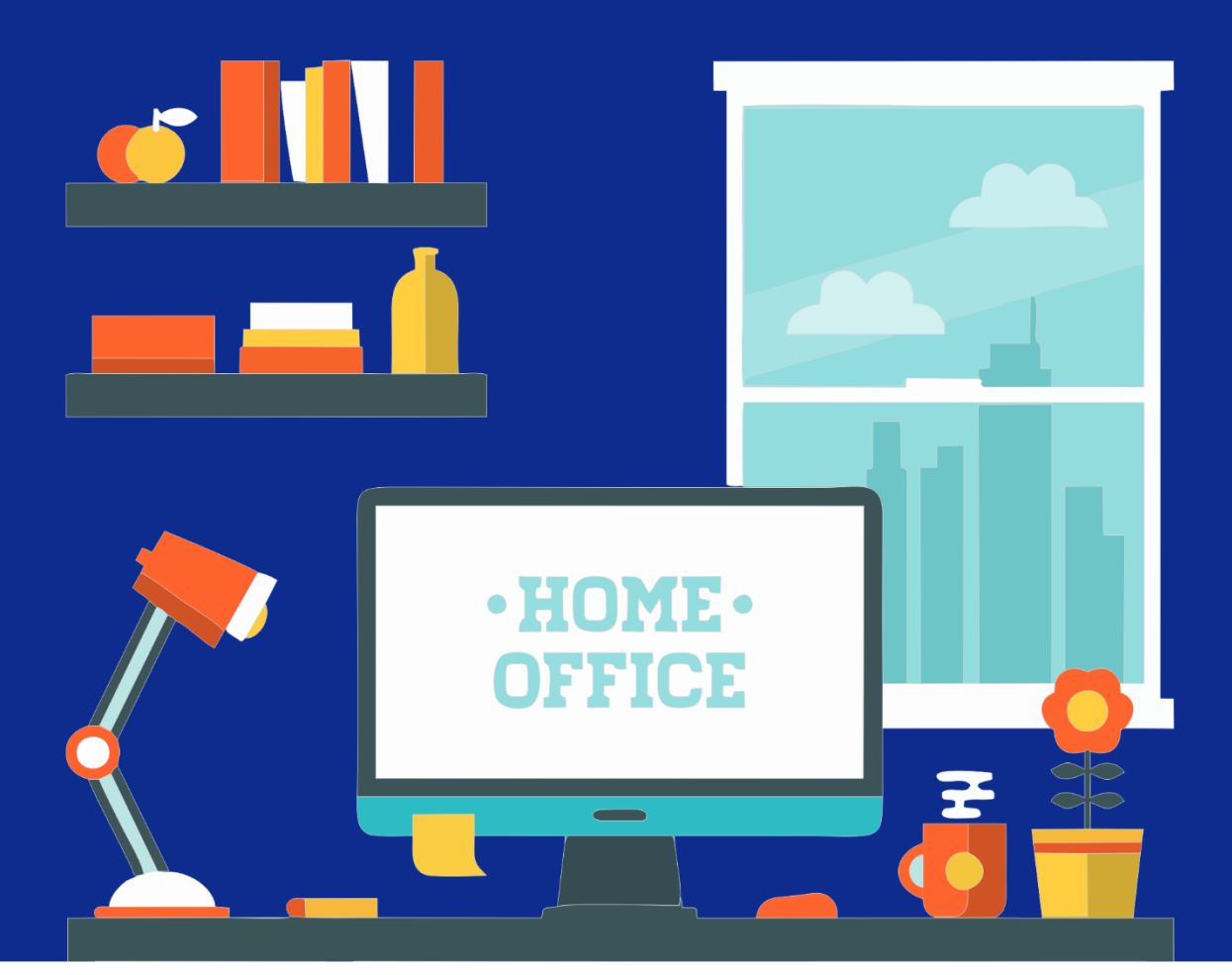

# ÁREA 1 **EL TRABAJO EN UN ENTORNO VIRTUAL**

DIGITAL COURSE: ELEARNING SIMULATION ENVIROMENT IN TECH CENTERS

## <span id="page-22-0"></span>1.1.1. INTRODUCCIÓN

Una de las consecuencias de la pandemia COVID19 fue la transformación, la aceleración de la digitalización tanto a nivel social como académico y laboral.

Las herramientas que nos ha proporcionado la digitalización no solo han permitido mantener el desarrollo de la formación de los/las estudiantes, una vez que se ha reducido e incluso anulado la posibilidad de la formación presencial en el aula, sino que permitieron adaptar los métodos de trabajo en las empresas al teletrabajo.

Actualmente, aunque el panorama desde el inicio de la pandemia ha cambiado, la demanda de habilidades para trabajar en entornos

virtuales ha aumentado notablemente. Desde la crisis sanitaria, trabajar de forma remota se ha convertido en un método de trabajo habitual para millones de trabajadores en Europa y en todo el mundo.

Según las estimaciones realizadas po[r Eurofound](https://www.eurofound.europa.eu/publications/report/2020/living-working-and-covid-19) en 2020, alrededor del 40% de trabajadores en Europa comenzaron a teletrabajar a tiempo completo como consecuencia de la pandemia, un 25% más que antes de la llegada del COVID19.

Un estudio realizado por Infojobs [\(https://nosotros.infojobs.net/prensa/notas-prensa/el](https://nosotros.infojobs.net/prensa/notas-prensa/el-teletrabajo-registra-cifras-record-en-espana)[teletrabajo-registra-cifras-record-en-espana\)](https://nosotros.infojobs.net/prensa/notas-prensa/el-teletrabajo-registra-cifras-record-en-espana) en España destaca que "*el número de vacantes registradas en el portal de empleo InfoJobs que recogían algún tipo de modalidad de teletrabajo durante los primeros cuatro meses de 2022 duplica las cifras del mismo periodo de 2021 y multiplica por 10 las de 2020."*

23

- 
- 
- 
- 
- 
- 
- 

## <span id="page-23-0"></span>1.1.2. OBJETIVOS DEL ÁREA.

El objetivo principal de la primera área de este curso es servir como vía para que estudiantes de FP, especialmente aquellos con obstáculos económicos, sociales y laborales, adquiráis conocimientos sobre el trabajo en entornos virtuales y podáis enfrentaros a una realidad laboral caracterizada por una mayor virtualidad a raíz del COVID-19, así como desarrollar las competencias clave del pensamiento crítico como base para la toma de decisiones.

Las unidades didácticas uno y dos están centradas en el trabajo en entornos virtuales con el objetivo de que adquiráis conocimientos y actitudes favorables para trabajar en entornos virtuales, contribuyendo así al trabajo colaborativo, a la superación de conflictos y la resolución de problemas.

> En cuanto a la tercera unidad didáctica, el objetivo es que comprendáis las bases del pensamiento crítico para que sea capaz de tomar decisiones razonadas y argumentadas con rigor en el ámbito laboral.

## <span id="page-24-0"></span>1.1.3. CONTENIDOS.

### <span id="page-24-1"></span>U.D.1. Introducción al trabajo en un entorno virtual

El concepto de trabajo en un entorno virtual en una empresa tecnológica puede abrumar en un primer momento, pues puede generarte muchas dudas como: ¿Podré aplicar los conocimientos que he adquirido durante mis estudios trabajando en un entorno virtual? ¿Contaré con el apoyo de un equipo de trabajo? ¿Aprenderé durante las prácticas? ¿Podré participar en proyectos sin estar presente en las instalaciones de la empresa tecnológica?... Sin embargo, son numerosas las oportunidades que ofrece, especialmente para estudiantes que buscan realizar prácticas de ciclos formativos de grado medio en empresas tecnológicas

- en Europa, pero no tienen los medios para
- desplazarse a otro país.
- 

En este sentido, llevar a cabo unas prácticas en un entorno virtual, no solo te permitirá acceder a la participación en proyectos de innovación puntera, trabajando codo con codo con especialistas e investigadores de prestigio del sector tecnológico, sino ampliar tu currículum en vistas a un primer empleo. Todo ello sin la necesidad de hacer frente a costes extraordinarios.

Al igual que en entornos presenciales, el trabajo en entornos virtuales no solo te permite aplicar los conocimientos adquiridos, sino que fomenta el aprendizaje y la adquisición de habilidades y competencias específicas del sector tecnológico, como el trabajo colaborativo y el desarrollo del pensamiento crítico.

#### **FUNCIONES DEL ESTUDIANTE DURANTE UNAS PRÁCTICAS VIRTUALES EN EMPRESAS TECNOLÓGICAS**

- Participar en las reuniones virtuales de seguimiento.
- Intercambiar ideas en debates.
- Colaborar con el resto del equipo.
- Exponer los resultados de sus ensayos.
- Llevar a cabo un análisis crítico de sus ensayos y resultados.
- Reflexionar acerca de los problemas que puedan surgir.
- Generar un ambiente de confianza y reflexión.

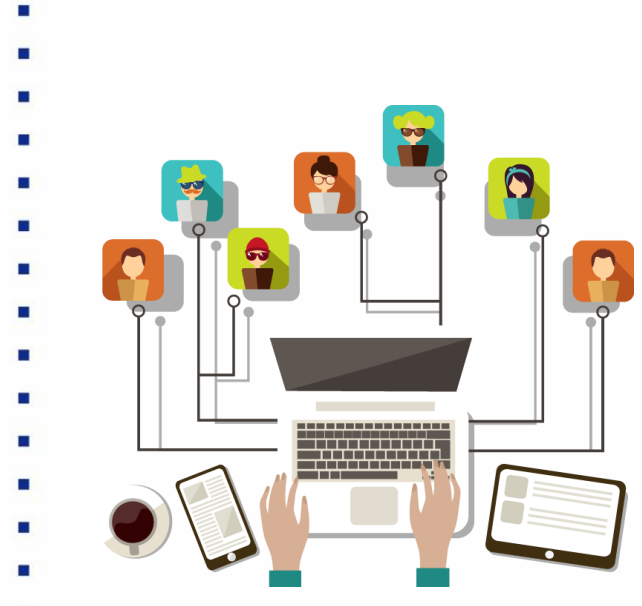

La colaboración en un entorno de trabajo, especialmente si es virtual, es un mecanismo clave tanto para adquirir conocimientos, habilidades, aptitudes y actitudes fundamentales para el mundo laboral y personal, como para promover el desarrollo del pensamiento crítico y valorar el conocimiento y el trabajo de los demás.

Todo ello, generará un espíritu de

aprendizaje, solidaridad y cooperación que fomentará la reflexión y la comunicación, permitiéndote evaluar tu propia forma de trabajar y desarrollar el autoaprendizaje.

En este sentido, gracias al trabajo colaborativo tendrás la oportunidad de intercambiar experiencias y conocimientos con otros estudiantes y técnicos de empresas.

Cabe destacar que, durante todo el proceso, contarás con un tutor/a de la empresa tecnológica, y un tutor/a de tu centro educativo, que te guiarán y ayudarán en todo momento.

A lo largo de este curso, el "**DIGITAL COURSE: ELEARNING SIMULATION ENVIROMENT IN** 

**TECH CENTERS"** abordaremos todos los aspectos relevantes para poder trabajar en entornos virtuales.

- 
- 
- 
- 
- 
- 
- 
- 
- 
- 
- 
- 
- 
- 
- 
- 
- 
- 
- 
- 

### <span id="page-26-0"></span>U.D.2. Actitudes que facilitan el trabajo

Con el fin de facilitar el trabajo en entornos virtuales es importante tener en cuenta aquellas actitudes que promueven su desarrollo (compromiso, transparencia, constancia, respeto y trabajo en equipo). El conjunto de estas actitudes no solo permitirá avanzar de manera positiva en el desarrollo de un proyecto, sino que generarán un ambiente de trabajo más cohesionado.

A continuación, os mostramos las principales acciones que facilitan poner en práctica dichas actitudes.

#### **Compromiso y responsabilidad:**

Todos los miembros del equipo deben responsabilizarse de sus tareas y de las del resto, generando un aprendizaje mutuo. Compartir la responsabilidad permite comprometerse individual y colectivamente. Las siguientes acciones facilitan dichas

#### **ACTITUDES QUE FACILITAN EL TRABAJO:**

- COMPROMISO Y RESPONSABILIDAD
- **TRANSPARENCIA**
- **CONSTANCIA**
- **RESPETO**
- **COLABORACIÓN**
- Demostrar interés por conocer los objetivos del proyecto.
- Participar activamente y expresar interés en el desarrollo de las tareas a realizar.
- Mantener una comunicación estable y fluida con el resto de los trabajadores y tutores.
- Cumplir con las fechas establecidas.
- Mostrar iniciativa.

#### **Transparencia:**

actitudes:

- Admitir fallos y no ocultar errores que has podido cometer, pues pueden influir en el resultado final.
- Intercambiar ideas sin ocultar los resultados de tus ensayos o el estado de la tarea.
- Expresar tus propias ideas de forma clara.
	- Aceptar las sugerencias que puedan hacer de tu trabajo.
	- Realizar valoraciones constructivas del trabajo de los demás.

27

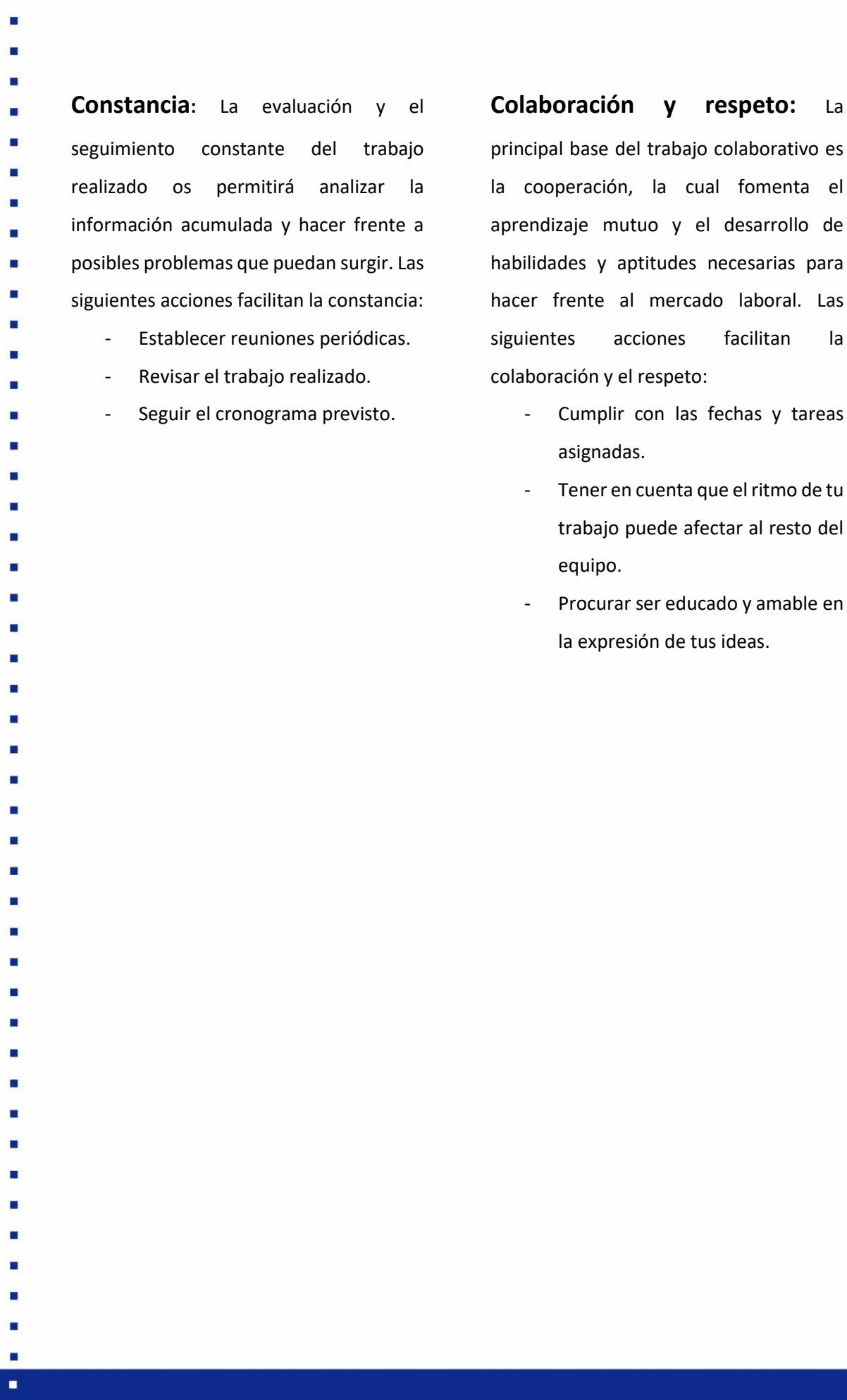

<span id="page-27-0"></span>28

E

×

- 
- 
- 
- 
- 

### U.D.3. El pensamiento crítico y científico como base a la toma de decisiones.

- El pensamiento crítico y científico como base para la toma de decisiones y la evaluación de las acciones propias no solo implica reflexión y disposición a reconocer errores, sino a cambiar de opinión, aceptar la existencia de otras alternativas, a analizar y evaluar tu propia forma de pensar.
- Una de las principales características del pensamiento crítico y científico es la evaluación de la forma en la que has llegado a tus propias conclusiones, planteándote y resolviendo problemas mediante el análisis y la reflexión.
- Esto implica juzgar la forma en la que te has planteado un problema, buscar la información necesaria para su comprensión y analizar su credibilidad, analizar y sacar conclusiones del problema planteado, así como compartirlas con otras personas mediante un intercambio de ideas en el que demuestres tu capacidad de expresar con claridad y defender tus propias posiciones y conclusiones, aceptando los comentarios tanto positivos como negativos que te puedan aportar.
- 

### 3.1. COMPETENCIAS CLAVE DEL PENSAMIENTO CRÍTICO Y CIENTÍFICO.

- Con el fin de desarrollar el pensamiento crítico y científico es necesario adquirir ciertas competencias, como:
- **1. Evaluación de la propia forma**

**de razonar**. Una de las competencias clave del pensamiento crítico reside en la capacidad de comprender y analizar a fondo cada tarea que estés realizando, dedicando el tiempo que sea necesario a adquirir conocimientos sobre el tema en cuestión, pues el objetivo es razonar antes de tomar una decisión.

Para poder adquirir esta competencia es importante:

- Evaluar la idea establecida. Realiza una reflexión a fondo que te permita analizar y evaluar una idea.
- Intercambiar ideas con el resto del equipo. Este intercambio facilita la reflexión y el análisis.
- Aceptar que puedes estar equivocado. Todo el mundo puede equivocarse y cometer errores, pero el primer paso es tenerlo en cuenta, ya que te permitirá evaluar mejor la idea establecida.

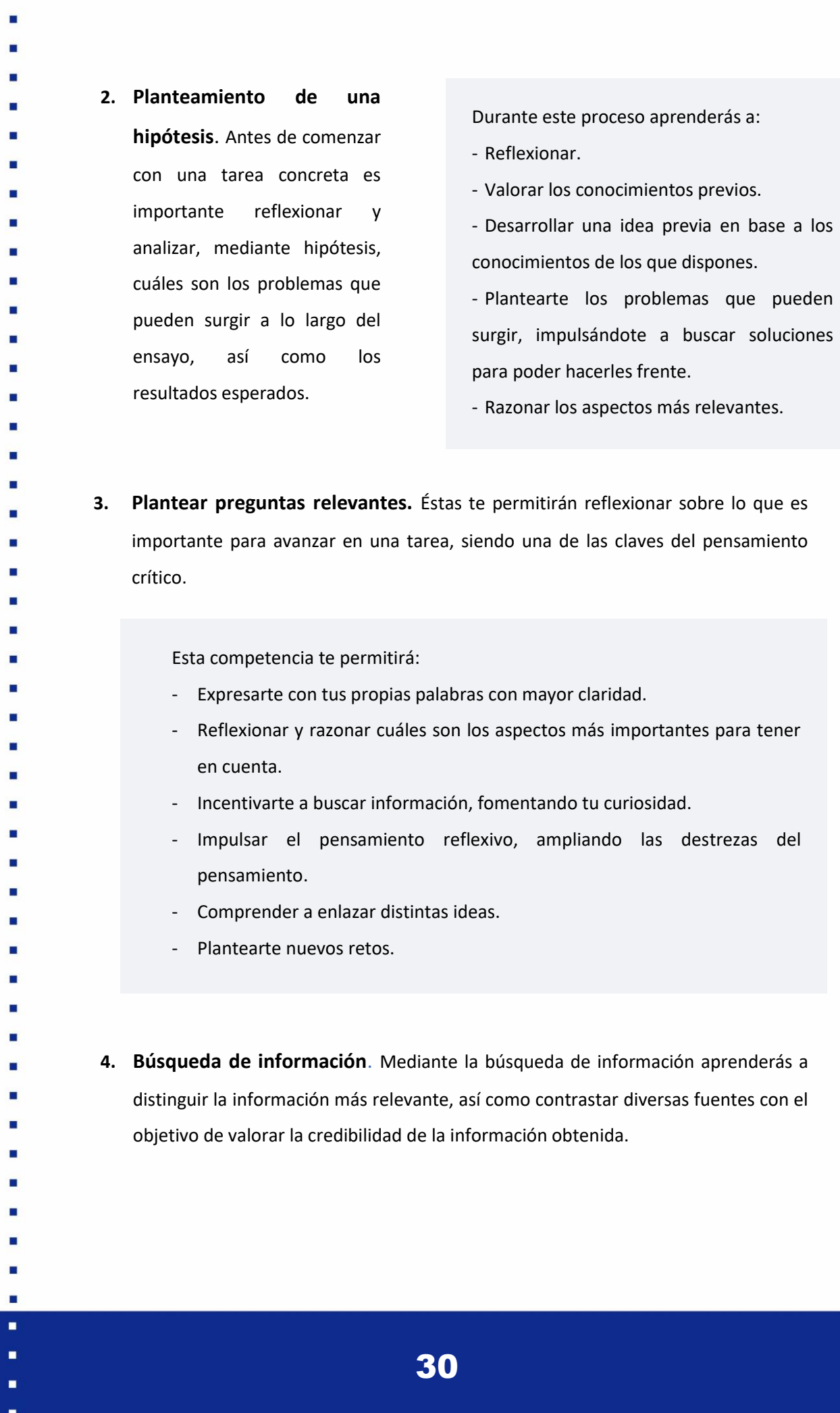

D

E

**5. Integridad intelectual y mentalidad abierta**. Ser capaz de no ocultar fallos o errores que puedan comprometer el resultado final, ya sea en un trabajo individual o colaborativo. Es importante ser honesto y capaz de admitir fallos que puedas cometer en el camino, aceptando las opiniones de otros, pues te permitirá adquirir más conocimientos sobre el tema. **6. Expresarte bien.** Como base para una comunicación oral y escrita eficaz, expresarse con claridad es una competencia clave para el intercambio de ideas y la defensa de tus propias conclusiones. **7. Ser perseverante.** La importancia de no darse por vencido ante un problema, sino ser capaz de hacerle frente mediante la búsqueda de información, el intercambio de ideas, descomponer una tarea compleja en diversas más sencillas…

31

<span id="page-31-0"></span>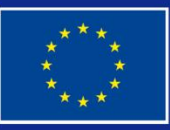

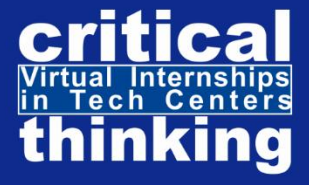

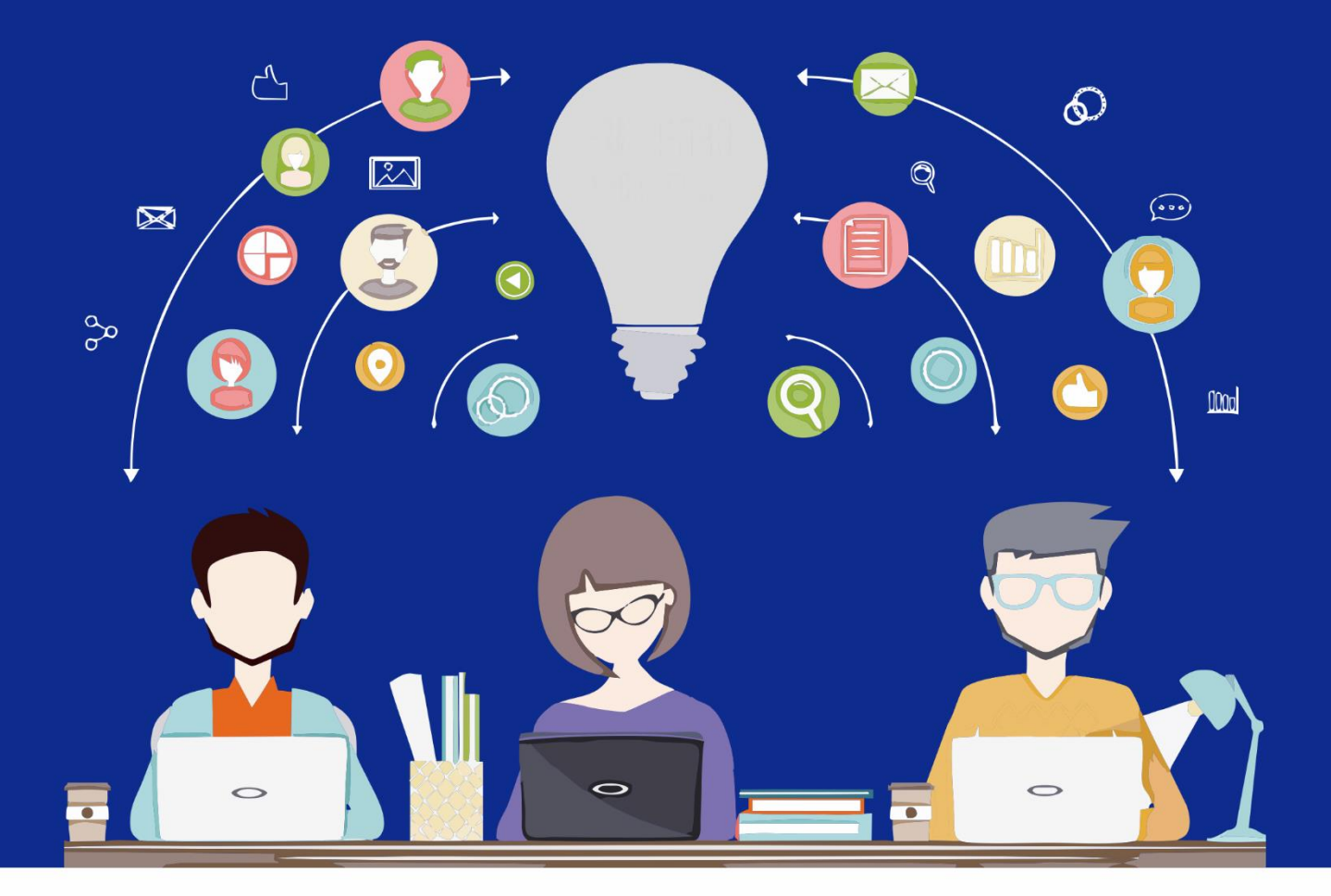

# ÁREA 2 **MÉTODOS DE TRABAJO**

DIGITAL COURSE: ELEARNING SIMULATION **ENVIROMENT IN CENTERS** TECH

## <span id="page-32-0"></span>6.2.1. INTRODUCCIÓN

El teletrabajo tiene ventajas e inconvenientes. Sacar todo el partido a las ventajas requiere seguir normas y estrategias bien pensadas además de un claro compromiso por parte del trabajador con su productividad y de compromiso de la empresa en cuanto al ajuste de las tareas asignadas al trabajador a la jornada de trabajo.

Es importante prestar una especial atención al cumplimiento estricto de la jornada laboral por parte del estudiante que esté realizando las prácticas virtuales para que el trabajo con el equipo de la empresa sea productivo. Sin embargo, también es fundamental la completa desconexión del trabajo fuera de la jornada laboral, especialmente tratándose de trabajo virtual o teletrabajo, en el que el entorno laboral y el personal no siempre están bien separados.

Las prácticas virtuales se plantean como un trabajo en grupo, lo llamaremos equipo de trabajo, realizado por varios estudiantes. Precisamente el hecho de que sea una práctica virtual permite que los/las estudiantes que forman el equipo de trabajo sean de distintas nacionalidades y de hecho estén realizando el trabajo desde distintos países de la Unión Europea.

## <span id="page-32-1"></span>6.2.2. OBJETIVOS DEL ÁREA

El objetivo principal de esta área es servir como guía para que adquiráis conocimientos sobre la metodología de trabajo para llevar a cabo unas prácticas en entornos virtuales en empresas del sector tecnológico. Con este propósito, a través de cuatro unidades didácticas

estudiaréis los métodos de trabajo

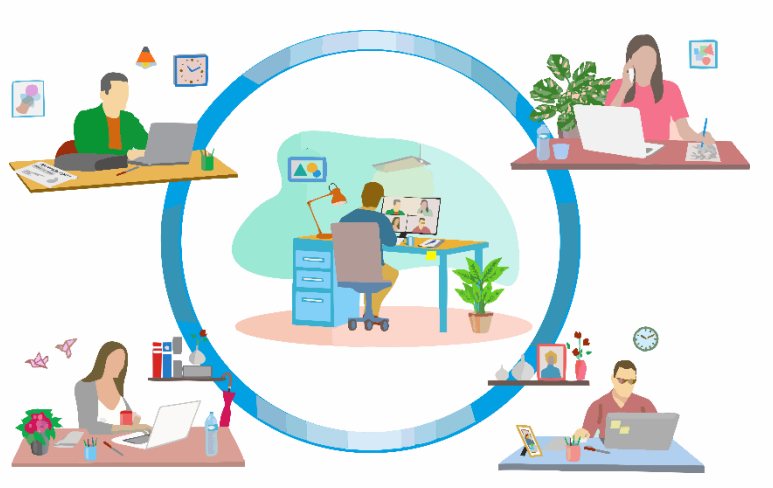

en todas las fases, desde antes de iniciar el trabajo virtual hasta su finalización.

33

- <span id="page-33-0"></span>6.2.3. CONTENIDOS
- <span id="page-33-1"></span>U.D.1. Previamente al trabajo

### 1.1. MECANISMOS PARA ADAPTAR TU CASA AL TRABAJO VIRTUAL.

- La obligación de realizar el trabajo desde casa ha generado la necesidad de adaptar allí un lugar para poder utilizarlo como zona de trabajo y estudios.
- Lo primero será elegir el lugar de la vivienda donde desarrollar el trabajo. De forma general, debe ser un lugar con poco ruido y distracciones, lo más cómodo y funcional posible. Crear un entorno de trabajo y estudios agradable nos permitirá ser más efectivos durante el desarrollo de nuestro trabajo y tendrá una serie de ventajas, entre las que se pueden destacar:
- − Evita posibles problemas de salud física y mental.
- − Ayuda a optimizar los espacios y recursos disponibles.
- − Permite crear hábitos de trabajo y estudio eficaces.
- − Nos ayuda a mejorar la adaptación frente a las adversidades.
- 

Н

#### **Adecuación del LUGAR de Trabajo.**

- Para conseguir adecuar el lugar de trabajo en casa, y que este trabajo sea lo más productivo posible, lo mejor es disponer en la vivienda de una habitación de uso exclusivo para realizar el trabajo y los estudios. Sin embargo, en muchos casos, esto no es posible, lo que obliga a adaptar una parte de habitaciones que tienen otro uso y dedicarla al trabajo (dormitorio, salón, etc.).
- 
- 
- 
- 
- 
- 
- 
- 
- 
- 
- 

**CONSEJOS QUE NOS PERMITIRÁN CONVERTIR UNA ZONA DE LA CASA EN UN LUGAR DE TRABAJO**

- − Se deberá localizar el lugar más tranquilo para transformarlo en la zona de trabajo. Ha de ser un lugar libre de ruidos, que nos permita concentrarnos de forma fácil. Debe tener cerca posibilidad de acceso a internet, mediante conexión cableada o inalámbrica. Debe tener capacidad de conexión de enchufes de electricidad cercanos, que nos permitan conectar fácilmente el portátil o PC, el teléfono móvil, además de todos los equipos de la tecnología necesarios para el desarrollo del trabajo.
- − El lugar debe tener unas condiciones ambientales adecuadas de temperatura e iluminación. Para favorecer la concentración en el trabajo, es necesario una temperatura adecuada, para evitar sensaciones excesivas de calor o frío. Además, también es muy importante la visualización adecuada de los equipos y zona de trabajo; se intentará elegir luz natural o iluminación similar a la ofrecida por el sol.
	- También es conveniente dividir la zona de trabajo de la de ocio. Una vez elegido el lugar de trabajo debe quedar una separación clara y eficaz de la zona de trabajo del resto de la casa. Todas las personas que viven en la casa deben tener claro que el lugar elegido es la zona de trabajo y que durante la jornada de trabajo no se puede molestar.
	- Se debe buscar accesorios que faciliten organizar la zona de trabajo en casa. La organización de los equipos y herramientas de trabajo es muy importante. Si se consigue una zona de trabajo ordenada, será más fácil centrarse en el trabajo y rentabilizar mejor el esfuerzo. En las zonas más cercanas, deben quedar las cosas que se usen más a menudo, y en las más alejadas las utilizadas con menos frecuencia.
	- − Cuando acabe la jornada de trabajo, debe poder volver a quedar todo en su sitio. Así, una vez finalizado el trabajo, será más sencillo desconectar, descansar y poder disfrutar del tiempo libre en casa.
- 
- 
- 
- 
- 

#### **Adecuación del ESPACIO de trabajo.**

En lo que se refiere a la hora de diseñar el espacio de la zona de trabajo, se deberán tener en cuenta una serie de requisitos que este debe cumplir: La disposición de los equipos y materiales en el puesto de trabajo debe ser tal que permita realizar cambios de postura, evitando mantener posturas estáticas prolongadas. Para permitir que se pueda desarrollar su trabajo siempre en la postura más adecuada, todos los elementos del puesto de trabajo deben procurarse que sean ajustables. − La altura del plano de trabajo debe adaptarse al tamaño del trabajador, así como al tipo de trabajo que este debe desarrollar. − La silla debe también adaptarse a las dimensiones de este. **La ILUMINACIÓN de la zona de trabajo:**

La habitación o zona de trabajo elegida debe tener el espacio suficiente y estar acondicionada para que nos permita poder cambiar de postura y realizar algunos movimientos. Es importante que durante los descansos se puedan realizar estiramientos y movimientos que nos alivien de la tensión acumulada y que reactiven el riego sanguíneo.

- − Los equipos y materiales necesarios para desarrollar el trabajo deben de estar situados a
- una distancia y posición lo más adecuada posible para que resulte funcional.
- 

En caso de que exista la posibilidad, se aconseja que se sigan las siguientes recomendaciones a la hora de diseñar e implementar el lugar donde se desarrollará el trabajo desde casa:

- 
- 

Un aspecto muy importante del lugar de trabajo es la iluminación de este. Una buena iluminación se conseguirá con la luz natural que entrará por una ventana o puerta, que ayudará a no tener que forzar la vista, reducir la contaminación lumínica de las pantallas de ordenadores, y además a reducir el consumo eléctrico. En caso de no ser posible la utilización de la luz natural, una alternativa sería utilizar elementos de iluminación que simulen la luz

36

- 
- 
- 
- 
- П
- 
-
Se recomienda no utilizar lámparas de iluminación localizada, que aumenten mucho la iluminación de la zona de trabajo. Es aconsejable iluminar la zona de trabajo de forma general. Esto hará que la pupila no se tenga que dilatar y contraer con frecuencia, reduciendo así el cansancio visual.

del sol. Para ello, se puede utilizar un flexo de sobremesa que genere la luminosidad adecuada, además de la luz ambiente de la habitación.

Se debe procurar que el nivel de iluminación de la zona de trabajo alcance los 500 lux, con esto se conseguirá distinguir todos los objetos con facilidad, reduciendo así también el cansancio visual. Además, el espacio de trabajo debe quedar situado de forma que las fuentes de luz como ventanas, no provoquen deslumbramiento directo, ni tampoco produzcan reflejo en las pantallas de visualización.

- **Condiciones AMBIENTALES del puesto de trabajo:**
- 

El nivel de ruido en la zona de trabajo debe ser lo suficientemente reducido para facilitar el nivel de concentración necesario. Estará situado en una zona de la casa suficientemente aislado del ruido externo. Así pues, debe evitarse que este esté situado cerca de posibles fuentes de ruido, como pueden ser equipos de aire acondicionado (compresor), equipos de refrigeración (frigoríficos, congeladores), equipos de Televisión o radio, etc.

La temperatura de la zona de trabajo debe ser también adecuada para permitir un ambiente

cómodo y agradable para el trabajo.

Además, si es posible regular la humedad del ambiente de trabajo, se procurará que esta

- quede comprendida entre el 45% y el 65%.
- 
- 
- 
- 
- 
- 
- 
- 
- 

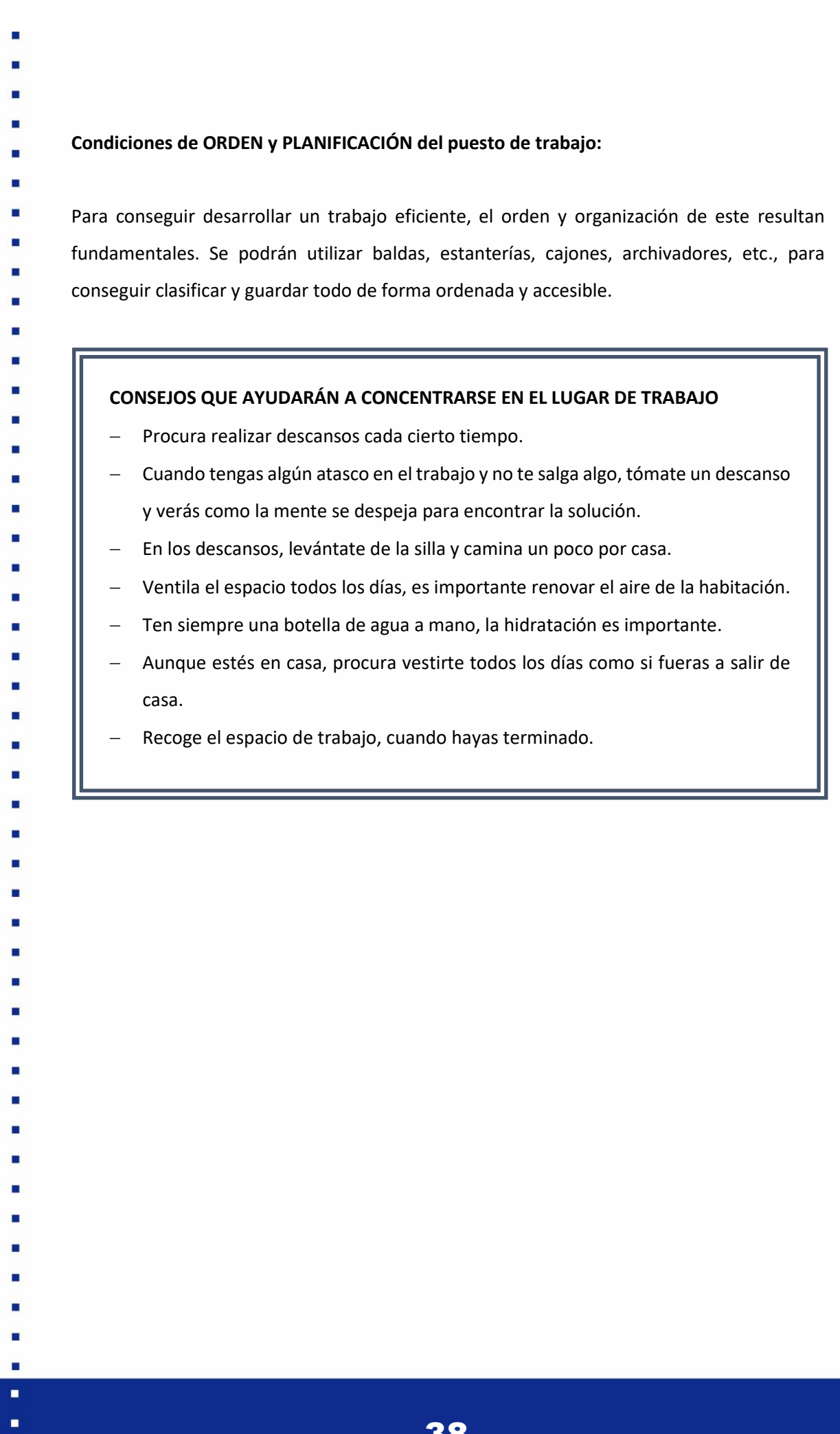

×

1.2. ACUERDOS.

Antes de comenzar cualquier movilidad, ya sea virtual o presencial deben firmarse una serie de acuerdos que establezcan las condiciones de las movilidades, así como su evaluación. En 2021, todavía no se han establecido una normativa específica para las movilidades virtuales y la asignación de créditos ECVET en este tipo de movilidad. Sin embargo, en lo referente a las movilidades presenciales, es necesario firmar los siguientes acuerdos, que podemos tomar como referencia:

**MEMORANDO DEL ENTENDIMIENTO (MOU).** El MoU es un acuerdo que establece las condiciones de funcionamiento de la asociación en lo que respecta a los objetivos, duración y modalidades de revisión del propio acuerdo. Mediante este documento los socios establecen sus respectivos criterios y procedimientos de calidad, seguridad, evaluación,

validación y reconocimiento de habilidades y competencias para la transferencia de créditos ECVET.

Asimismo, con la firma del Memorando de Entendimiento los socios aceptan los respectivos estatutos de los organismos competentes, aprueban las condiciones de funcionamiento de la asociación e identifican a las organizaciones competentes que van a participar en el proceso.

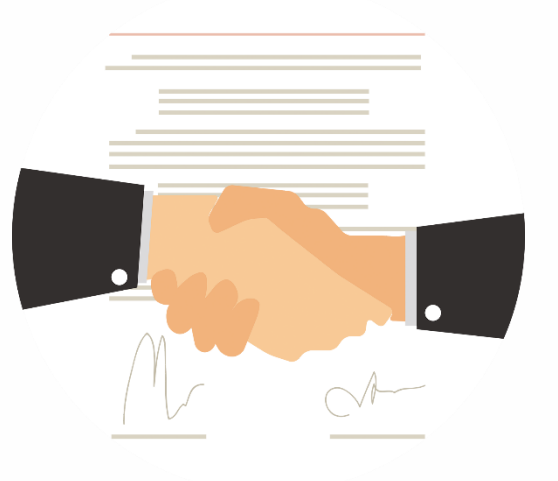

**ACUERDO DE APRENDIZAJE (LA).** Es un documento de acuerdo entre la organización de envío, la de acogida y el estudiante, que establece que la organización de acogida evaluará los resultados de aprendizaje adquiridos por el estudiante y la organización de envío los validará y reconocerá conforme a las reglas y procedimientos establecidos.

- 
- 
- 
- 
- 
- 
- 
- 
- 
- 
- 

1.3. DERECHOS Y DEBERES DE UNA PRÁCTICA VIRTUAL.

El objetivo de unas prácticas en empresa es que adquiráis una formación práctica en un trabajo, teniendo la oportunidad de aplicar los conocimientos que hayáis adquirido durante el ciclo formativo. En este sentido, durante el periodo de prácticas cada estudiante pasará a formar parte del equipo de una empresa y, al igual que los trabajadores de una empresa, los/las estudiantes en prácticas ya sean virtuales o presenciales, tenéis una serie de derechos y obligaciones.

**DERECHOS**

- Tutorización. Cada estudiante tiene derecho a tener un tutor/a tanto de la empresa donde realiza las prácticas como del centro educativo al que pertenece.

- Cumplir con tu actividad académica**,** formativa y de representación y participación.

- Seguimiento y evaluación. Tienes derecho a recibir informes de seguimiento, evaluación y valoración del aprendizaje durante el periodo de las prácticas.

- Baja médica: Los/las estudiantes tendréis derecho a una baja médica en caso de enfermedad, si el médico así lo precisa.

- No discriminación. Ya seas estudiante o trabajador, uno de los derechos básicos es el derecho a no ser discriminado en un entorno laboral.

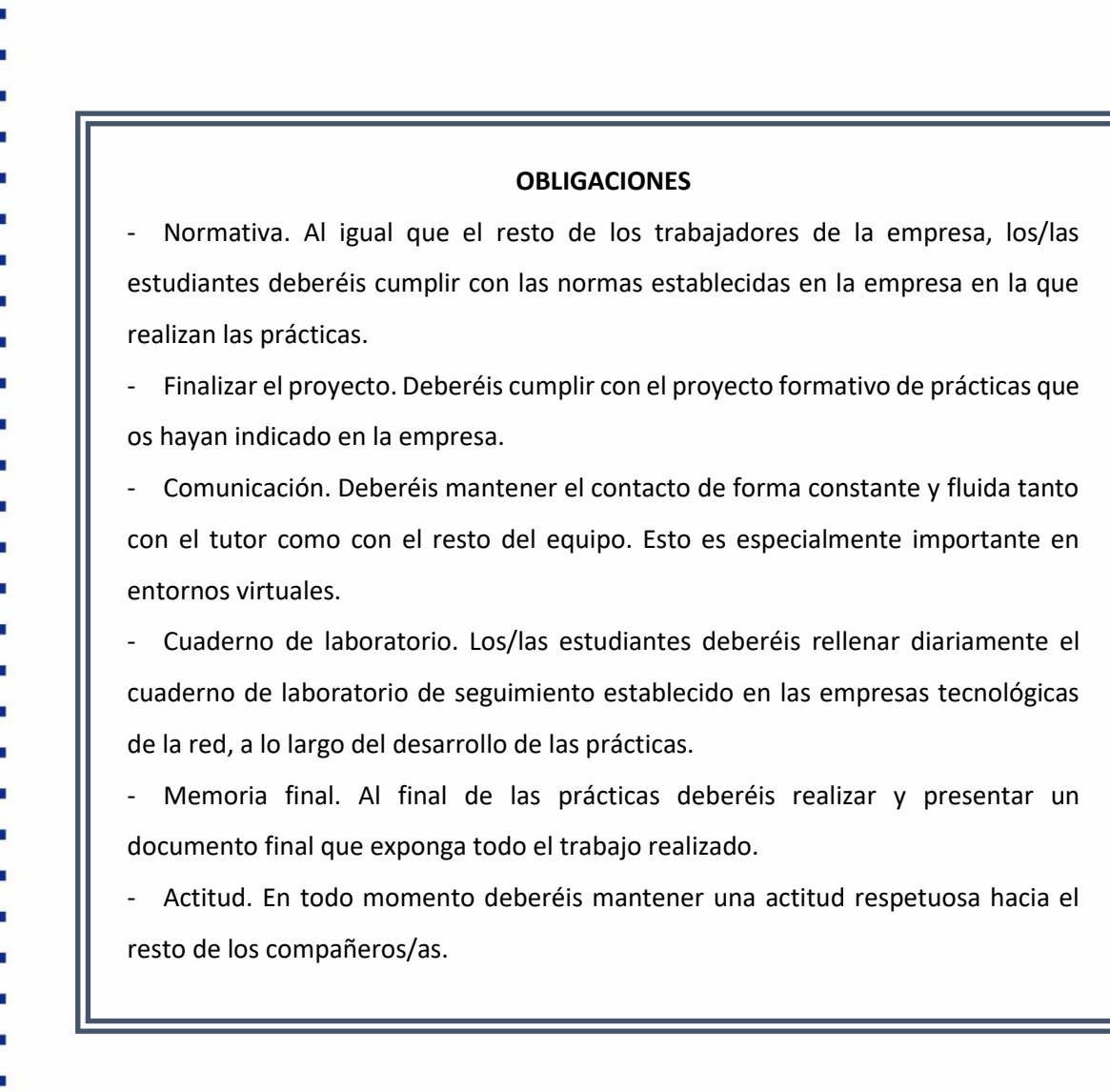

# 1.4. JORNADA DE TRABAJO

Antes de comenzar las prácticas virtuales es muy importante conocer la jornada trabajo que vas a tener que llevar a cabo. Ésta se regirá por las normas de teletrabajo de la empresa en la que vayas a realizar las prácticas, por lo que será como la de los demás técnicos y empleados de la empresa, pero de forma remota.

El horario concreto de la jornada diaria lo estipulará la empresa en la que se realicen las prácticas, y nunca excederá del tiempo máximo establecido por ley. Durante la jornada, deberás estar siempre disponible para comunicarse con tu tutor/a, así como con el resto de los miembros del equipo.

Deberás registrar el inicio y final de cada jornada diaria a través de un mensaje en el chat de Skype con el tutor/a. En el caso de que se trate de una jornada partida se registrará el inicio y final del periodo de interrupción.

## 1.5. GESTIÓN DE RIESGOS.

Gracias a la gestión de riesgos logramos identificar, analizar y hacer frente a todas las dificultades que pueden surgir durante el proceso de la movilidad virtual. Por ello, al iniciar las prácticas virtuales se debe realizar un análisis de los riesgos que pueden surgir, siguiendo los procesos de gestión especificados más adelante, con el fin de evitar posibles contratiempos o accidentes y tener mecanismos de corrección para aquellos que puedan surgir.

- 
- 

#### **1.5.1. PROCESOS PARA LA GESTIÓN DE RIESGOS**

- **IDENTIFICACIÓN DE LOS RIESGOS.** Es el Para ello será necesario:

proceso mediante el cual se detallan los posibles riesgos que pueden afectar al proyecto y se documentan las características de cada uno de ellos. Este proceso es de vital importancia para poder proporcionar los recursos necesarios para analizar los riesgos y hacerles frente.

- Establecer estrategias y mecanismos de identificación.
- Identificar los riesgos.
- Documentar las características.
- Registrar los riesgos.

- **ANÁLISIS DE LOS RIESGOS.** Es el proceso mediante el cual se analiza la probabilidad de aparición e impacto de los riesgos identificados. Este punto nos ayuda a prevenir o minimizar el impacto de un riesgo.

Para ello será necesario:

- Determinar la probabilidad de los riesgos.
- Determinar el impacto de los riesgos.
- Analizar las consecuencias de los riesgos.
- Priorizar los riesgos.

- **HACER FRENTE A LOS RIESGOS**. Es el proceso mediante el cual se determinan las acciones que deben llevarse a cabo para hacer frente a los riesgos identificados, reduciendo su aparición, así como establecer los mecanismos para planificar la respuesta ante aquellos que pueden surgir. Con este objetivo será necesario: • Identificación y asignación de un responsable de control. • Planificar una estrategia de respuesta a los riesgos. • Establecer una estrategia para hacer frente a los riesgos. - **CONTROL DE RIESGOS.** Mediante este proceso se realiza un seguimiento de la planificación realizada con el objetivo de llevar a cabo un proceso continuo que permita evaluar la efectividad de la estrategia e identificar cambios en la situación que pueden generar nuevos riesgos. Con este objetivo será necesario: • Analizar las estrategias. • Selección de estrategias alternativas. • Realizar un seguimiento continuo. • Realizar reuniones periódicas entre el equipo. **1.5.2. FACTORES DE RIESGO**  Un factor de riesgo es un elemento o conjunto de estos que, estando presente en el puesto de trabajo, puede provocar una disminución de la salud de la persona que desarrolla el trabajo, pudiendo causar diferentes daños al trabajador y al entorno. Se pueden distinguir una serie de factores de riesgo en el trabajo, en función de cuáles son las causas que los provocan. En el trabajo realizado a distancia se deberá prestar especial atención a los factores de riesgo que relacionamos en los apartados siguientes, tomando las

- acciones y medidas preventivas para reducir la probabilidad de que estos factores de riesgos desencadenen en problemas de salud en los estudiantes:
- 
- 
- 
- 
- 
- 
- 
- 
- 

**a) Factores de riesgos generales del espacio de trabajo.**

Teniendo en cuenta que será necesario adaptar una zona de tu vivienda como zona de trabajo y estudio, será necesario prestar atención a la habitabilidad de un espacio suficiente para la instalación de todos los equipos necesarios, evitando posibles caídas y golpes, manteniendo una temperatura adecuada, así como una ventilación de la zona dedicada de trabajo.

- 
- 

#### **b) Factores de riesgos ergonómicos.**

Se refiere a los factores de riesgo que son provocados por la adaptación de una parte de la vivienda a su zona de desarrollo del trabajo. Los riesgos ergonómicos principales que pueden afectar a la salud provienen del propio ambiente de trabajo y de las condiciones de la vivienda. Los factores causantes de estos trastornos son las posturas incorrectas, el mantenimiento en el tiempo de posturas estáticas frente a las pantallas de ordenadores, y los movimientos repetitivos. Esto hace necesario el correcto diseño ergonómico del puesto de trabajo, considerando la elección correcta de los distintos elementos de este. El diseño del puesto de trabajo se debe adaptar al espacio disponible y mobiliario de la vivienda, lo que puede causar problemas derivados de la postura.

#### **MEDIDAS PREVENTIVAS**

• Identificar y habilitar una zona de trabajo que esté aislada del resto de la vivienda. Será necesario habilitar un espacio en la vivienda para que puedas ubicar todos los equipos y materiales necesarios para el desarrollo del trabajo.

• Mantener el espacio ordenado para evitar caídas o golpes, así como respetar las zonas de paso. Aspecto importante es la disposición del cableado eléctrico y de telecomunicaciones, intentando que este tenga una instalación fija, evitando así posibles enredos o caídas.

• Controlar la temperatura y ventilación del lugar de trabajo, con ello se conseguirá mejorar el confort ambiental y la calidad del aire para crear una zona de trabajo segura y agradable.

• Organizar el horario de la jornada de trabajo, con el horario de trabajo y descansos, para garantizar las jornadas de descanso y desconexión digital.

**Aspectos ergonómicos en el diseño del puesto de trabajo**:

− **Mesa de Trabajo**: Una elección inadecuada de la altura de la mesa de trabajo, influirá en la posibilidad de desarrollar dolencias musculoesqueléticas. La mesa de trabajo debe tener unas dimensiones adecuadas que nos permita sentarnos confortablemente, y poder colocar todos los equipos y útiles de trabajo de forma cómoda y ordenada, para desarrollar las tareas encomendadas. Como características generales, y siempre que sea posible, se tendrá en cuenta:

 $\geqslant$  La altura debe ser adecuada a la altura de la silla, para que nos permita mantener una posición de los antebrazos los más horizontal posible, y así no forzar flexiones excesivas de codos, hombros muñecas.

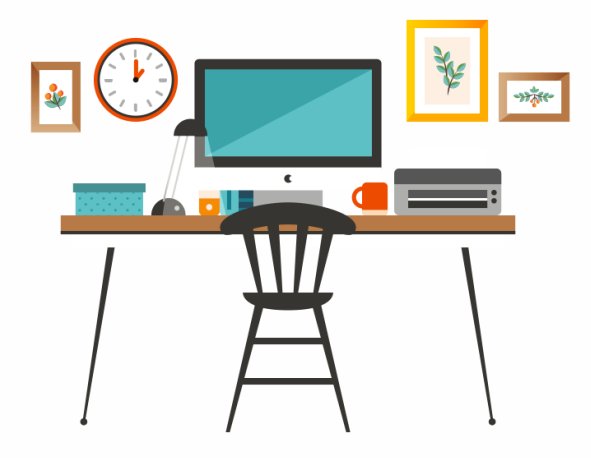

- ➢ En caso de que la altura sea fija, esta será de aproximadamente 70 cm.
	- ➢ Si se puede regular la altura, la variación de altura será ente 68cm y 70cm.
	- ➢ Las dimensiones mínimas recomendables serán de 120 cm de ancho y 80 cm de fondo.
		- $\triangleright$  La superficie de la mesa será de tonalidad mate para evitar reflejos, y de un color no demasiado oscuro.
			- ➢ Debe permitir la colocación cómoda y cambio de posición de las piernas.
		- − **La silla**: El diseño ergonómico de la silla, debe satisfacer las siguientes características:
			- ➢ El **asiento** deberá ser regulable en altura, para que nos permita descansar los pies en el suelo con facilidad. La anchura será de al menos 40cm, y la profundidad mínima de 38 cm. Deberá ser acolchado, y recubierto de tela flexible y transpirable. El borde anterior deberá estar inclinado, para favorecer el riego sanguíneo en las piernas.

45

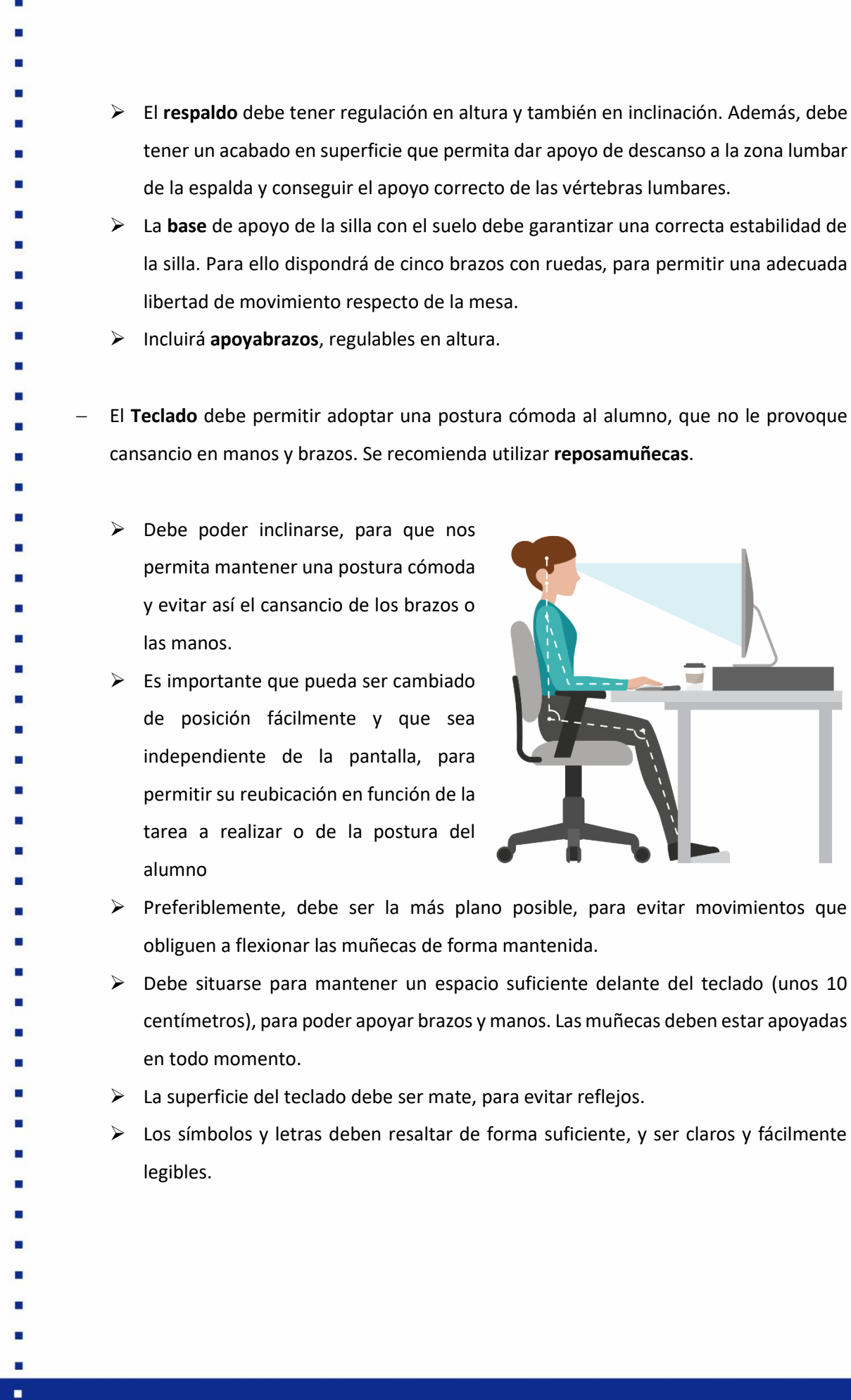

46

× п г  $\blacksquare$ 

- − El uso de un **Atril** es recomendable cuando se utilicen habitualmente documentos impresos. Es conveniente que este se ubique justo al lado de la pantalla del ordenador, y a la misma altura que esta, para evitar tener que realizar movimientos continuos de giros de cabeza.
- 

− El **reposapiés** tiene una utilidad importante, siempre que la mesa o silla utilizadas no dispongan de regulación de altura, ya que estos permiten, sobre todo a persona de pequeña estatura, poder evitar posturas inadecuadas, permitiendo un apoyo correcto de los pies sobre el suelo. Deberá tener superficie antideslizante.

Además, para evitar posibles lesiones musculoesqueléticas, provocadas por el excesivo sedentarismo, se recomienda **realizar de forma habitual una serie de ejercicios**, de relajación y estiramiento: relajación de ojos y músculos de cuello, estiramiento de hombros y espalda, movimiento de articulaciones, etc.

- 
- 
- 
- 
- 
- 
- 
- 
- 
- 
- 
- 
- 
- 
- 
- 
- 
- 
- 
- 
- 
- 
- 
- 
- 
- 

**c) Factores de riesgos derivados de agentes físicos (iluminación o temperatura), como por ejemplo la fatiga visual o la falta de confort térmico.**

- Se pueden producir síntomas de fatiga visual, cuando aparece el lagrimeo o pesadez de párpados, escozor o enrojecimiento ocular, visión borrosa o incluso cefaleas. Para evitar estos efectos negativos se deben tomar medidas en cuanto a la adecuada iluminación, evitar reflejos y deslumbramientos, así como una adecuada calidad de la pantalla de visualización y una correcta ubicación del equipo informático y sus accesorios.
- 

Para la realización del trabajo en casa, será necesaria la utilización de alguna Pantalla de Visualización de Datos (PVD). El uso de estas pantallas puede provocar la aparición de molestias oculares en los usuarios de estas. Para evitar la aparición de la fatiga visual por la utilización de las PVD, se pueden seguir las siguientes recomendaciones:

− Elegir un buen sistema de **Iluminación**, permitirá disponer de un buen confort visual y una buena percepción visual. La iluminación utilizada será preferiblemente luz natural, aunque si esta por sí sola no es suficiente, deberá ser complementada con luz artificial, para así conseguir las condiciones de visibilidad adecuadas.

#### **RECOMENDACIONES**

- Se evitarán utilizar para las superficies de trabajo materiales que sean brillantes, y de colores oscuros.
- En caso de utilizar luz natural, se procurará que las ventanas dispongan de elementos regulables de protección, para evitar el deslumbramiento y para controlar el calor provocado por los rayos solares.
- El puesto de trabajo quedará ubicado de forma que la visión del alumno no quede situada frente a los focos de las fuentes de luz, tanto natural como artificial, para evitar así posibles deslumbramientos directos.
- − Se deben evitar que se produzcan **reflejos y deslumbramientos**. Para ello, se utilizará una ubicación correcta del equipo informático y de todos los accesorios utilizados, evitando colocar estos a contraluz. Si no es posible la ubicación adecuada de los equipos, se deberán cubrir las fuentes de luz intensas cubriéndolas o colocando algún filtro de luz entre la fuente y la persona, de esta forma se impedirá la reflexión de la luz sobre la pantalla, o el deslumbramiento directo sobre la persona.
	- − La **Pantalla de Visualización** debe cumplir las siguientes características:
	- Se debe colocar de forma que el área de trabajo que se deba visualizar de forma continua quede a una altura que permita que el ángulo de la línea de visión esté comprendido entre la horizontal y 60º por debajo de la misma.
- La distancia horizontal desde los ojos del usuario, hasta la pantalla de lectura, debe estar comprendida entre los 40 y 55 centímetros, en función también del tamaño de esta.
- Se deberá elegir una pantalla de calidad adecuada, de forma que se produzca una imagen estable, sin destellos ni centelleos. Deberá permitir ajustar fácilmente la luminosidad y el contraste entre los caracteres y fondo de pantalla, para poder adaptar las condiciones de visualización a las condiciones de luminosidad del entorno de trabajo.
- Para eliminar los reflejos, se debe elegir el lugar de ubicación adecuado, de forma que la luz se reciba por la parte de la derecha o izquierda, evitando fuentes de luz delante o detrás de la misma.
- 
- 
- 
- 
- 
- 
- 
- 
- 
- 
- 
- 
- 

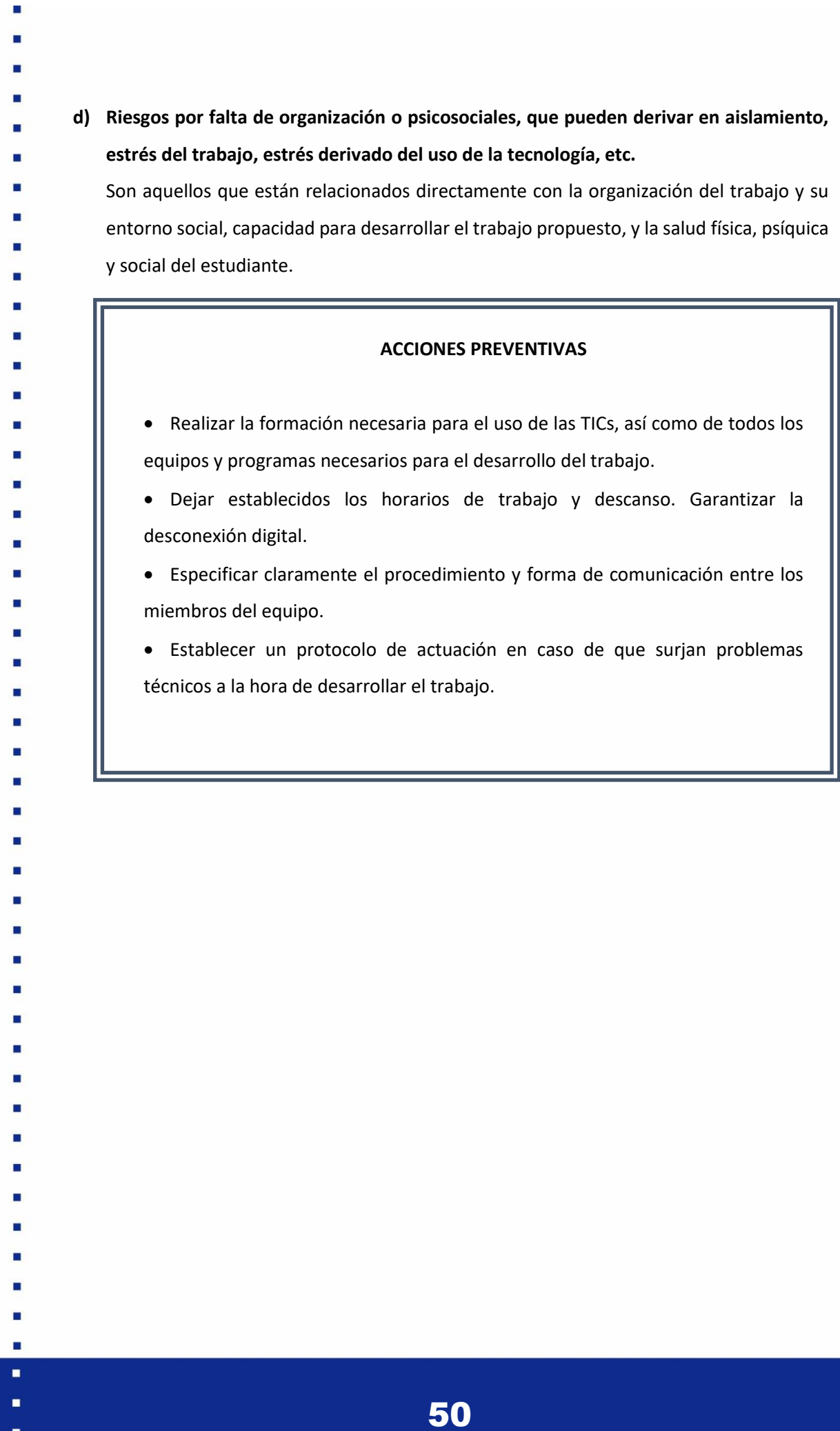

×

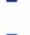

- 
- 
- 

#### **1.5.3. FACTORES DE RIESGO QUE PUEDEN AFECTAR AL PROYECTO**

Los riesgos que pueden afectar a cualquier proyecto pueden clasificarse según el origen de su aparición de la siguiente forma:

- Riesgos en la comunicación entre los miembros del equipo.
- Riesgos derivados del calendario.

#### **RIESGOS EN LA COMUNICACIÓN ENTRE LOS MIEMBROS DEL EQUIPO.**

- Uno de los riesgos que pueden surgir durante el desarrollo de las movilidades virtuales son
- problemas en la comunicación entre los/las
- estudiantes y los técnicos de las empresas tecnológicas. Para hacer frente a estos
- riesgos hemos establecido las herramientas
- de comunicación y participación. En la
- siguiente unidad ["U.D.3. EL DESARROLLO](#page-55-0)
- [DEL TRABAJO](#page-55-0) VIRTUAL" quedan explicadas
- 
- las herramientas de comunicación y

participación, así como las de intercambio de

- contenido. Estas establecen un conjunto de
- mecanismos de comunicación que

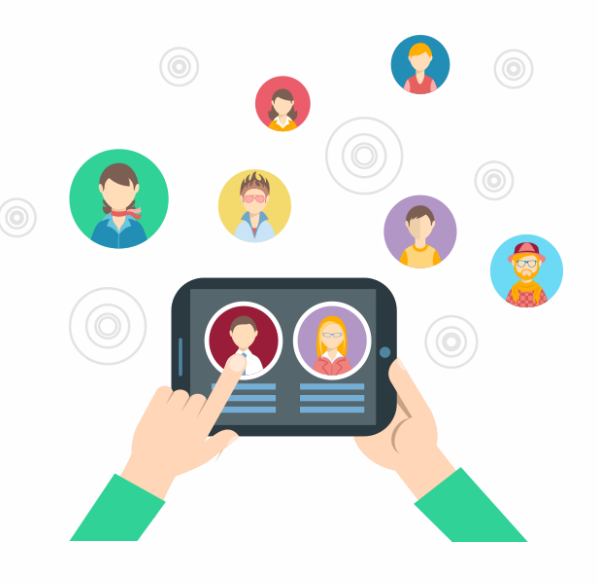

- permitirán que estéis comunicados en todo momento con los/las tutores/as, los técnicos de la empresa y el resto de las/los estudiantes que estén realizando las prácticas virtuales al mismo tiempo. Como podréis ver, con estas herramientas os podréis comunicar tanto a
- tiempo real como por email.
- Hemos escogido un conjunto de plataformas de comunicación que permitan comunicarse en todo momento incluso si alguna de las plataformas no funciona por caída del servidor.
- 
- 
- 
- 
- 
- 
- 
- 
- 
- 
- 
- 
- 
- 
- 
- 51
	-

#### **RIESGOS DERIVADOS DEL CALENDARIO.**

#### **MECANISMOS DE CONTROL**

• Establecer un calendario antes de iniciar el trabajo en el entorno virtual. Realizar un cronograma de las tareas y objetivos que se deben realizar es fundamental para poder evitar desvíos en el calendario.

• Calendario compartido entre los miembros del equipo. A través del calendario todos tendréis acceso a avisos de los plazos de entrega, las reuniones diarias y semanales para el seguimiento del trabajo, etc.

- Trabajo en la nube compartido, lo que permitirá conocer a todos los miembros del equipo el estado del trabajo que están realizando.
- Reuniones diarias. Antes de comenzar la jornada laboral deberéis reuniros con el tutor/a para exponer el trabajo que habéis realizado, así como las dudas y/o problemas que hayan podido surgir. Estas reuniones permitirán al tutor/a conocer el progreso del trabajo y realizar un seguimiento continuo. Por otro lado, podréis realizar debates dinámicos y colaborativos junto con el tutor en los que resuelvan dudas y desarrollen el pensamiento crítico.
	- Reuniones semanales. Una vez a la semana os reuniréis con el equipo de técnicos de la empresa y el tutor con el fin de realizar el seguimiento del trabajo que han realizado a lo largo de la semana, así como los resultados que se hayan obtenido.

#### **MECANISMOS DE CORRECCIÓN**

- Solicitud de un informe de la situación al estudiante.
- Reunión del grupo de trabajo con el objetivo de tomar los mecanismos de corrección adecuados.
- Revisión del cronograma.
- 
- 

# U.D.2. Al iniciar el trabajo virtual

# 2.1. PLANIFICACIÓN.

Al comenzar unas prácticas virtuales es fundamental establecer el plan de trabajo que vais a llevar a cabo durante el desarrollo del trabajo. Sin embargo, es posible que durante el proceso se realicen ajustes en función de las responsabilidades y tareas encomendadas. El plan se organiza en tres fases:

#### **Fase 1. Comprensión del proyecto y preparación.**

- El objetivo de esta fase es tener una idea clara de las características del trabajo que se va a
- desarrollar.

En primer lugar, se realizará una

reunión de equipo en la que el/la tutor/a de la empresa planteará el proyecto que va a desarrollarse a lo largo de la movilidad, así como los métodos de trabajo.

- - En segundo lugar, deberéis descargar e

instalar las herramientas de comunicación y los paquetes de software que van a utilizar. Realizado este paso, deberéis acceder a los manuales de usuario del software que vais a utilizar para comprender el funcionamiento de cada programa y

analizar las dudas que surjan sobre el

funcionamiento, para así poder resolverlas.

En la primera reunión se expondrá:

- El objetivo del proyecto.
- Las estrategias de organización del trabajo.
- Repaso de la jornada laboral.
- Reparto de tareas.
- Periodicidad de las reuniones de equipo.
- Periodicidad de las reuniones con el tutor.
- Herramientas de comunicación que se van a utilizar.

Paquetes de software necesarios para el desarrollo del proyecto.

En tercer lugar, deberéis buscar en internet información y referencias sobre los distintos procedimientos que van a utilizarse, en el caso de que los técnicos de la empresa vayan a

53

complementar con su maquinaria el trabajo realizado de forma virtual, habrá que buscar información sobre los materiales y técnicas que se deberán utilizar. Por ejemplo, en el caso del puesto de trabajo de *"Diseño y renderizado de modelos 3D"* en el que los modelos realizados por los/las estudiantes se vayan a imprimir en la empresa, deberéis buscar información sobre los diferentes tipos de filamento de impresión, sus características y parámetros adecuados de impresión, cómo debe interpretarse un fichero gcode…

Cada uno/a deberá recoger los resultados de esta búsqueda en una presentación que expondrá en un máximo de 10 minutos al resto del equipo en la próxima reunión. En el caso de que se descarguen documentos deberán copiarse en las carpetas accesibles al resto del equipo utilizando la herramienta de trabajo compartido.

#### **Fase 2: Ejecución del proyecto.**

En primer lugar, cada estudiante realizará un diseño preliminar del proyecto que tienen que llevar a cabo durante las prácticas y lo expondrán al resto del equipo de la empresa durante una reunión virtual. En esta reunión se debatirán las ventajas e inconvenientes de cada diseño, permitiendo a los/las estudiantes comprender a fondo el problema.

El objetivo es obtener un diseño preliminar del conjunto, plasmado en forma de esquemas y dibujos a mano alzada.

En segundo lugar, el equipo tomará decisiones, basadas en el análisis, sobre el diseño del proyecto y sobre determinados aspectos relevantes. Por ejemplo, en el caso del puesto laboral de "Diseño y renderizado 3D" deberéis decidir aspectos como el grosor de las piezas, los métodos de unión de las piezas, el material de impresión más adecuado…

- En tercer lugar, habiendo debatido el diseño
- preliminar y tomado las decisiones al respecto, se

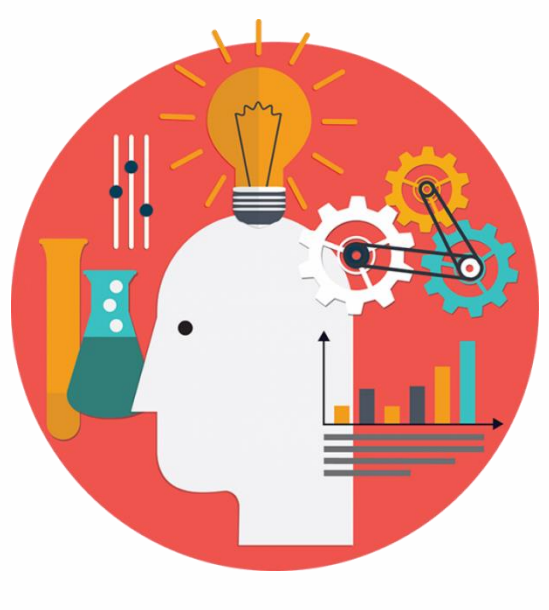

elaborará el diseño final que van a implementar los/las estudiantes.

- Por último, comenzaréis a desarrollar el proyecto que vais a realizar durante las prácticas virtuales. El progreso se analizará mediante reuniones de seguimiento, tanto en equipo como con el tutor/a en las que se presentará el avance del trabajo, así como dudas o problemas que hayan podido surgir.
	-

#### **Fase 3: Conclusiones. Presentación final.**

Al finalizar el proyecto hay que preparar una memoria final, un documento escrito en el que

queden reflejados los resultados obtenidos, así como el conjunto del trabajo realizado.

Entregada la memoria final, deberás realizar una presentación virtual de una duración máxima de 30 minutos al resto del equipo.

En la unidad didáctica 7 "[Al final del trabajo virtual](#page-68-0)" se expone con más detalle información sobre la memoria final de prácticas.

- <span id="page-55-0"></span>U.D.3. El desarrollo del trabajo virtual
- 3.1. SEGUIMIENTO

### **3.1.1. FICHAS DE REGISTRO DE ACTIVIDAD.**

Durante el desarrollo de unas prácticas virtuales, te encuentras en un entorno en el que la interacción con el personal técnico de la empresa es siempre telemática. Por ello, es fundamental comenzar la jornada estableciendo un plan de trabajo y finalizarla realizando un repaso de las actividades realizadas.

- Deberás rellenar una ficha de actividad de cada jornada y guardarla diariamente en la carpeta
- dedicada a ello en la nube compartida por todos los trabajadores. A continuación, se facilita
- un modelo de ficha de actividad con ejemplos que sirvan como guía:
- 

Ē.

п

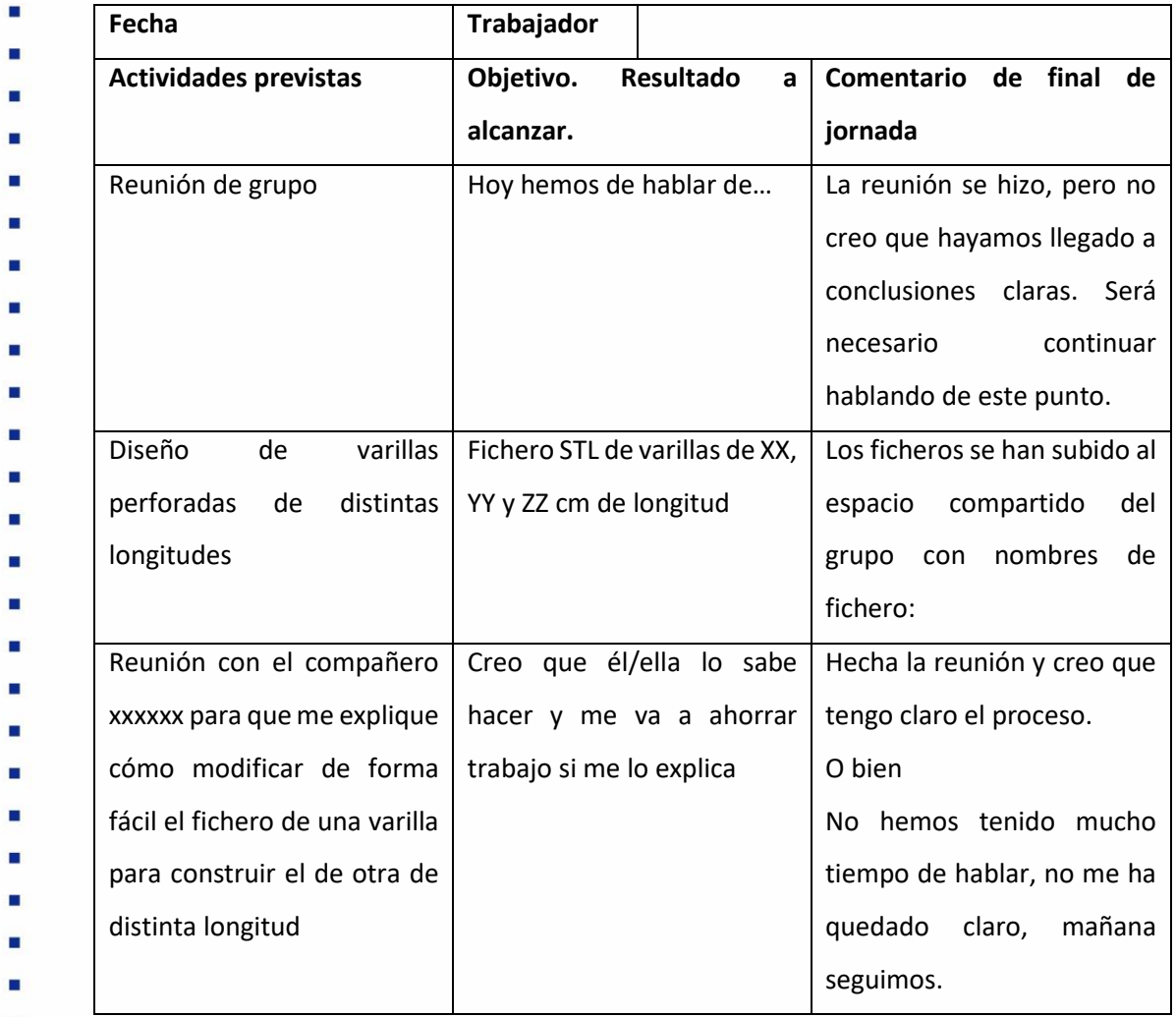

- п
- п
- н
- 
- 
- 
- 
- 
- 
- 

#### **3.1.2. REUNIONES DE SEGUIMIENTO.**

### **3.1.2.1. REUNIONES DE EQUIPO.**

Las reuniones entre los miembros del equipo son importantes para tratar aspectos

- fundamentales del trabajo que se está
- realizando, así como para debatir y resolver
- dudas o problemas que hayan podido surgir.
- Puesto que estas reuniones se realizarán de forma virtual, es importante que sean dinámicas
- y efectivas. Para lograr este objetivo:
- La **periodicidad de las reuniones será semanal,** tanto para tener temas más concretos que tratar, como para mantener contacto con los demás miembros del equipo.
- Antes de cada reunión **se fijará una agenda** que todos los miembros del equipo tendrán de antemano.

Durante estas reuniones se tratarán aspectos como:

- Reparto de tareas.
- Informes sobre las tareas realizadas. Se presentará al equipo los resultados de las tareas realizadas.
- Tormenta de ideas.
- Debate entre los miembros del equipo.
- Sugerencias para solucionar problemas.
- Evaluación del progreso del proyecto.
- **máximo para cada reunión**. En algunos casos estas reuniones serán más breves (para cuestiones puntuales) y otras más largas

- Debe determinarse el **periodo de tiempo** 

- (para sesiones de estudio, exposición de resultados, etc.). Sin embargo, es importante que en el plazo de tiempo previsto se traten todos los puntos de la agenda de la reunión y se llegue a conclusiones.
- La reunión debe tener un **moderador**. Debe elegirse al inicio de la reunión o rotar entre los distintos componentes del equipo.
- La reunión debe tener un **secretario**. Debe también ser un puesto que rote entre todos los componentes del equipo. Debe anotar lo más relevante de la discusión, las conclusiones y los acuerdos adoptados. Todo esto debe ser recogido en forma de acta que se subirá al espacio compartido en la carpeta del grupo. El acta de cada reunión se aprobará en la reunión siguiente.
- 
- 
- 
- 

Cabe señalar, que a pesar de que estas reuniones sean semanales, los miembros del equipo deberéis mantener un contacto frecuente y diario entre ellos/as, por ejemplo, a través de reuniones entre dos compañeros/as para consultas puntuales. Debe tenerse en cuenta que tratándose de un trabajo en entorno virtual es conveniente mantener una dinámica fluida de trabajo en equipo en la que sintáis que sois parte del equipo de la empresa.

# **3.1.2.2. REUNIONES CON EL TUTOR.**

La comunicación entre el tutor y los/las estudiantes será continua y estable. Sin embargo, cada quince días tendrás una reunión individual por Skype con su tutor/a en la que, a través de una presentación por diapositivas, expondrá el progreso de su práctica, especificando las

- actividades realizadas, las decisiones tomadas, así
- como los resultados obtenidos hasta el momento.
- La duración de la presentación no deberá exceder los 30 minutos. Una vez finalizada, el tutor/a planteará dudas o sugerencias que no solo aporten información sobre el trabajo realizado, sino que te ayuden en su progreso.
- Por último, se revisará el cronograma previsto y, si es necesario, se reajustará el plan de trabajo.

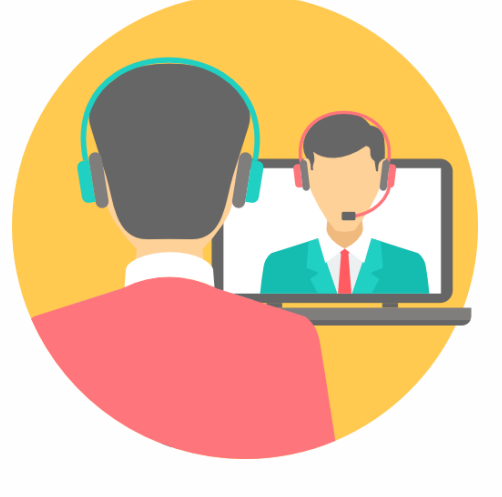

## **3.1.3. EL CUADERNO DE LABORATORIO.**

El cuaderno de laboratorio es un documento de trabajo y seguimiento diario cuya estructura te permite desarrollar las competencias del pensamiento crítico, pues es una herramienta de reflexión y evaluación crítica sobre el trabajo que se está realizando, permitiéndote comprender la tarea asignada y tu papel en el conjunto del proyecto.

A pesar de que en un primer momento redactar este cuaderno parezca muy laborioso, consideramos que se verá compensado por el valor formativo y de crecimiento personal que conlleva.

- 
- 
- 
- 
- 
- 

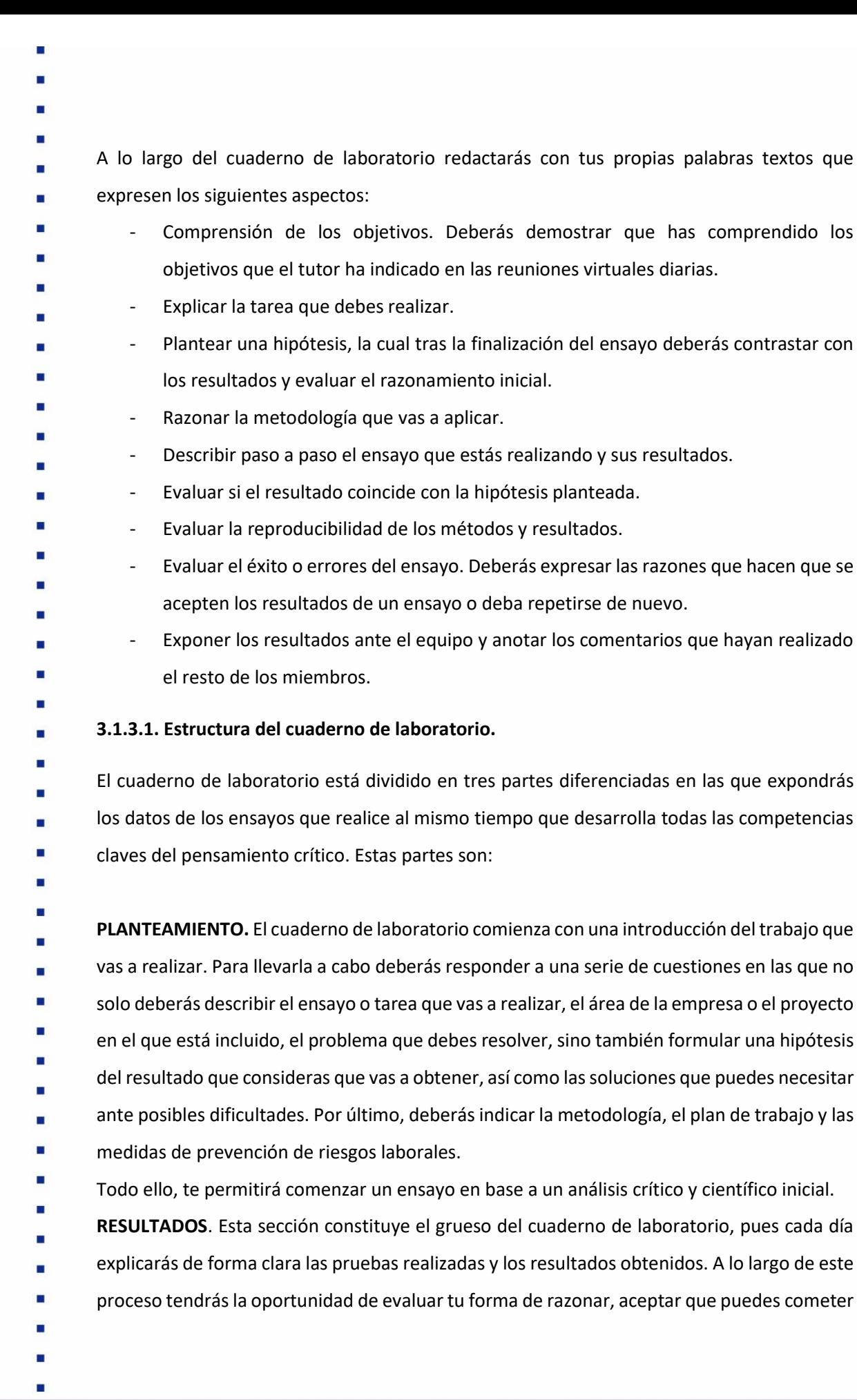

59

× × п п ×, errores, reflexionar, aprender a plantear preguntas relevantes y buscar información, incluso a ser perseverante.

**ANÁLISIS**. Llegado a este punto, ya habrás finalizado el ensayo o tarea y deberás valorar los resultados que has obtenido. Para ello, primero analizarás si coincide con la hipótesis formulada en la primera parte y, en caso contrario, deberás comprender por qué no ha sido así; en segundo lugar, valorarás la capacidad de repetición del ensayo, concluyendo si es válido o no; en tercer lugar, recopilarás las conversaciones más relevantes con tu tutor/a y compañeros/as que hayan facilitado la comprensión y realización del ensayo; en cuarto y último lugar, expondrás la conclusión. De esta forma, esta parte te permitirá comprender el conjunto del ensayo y todos los aspectos más relevantes del proceso.

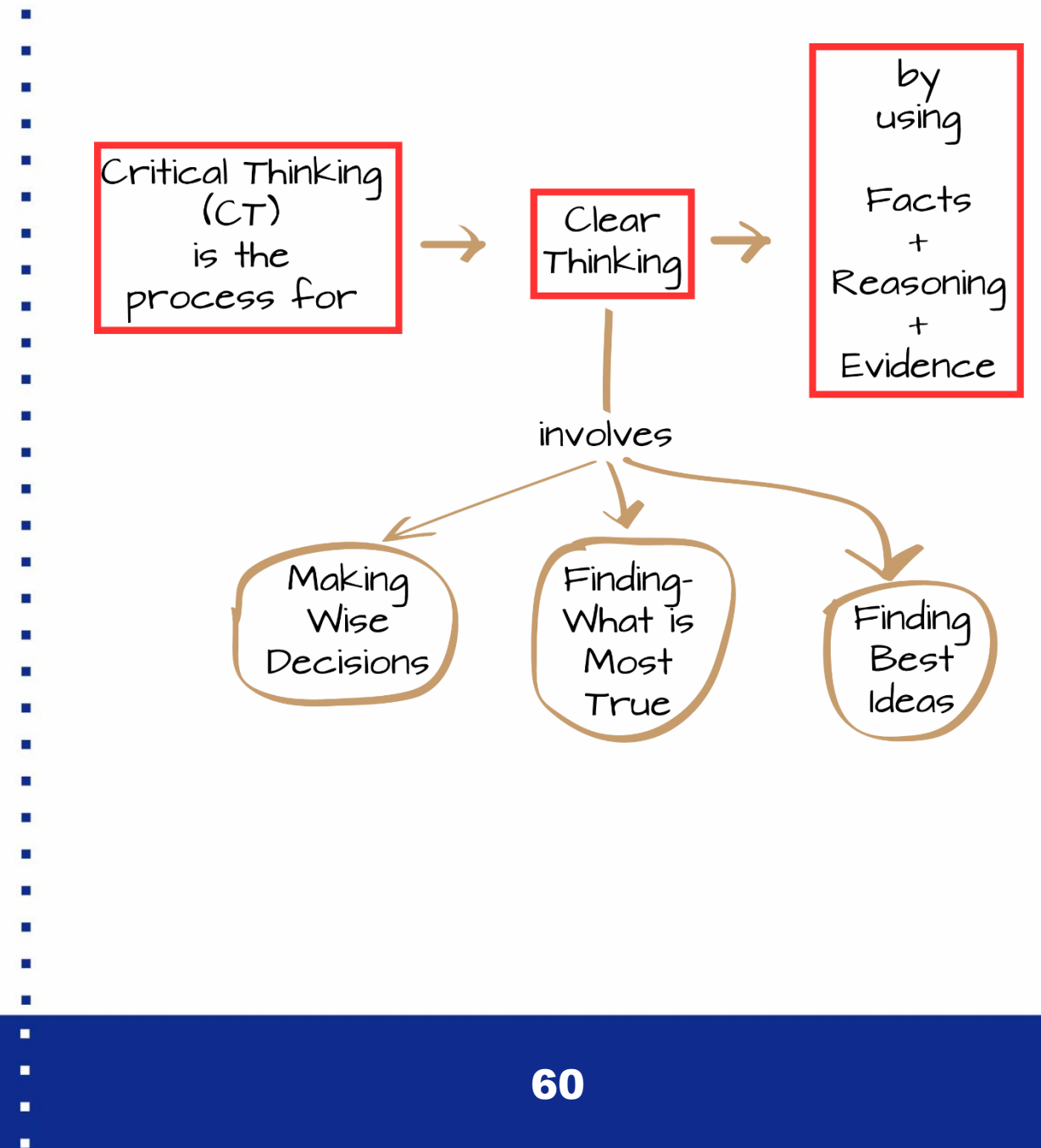

- 
- 
- 
- 

#### **3.1.3.2**. **Plantilla del cuaderno de laboratorio**

Nuestro objetivo es que te familiarices con el cuaderno de laboratorio, de forma que cuando

comiences las prácticas virtuales o a trabajar tanto virtual como presencialmente en una

empresa tecnológica, hayas tenido una visión global del cuaderno.

Concretamente, este modelo fue desarrollado por el equipo de Ikasia Technologies SL. durante la realización del proyecto Erasmus + 2017 2017-1-ES01-KA202-038469 *CRİTİCAL THİNKİNG AS A STEP FORWARD İN VET EDUCATİON: VET students immersed in high* 

*technology teams*.

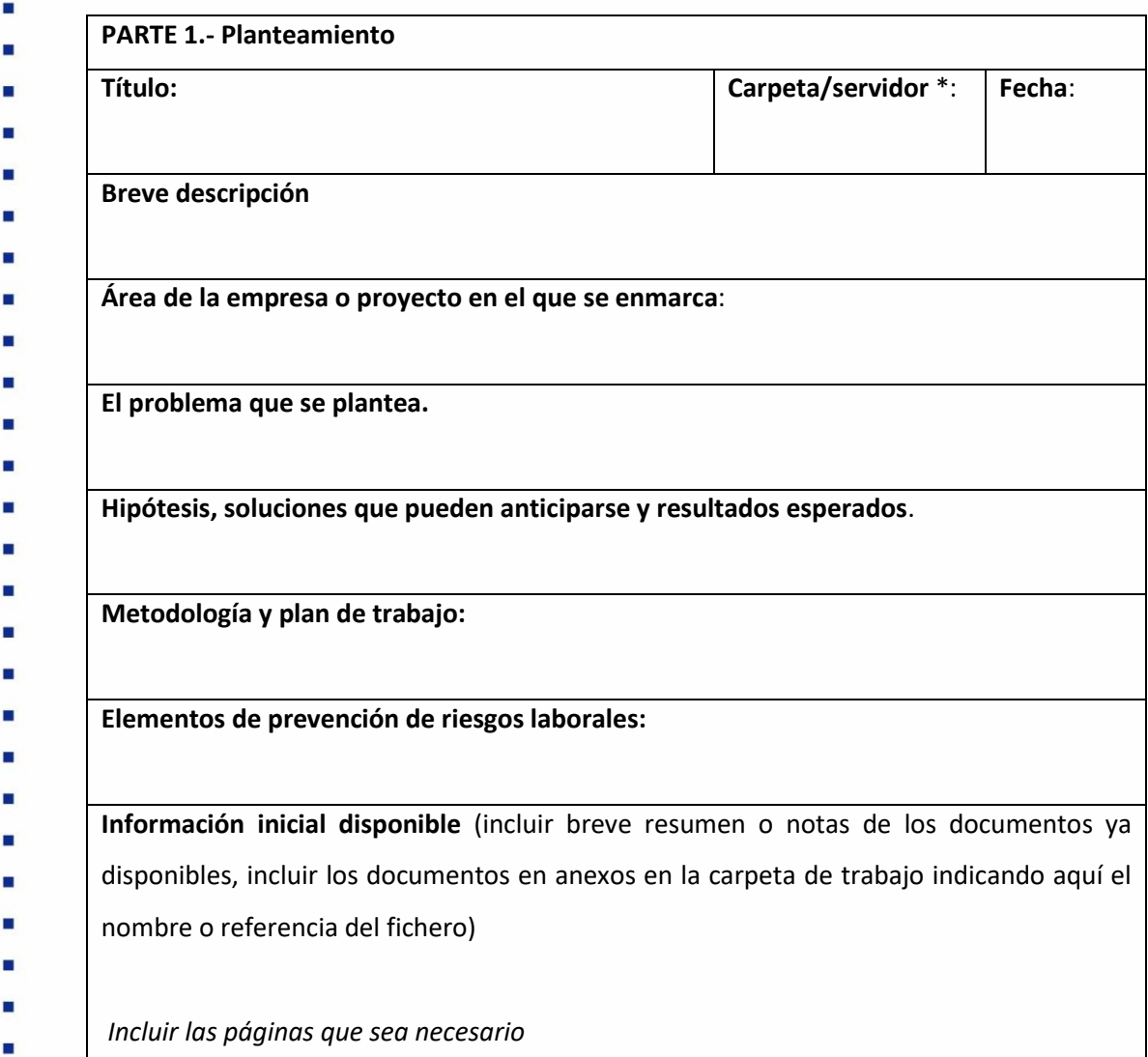

н

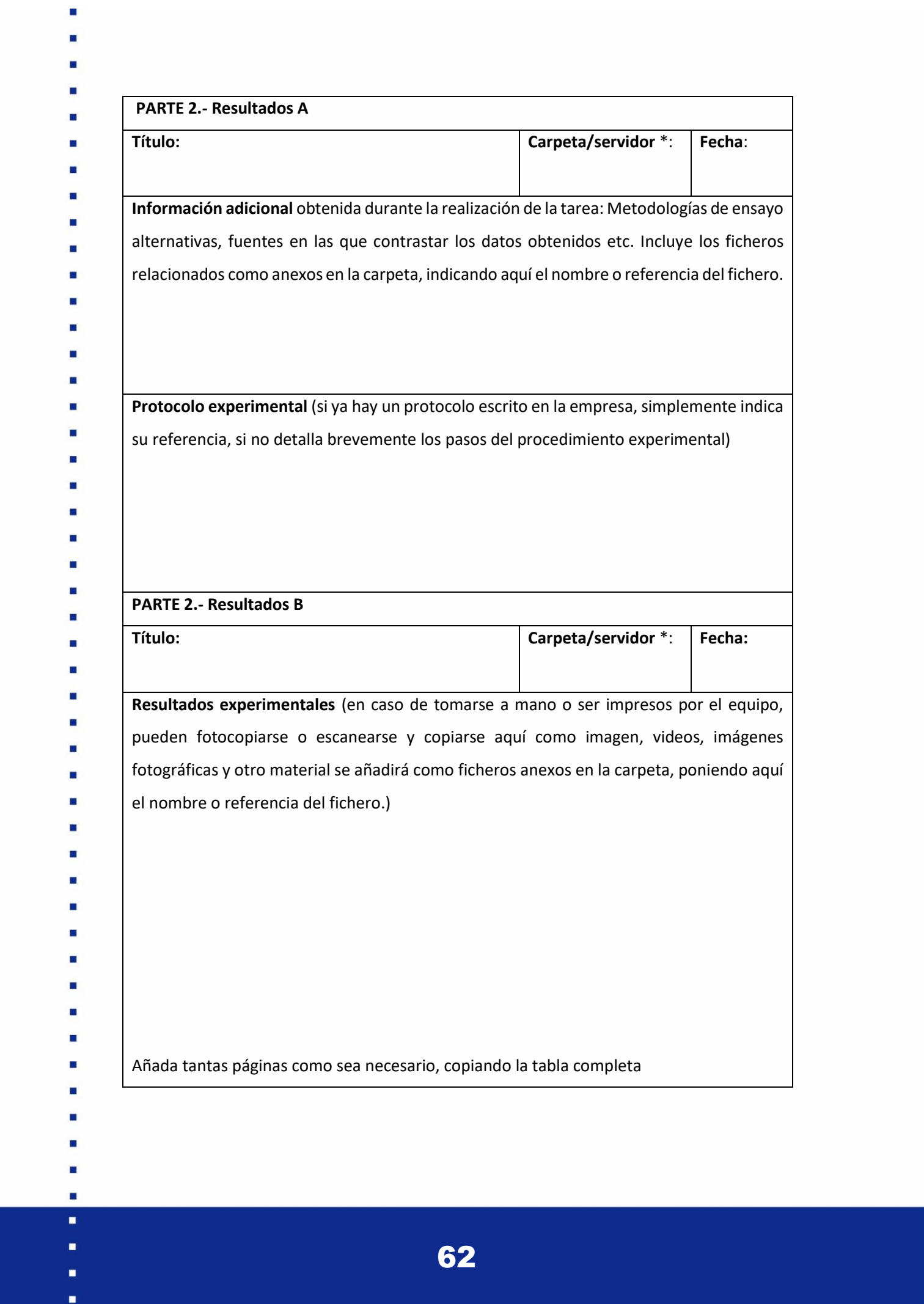

 $\blacksquare$ 

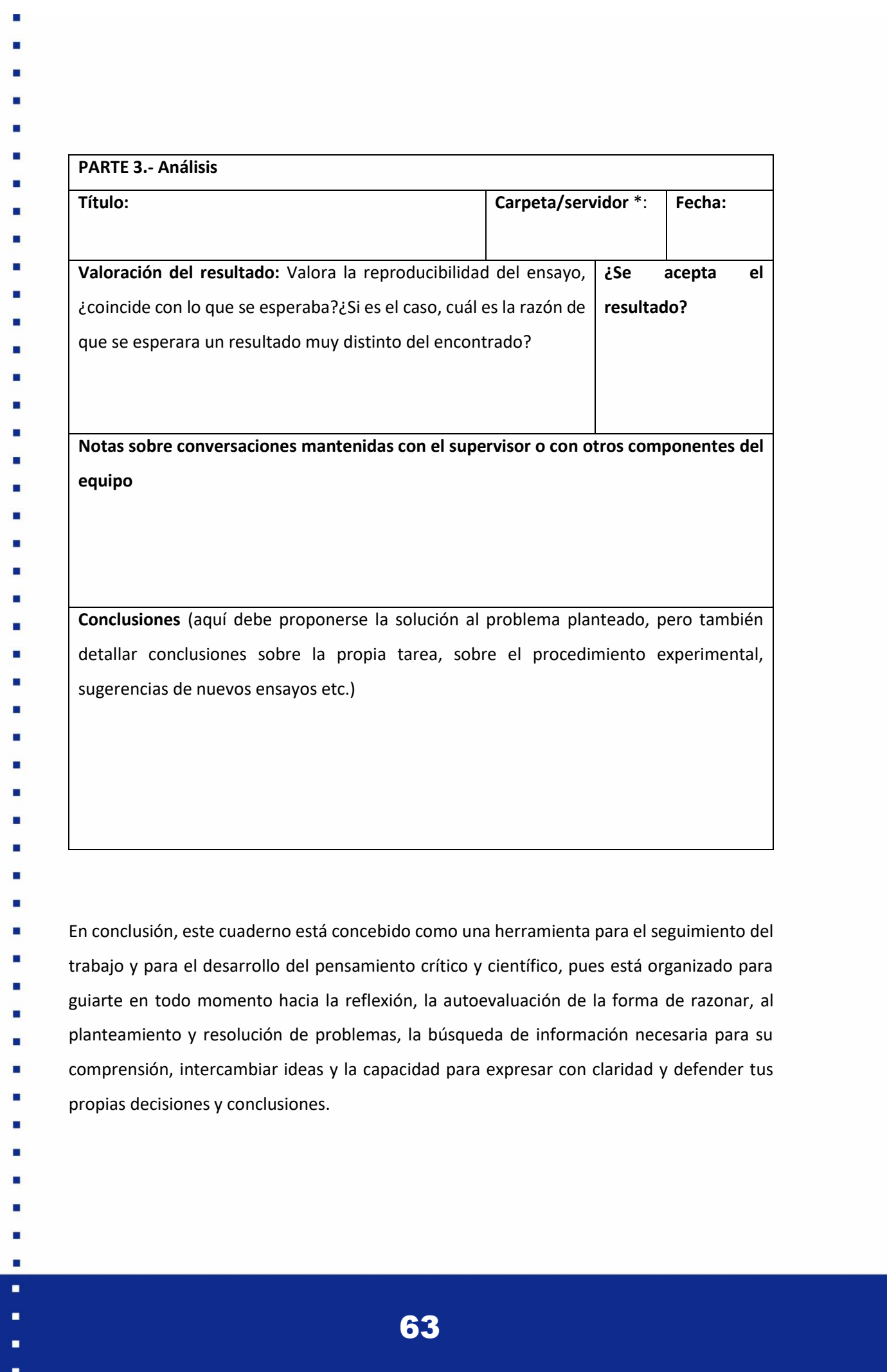

3.2. COMUNICACIÓN Y PARTICIPACIÓN EN ENTORNOS LABORALES VIRTUALES.

La comunicación clara es una de las principales bases del trabajo, especialmente en entornos virtuales. Es importante que el contacto con el resto de tus compañeros/as y tutores/as sea constante y frecuente, pues favorecerá el funcionamiento del trabajo. Para ello, al iniciar las prácticas virtuales fijarás con el resto del equipo las herramientas que vais a utilizar para poder mantener una comunicación fluida y estable durante todo el proceso.

Por otro lado, interactuar con el resto de los/las compañeros/as es fundamental, pues no solo desarrollarás el pensamiento crítico, sino que compartirás conocimientos y experiencias, adquiriendo habilidades para la argumentación de ideas.

#### **3.2.1. HERRAMIENTAS DE COMUNICACIÓN Y COLABORACIÓN.**

Durante el desarrollo de la movilidad virtual es muy importante la utilización de distintas herramientas informáticas que nos permitan comunicarnos con el resto del equipo y poder así transmitir la información del trabajo que estás desarrollando.

- **JITSI MEET:**

Es un sistema gratuito y de código abierto para hacer videollamadas. Permite utilizarlo sin necesidad de registrarse ni de instalar ningún programa en el ordenador.

Es totalmente compatible con los principales sistemas operativos de escritorio: Windows, Mac Os y Linux. Además, tienes versiones para plataformas móviles como iOS y Android (totalmente gratuitas).

Al ser un software de código abierto es fácil de descargar e instalar en un servidor web propio. De esta forma se mantiene la total y absoluta privacidad, así como la confidencialidad de las videoconferencias.

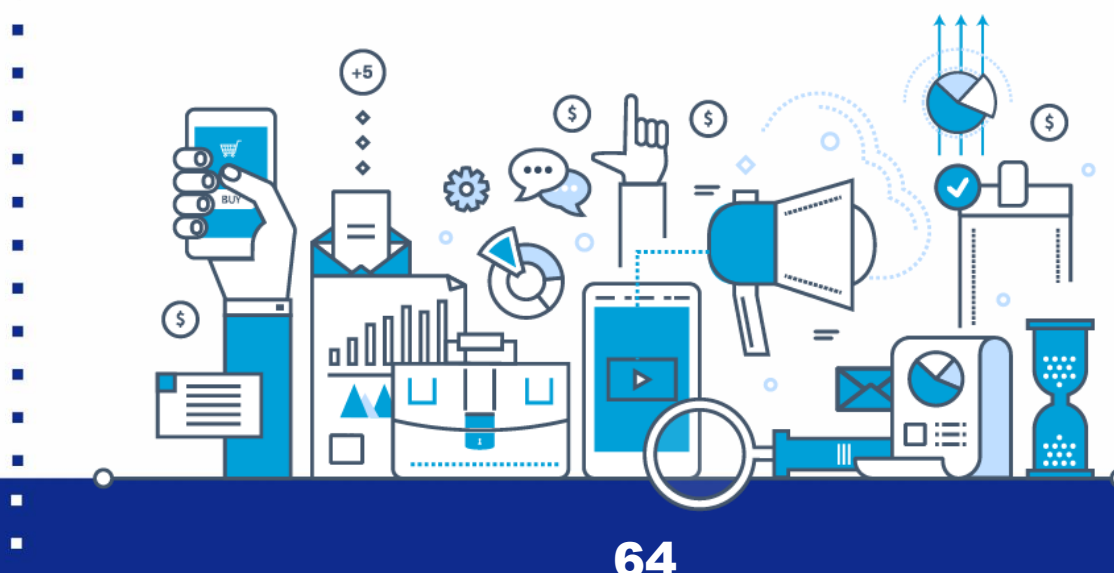

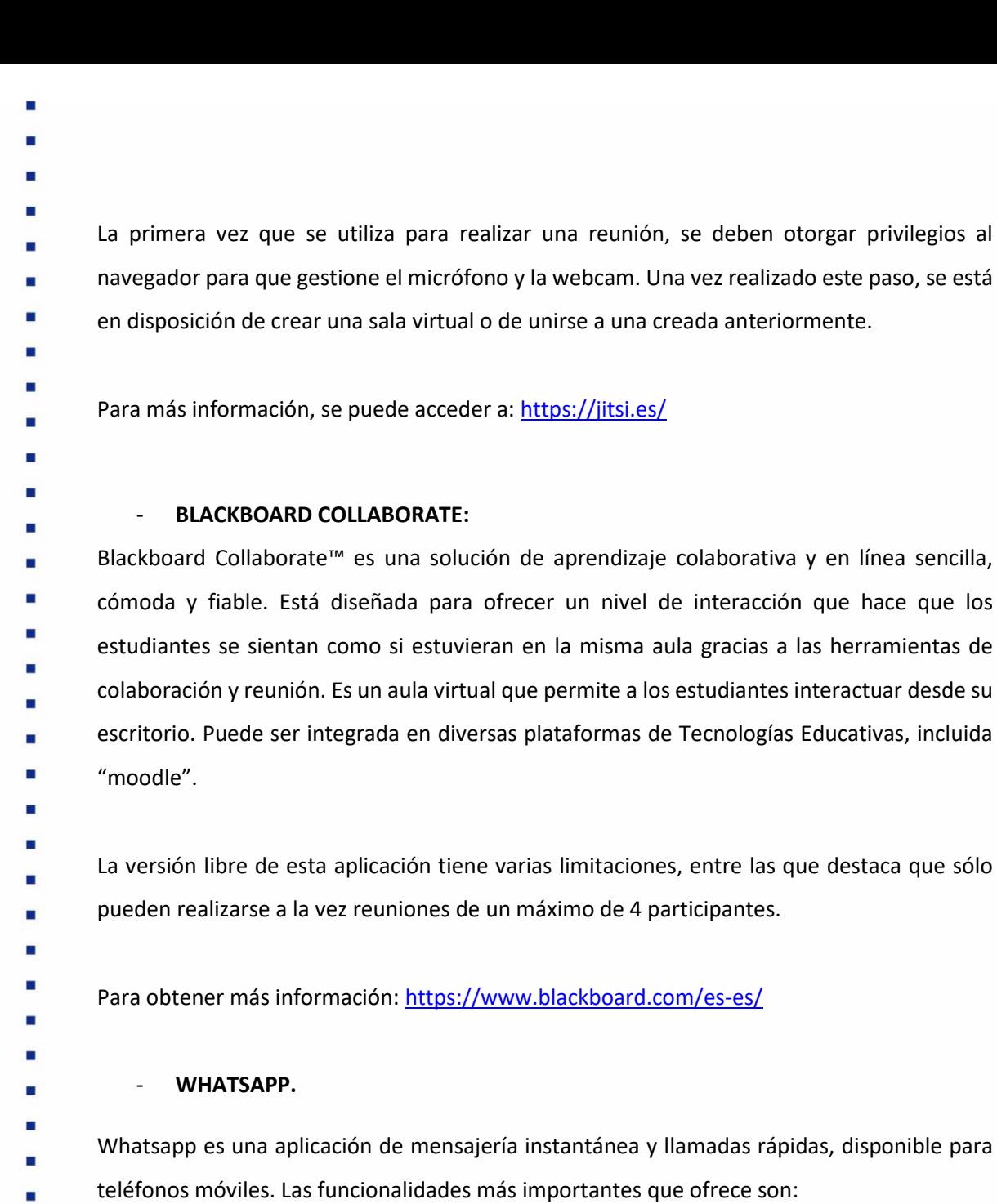

- ➢ Envío de mensajes utilizando en teléfono móvil, mediante la conexión a internet.
- ➢ Creación de grupos de contactos, para compartir mensajes, vídeos, fotos, etc. Posibilidad de configurar individualmente cada grupo (silenciar, personalizar notificaciones, etc.).
	- ➢ Existe una versión WEB y una versión de escritorio, que permiten sincronizar la aplicación del teléfono móvil con cualquier dispositivo (PC portátil, tablet, etc).
		- ➢ Se pueden realizar llamadas y videollamadas utilizando la conexión a internet (GSM, wifi) del teléfono móvil.

65

п п

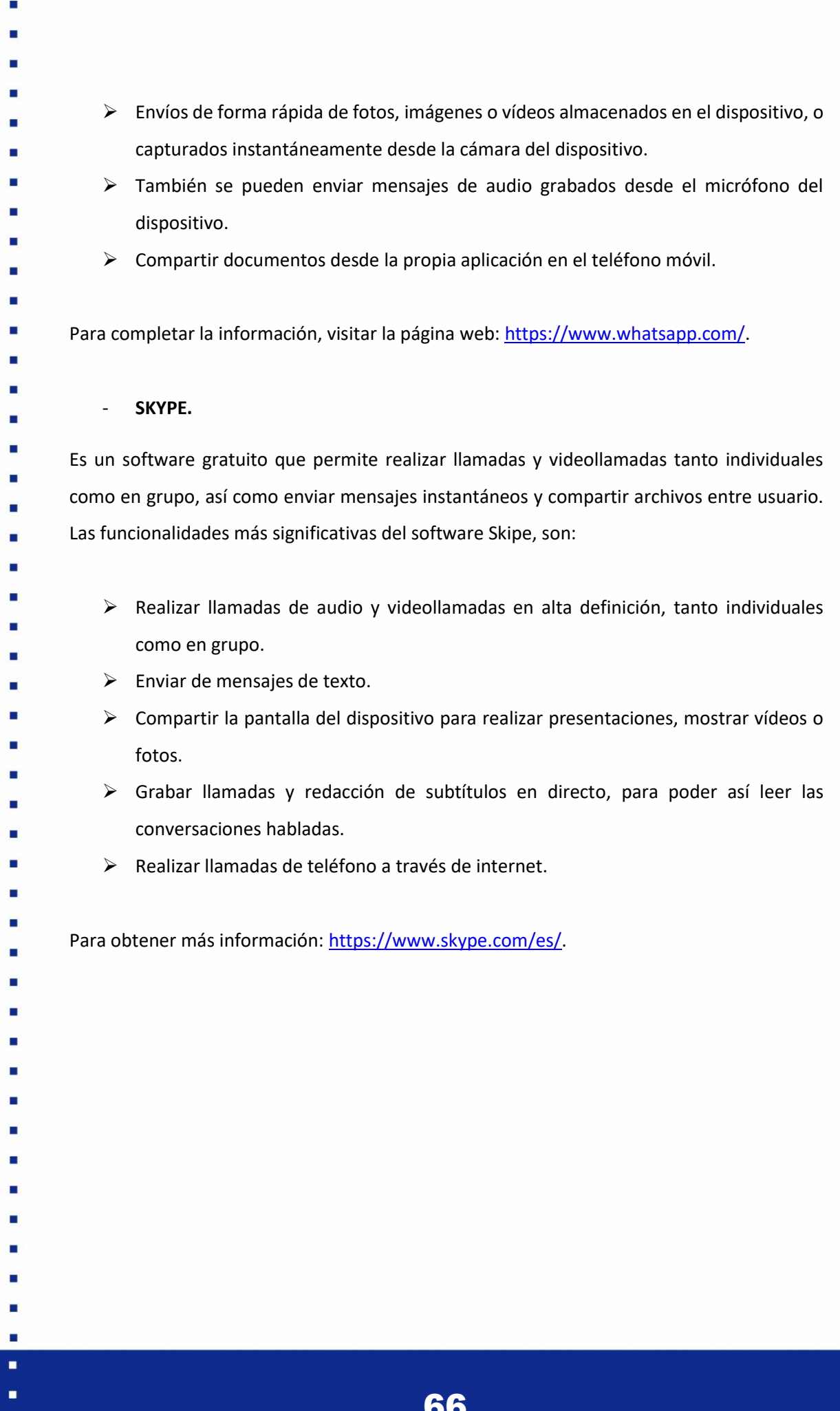

×

#### - **APP ON YOUR SIDE.**

Es un software educativo para aplicaciones móvil que acompaña al estudiante de FP durante todo el proceso de la movilidad, desde que te planteas realizarla hasta que

es evaluada a través del sistema de créditos ECVET,

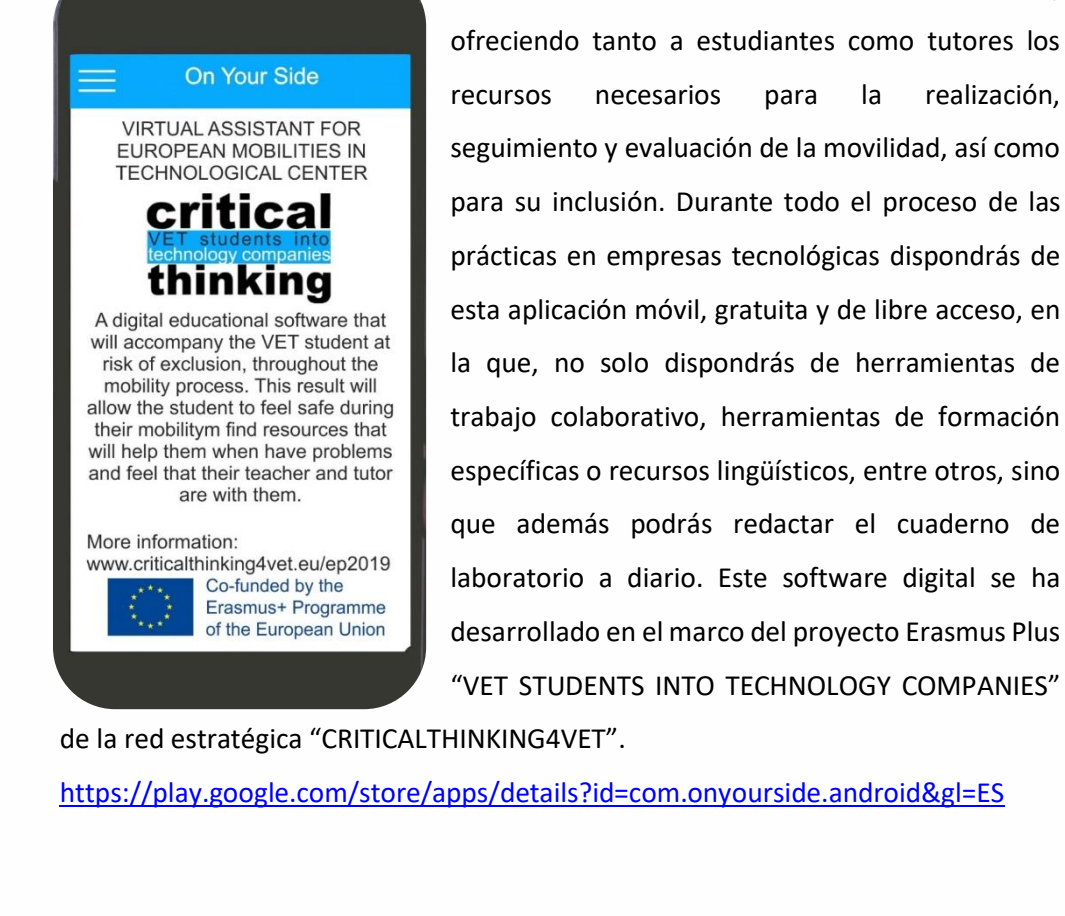

- 
- 
- 
- 
- 
- 
- 
- 
- 
- 
- 
- 
- 
- 
- 
- 
- 
- 
- 

**3.2.2. HERRAMIENTAS DE INTERCAMBIO DE CONTENIDO.**  Son todos los procesos que permitirán intercambiar contenido entre los distintos miembros del equipo. Entre las principales herramientas encontramos: • **CORREO ELECTRÓNICO**. Gmail es uno de los servicios de correo electrónico más utilizado actualmente, el cual facilita intercambiar información y contenido con el resto del equipo de una forma rápida y sencilla. <https://www.google.com/intl/es/gmail/about/> • **DROPBOX**. Este servicio de alojamiento de archivos en la nube te permitirá trabajar en equipo y avanzar durante todo el proyecto de forma coordinada y eficaz, ya que te da la posibilidad de almacenar, sincronizar y compartir tanto archivos como carpetas. <https://www.dropbox.com/> • **GOOGLE DRIVE.** Es una herramienta de almacenamiento de archivos en línea que te permitirá compartir documentos de trabajo con el tutor/a de la empresa tecnológica durante todo el proceso de las prácticas virtuales. [https://www.google.com/intl/es\\_es/drive/](https://www.google.com/intl/es_es/drive/) • **GOOGLE CALENDAR.** Es una herramienta para la gestión del calendario en línea con la que puedes programar reuniones con recordatorios. Google calendar te permite llevar un control de las fechas de las actividades y objetivos previstos, asegurando que mantienes un seguimiento constante del cronograma.

68

# <span id="page-68-0"></span>U.D.3. Al finalizar el trabajo virtual

# 3.1. MEMORIA FINAL DE PRÁCTICAS.

Una memoria final es un documento que compila todas las actividades realizadas y resultados obtenidos durante la realización de las prácticas. Para la realización de esta memoria será fundamental el cuaderno de laboratorio que hayas rellenado diariamente durante las prácticas, así como las fichas de actividad y todas las actas recopiladas de las reuniones de equipo.

Por otro lado, la redacción debe ser clara y concisa, sin frases enrevesadas que compliquen su comprensión.

El tutor de la empresa te indicará la fecha límite de entrega de la memoria. Una vez entregada deberás presentarla de forma virtual ante tus tutores (el de la empresa y el del centro educativo) y el resto de los miembros del equipo. Esta presentación no durará más de 30 minutos.

Ē.

н

Sugerimos que el índice contenga como mínimo los siguientes apartados:

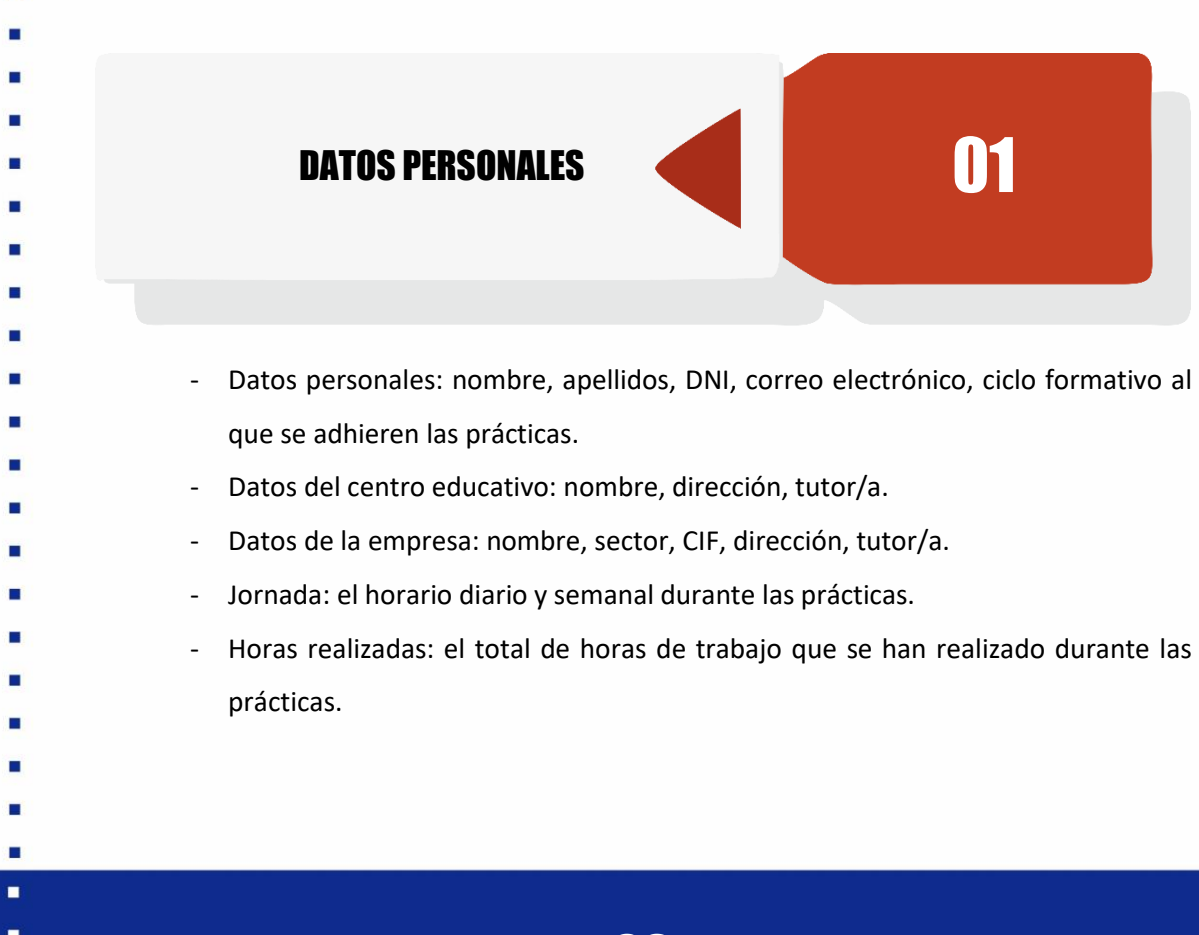

# 02 INTRODUCCIÓN

Este apartado debe contener la información necesaria para comprender el contexto del proyecto que has desarrollado, así como los objetivos tanto del proyecto como de las prácticas en su conjunto. Además, en la introducción puedes exponer el área de la empresa en la que has realizado las prácticas.

![](_page_69_Figure_3.jpeg)

Este apartado es el más largo e importante de la memoria, pues en este explicarás el trabajo desarrollado. Este apartado deberá contener como mínimo:

- El plan de trabajo.

- Diseño. Este documento debe contener imágenes del diseño inicial y final. Por ejemplo, en el caso del puesto laboral de "Diseño y renderizado de modelos 3D" si has tenido que diseñar una pieza de impresión, en la memoria final incluirás el diseño inicial a partir del que comenzaste la práctica y el diseño final resultante de tu trabajo.

- Las actividades realizadas.
- Los resultados obtenidos. Quedará explicado el resultado final obtenido, resaltando sus características principales.
- Decisiones tomadas. Deberá reflejar todas las decisiones relevantes que tanto uno/a misma como el equipo ha tomado con relación al proyecto, justificando de forma clara la razón por las que se han adoptado.
	- Los problemas que hayan surgido y los métodos para solventarlos.

Ficheros. En el caso de que hayas tenido que crear manuales de usuario o documentos para la comprensión del proyecto deberás incluir un enlace a la carpeta donde se ubican, especificando el nombre de cada fichero. Por ejemplo, en el caso del puesto laboral de "Programación de entornos virtuales" si ha sido necesario crear un manual de usuario en el que se especifican el funcionamiento y el método de uso del entorno, deberás incluirlo en la memoria final.

# **CONCLUSIÓN** 1*1*

Al final del documento sintetizarás los puntos más relevantes del proyecto, explicando la importancia de todo lo que has expuesto. Para ello deberás prestar atención de no repetir exactamente lo que ya has escrito a lo largo de toda la memoria, así como no realizar referencias a documentos que no se hayan citado previamente.

![](_page_70_Figure_3.jpeg)

La memoria final debe incluir toda la bibliografía que has utilizado para la realización del proyecto, desde páginas web, artículos digitales, libros digitales… Es importante señalar que cada referencia a un artículo, libro, documento… que escribas en la memoria que no sea una opinión debe referenciarse según las normas de citación, ya que en caso contrario se puede considerar plagio.

- 
- 
- 
- 

## **3.2. Evaluación y validación de créditos ECVET.**

El Sistema Europeo de Transferencia de Créditos para la Formación Profesional (ECVET) es una herramienta creada por la Unión Europea en 2009 para apoyar el aprendizaje, la movilidad de estudiantes y la flexibilidad de itinerarios de formación. Este sistema permite a los estudiantes convalidar y reconocer sus titulaciones y conocimientos adquiridos, ya sea en el mismo país o en el extranjero. De este modo, los estudiantes tienen la oportunidad de integrar, con mayor facilidad, los resultados de aprendizaje en su formación.

Tras finalizar la movilidad virtual el tutor/a de la empresa tecnológica evaluará tusresultados de aprendizaje en base al trabajo realizado y los conocimientos adquiridos en base a los acuerdos firmados (Acuerdo de aprendizaje y el Memorando de Entendimiento) y creará un informe de evaluación final que enviará al tutor/a del centro educativo para que proceda a su validación y reconocimiento de los créditos ECVET.

La evaluación de los resultados de aprendizaje establece en qué medida has adquirido realmente los conocimientos, aptitudes y competencias previstos en el acuerdo de aprendizaje firmado previamente a la realización de la movilidad.

- 
- 
- 
- 
- 
- 
- 
- 
- 
- 
- 
- 
- 
- 
- 
- 
- 
- 
- 
- 
- 
-
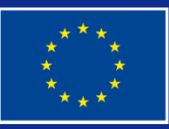

Co-funded by the Erasmus+ Programme of the European Union

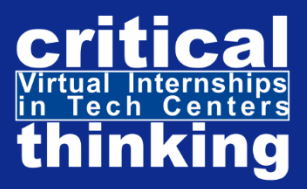

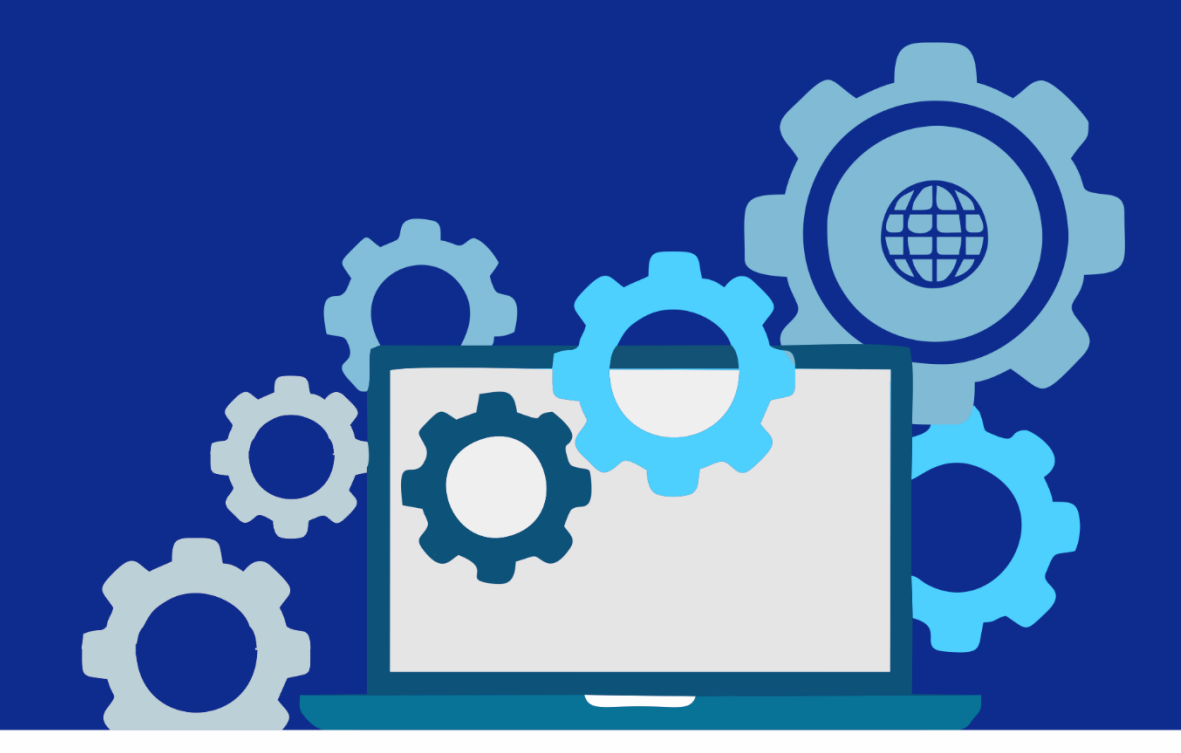

# **ÁREA 3 HERRAMIENTAS DE TRABAJO**

73 **CENTERS** 

# 6.3.1.INTRODUCCIÓN

Para poder llevar a cabo unas prácticas virtuales en empresas tecnológicas es necesario disponer de paquetes de software que te permitan desarrollar las tareas del proyecto que vas a realizar. Sin embargo, son muchos los programas informáticos que exigen el pago de una cuota única o mensual para poder utilizarlo.

Por ello, para la realización de unas prácticas virtuales utilizaréis software que no impliquen costes extraordinarios ni la necesidad de equipos de alto rendimiento (aquellos que destacan por su rapidez, eficiencia y productividad alta).

A lo largo de las unidades didácticas de esta área podréis aprender qué es un software libre, pero sobre todo nociones básicas para el uso de los software que utilizaréis en la parte práctica de este curso, así como en unas futuras prácticas virtuales.

74

# 6.3.2. OBJETIVOS DEL ÁREA

El objetivo principal del área 3 de este curso es servir como guía para que estudiantes de FP, especialmente aquellos con obstáculos, adquiráis conocimientos sobre el software que utilizaréis en la simulación del aprendizaje de uno de los cinco puestos de trabajo que contiene este curso.

Además, es también objetivo de estos capítulos que aprendáis a trabajar con herramientas de trabajo que posiblemente no se han encontrado hasta ahora y que pueden tener que utilizar en el futuro, tanto en unas prácticas virtuales como en una primera experiencia laboral en el sector tecnológico.

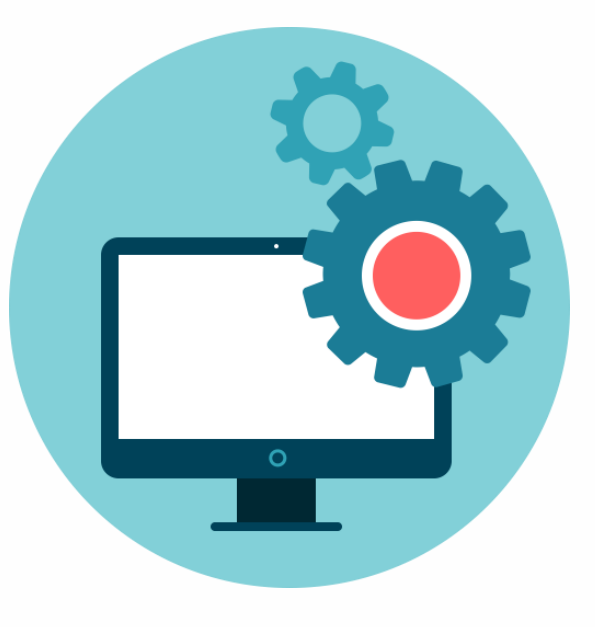

- 
- 
- 
- 
- 
- 
- 

# 6.3.3. CONTENIDOS

# U.D.1. Software libre y Freeware

#### **1.1. Software libre**

Un software libre es todo aquel cuyo código fuente puede ser estudiado, modificado, utilizado, copiado y distribuido libremente con cualquier propósito. Según la Free Software Foundation (FSF) "E*l software libre es una cuestión de libertad, no de precio. El software libre es un software que le da al usuario la libertad de compartirlo, estudiarlo y modificarlo*". Sin embargo, por lo general el software libre se encuentra disponible de forma gratuita.

Free Software Foundation (FSF), fundada por Richard Stallman, considerado el "padre del código abierto", es una entidad sin ánimo de lucro cuyo objetivo es promover a nivel mundial la libertad de los usuarios de ordenadores y defender los derechos de los usuarios de software libre.

Según Richard Stallman para ser considerado libre un software debe tener cuatro libertades esenciales:

- Finalidad: El software puede utilizarse para cualquier finalidad sin restricciones de licencias o limitaciones geográficas. Así pues, todos los usuarios pueden utilizar el software en cualquier sistema y para cualquier objetivo sin la obligación de comunicarlo a un propietario.

#### **VENTAJAS DEL USO DE SOFTWARE LIBRE**

- Permite colaborar a todo aquel que esté interesado.
- Permite que todos puedan compartirlo y utilizarlo.
- Permite reutilizar el código para otros proyectos.
- Permite controles de seguridad independientes.
- Permite que los softwares sean más innovadores.
- En la educación el uso de software libre facilita el acceso a herramientas muy útiles para el aprendizaje.
- Para las empresas permite acceder a una gran gama de softwares adaptados a las necesidades de cada compañía.

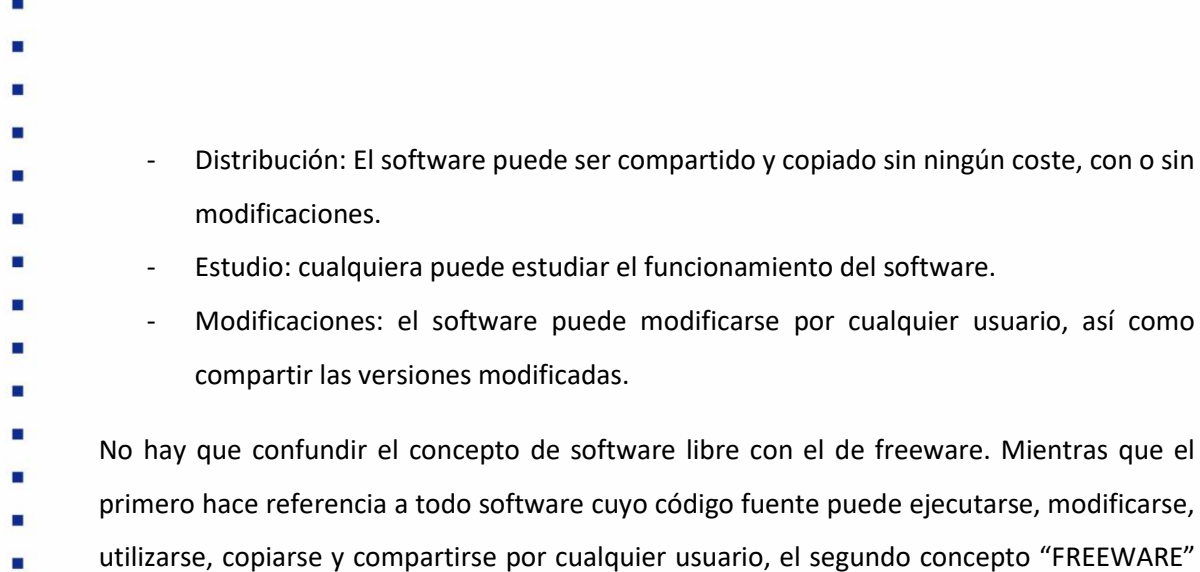

п hace referencia a todo software que es gratuito, pero no permite al usuario realizar modificaciones. Por lo tanto, todo freeware está sujeto a las leyes de los derechos de autor.

Por un lado, algunos ejemplos de software libre son Trello, FreeCAD, Ultimaker Cura, Mozilla, п Linux y Open Office. Por otro lado, entre los Freeware más conocidos encontramos Skype,

- Windows, iOS, VLC Media Player o Ccleaner.
- 

- 
- 
- 
- 
- 
- 
- 
- 
- 
- 
- 
- 
- 
- 
- 
- 
- 
- 
- 
- 
- 
- 

п

- н
- 

# U.D.2. Nociones prácticas para el uso de software de trabajo gratuito.

# 2.1. SOFTWARE LIBRE PARA EL PUESTO DE TRABAJO DE DISEÑO DE CIRCUITOS ELECTRÓNICOS.

Tanto en las actividades de este curso para el diseño de circuitos electrónicos, como en unas prácticas virtuales en empresas tecnológicas de la red, haréis uso de software libre. Por ello, es importante que conozcáis las características principales de cada una de estas herramientas, pues permitirá que avancéis más rápido y adquiráis más habilidades y conocimientos.

- Principalmente se utilizarán:
- **[KICAD](https://www.kicad.org/)**

KiCad es un software de código abierto para el diseño electrónico automatizado (EDA) que presenta un entorno integrado para la captura esquemática y el diseño de PCB (placa de circuito impreso). Fue creado en 1992 por Jean-Pierre Charras. Desde entonces ha estado en

- continuo desarrollo y actualmente es administrado por el equipo de desarrollo de KiCad.
- Las principales funciones del software son:
- Schematic Capture: un editor de esquemas que te permite crear desde esquemas básicos hasta diseños jerárquicos complejos.
- PCB (Printed Circuit Board): un editor de PCB que te permite crear tanto diseños sencillos como complejos. Cuenta con un enrutador interactivo y editor de huellas. Además, te permite verificar reglas de diseño (DRC) con soporte de secuencias de comandos, importar/exportar desde otras herramientas de diseño asistido por computador, CAD, y ajustar longitudes.
	- 3D Viewer: un visor 3D que te permite inspeccionar tu PCB con el fin de verificar el ajuste mecánico y obtener una vista previa.

Puede ejecutarse en Windows, Linux y macOS y tiene licencia GNU GPL v3. A través del siguiente enlace puedes acceder a su descarga: **<https://www.kicad.org/download/>**

77

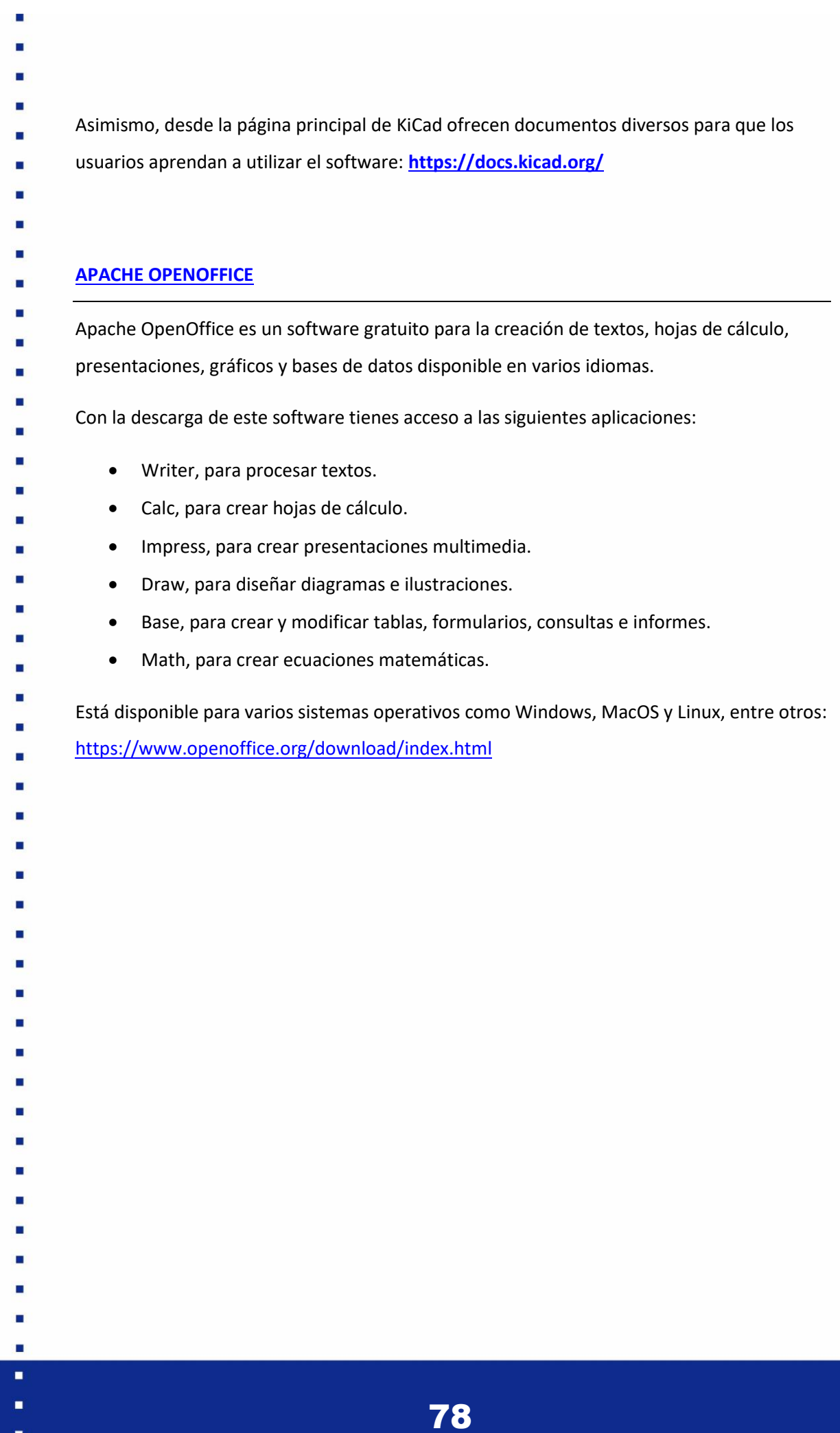

×

# 2.2. SOFTWARE LIBRE PARA EL PUESTO DE TRABAJO DE DISEÑO Y RENDERIZADO DE MODELOS 3D.

Tanto en las actividades de este curso para el diseño y renderizado 3D, como en unas prácticas virtuales en empresas tecnológicas de la red, haréis uso de software libre. Por ello, es importante que conozcáis las características principales de cada una de estas herramientas, pues permitirá que avancéis más rápido y adquiráis más habilidades y conocimientos.

- 
- Principalmente se utilizarán:
- **[FREECAD](https://www.freecadweb.org/index.php)**

FreeCAD es un software de diseño de modelos 3D libre y gratuito que ofrece herramientas para producir, exportar y editar modelos sólidos de precisión total, exportarlos para impresión 3D o mecanizado CNC, crear dibujos 2D y vistas de sus modelos, realizar análisis tales como el análisis por elementos finitos o exportar datos de modelos tales como cantidades o listas de materiales.

Las características principales de este software son:

- Presenta un motor de geometría avanzado basado en sólidos, ofreciendo una gran cantidad de herramientas para crear y modificar estos objetos.
- Todos los objetos son paramétricos en su origen. Por ello, presenta la cualidad de que pueden basarse en valores numéricos, botones de encendido/apagado u otros objetos.
- La funcionalidad central del software está codificada en C++.
- La interfaz de usuario está codificada en Python, un sistema flexible que facilita su uso y comprensión.
- Permite importar y exportar modelos a docenas de formatos de archivo (FCStd, STEP, IGES, OBJ, STL, DWG, DXF, SVG, SHP, STL, DAE, IFC u OFF, NASTRAN, VRML, OpenSCAD CSG, etc.).
	- Permite dibujar modelos 2D con restricciones geométricas.
		- Este software se desarrolla y mantiene por una comunidad de desarrolladores, usuarios, moderadores y traductores, sin ningún objetivo comercial.

- 
- 
- 
- 

Este software está disponible para su descarga para Windows, MacOS y Linux. Desde la página web de FreeCAD ofrecen información sobre cómo realizar la descarga en cada uno de los sistemas operativos indicados.

• Para descargar el software:<https://www.freecadweb.org/downloads.php>

Asimismo, ofrecen tutoriales y videotutoriales para que los usuarios puedan aprender a utilizar el software con mayor facilidad:

- 
- Tutoriales:<https://wiki.freecad.org/Tutorials>
- Videotutoriales: [https://wiki.freecad.org/Video\\_tutorials](https://wiki.freecad.org/Video_tutorials)
- 
- - **[SLIC3R](https://slic3r.org/)**

Slic3r es la herramienta necesaria para convertir un modelo 3D en instrucciones de impresión para una impresora 3D. Este software te permite cortar el modelo en cortes horizontales (capas), generar trayectorias de herramientas para rellenarlos y calcular la cantidad de material a extruir.

Este software es un proyecto independiente, sin fines de lucro, y que no está impulsado por empresas o proveedores. Se desarrolla por una comunidad de personas que trabajan en colaboración en GitHub y algunas de sus características principales son:

• Es un software libre de código abierto y gratuito.

- Es compatible con Marlin, Repetier, Mach3, LinuxCNC, Machinekit, Smoothie, Makerware y Sailfish.
	- Tiene un código base que incluye más de mil pruebas unitarias y de regresión.
- El núcleo de Slic3r es libslic3r, una biblioteca de C++ que proporciona una API granular y componentes reutilizables.
- Permite generar códigos G para impresoras FFF/FDM.
- Permite exportar a formatos de archivo STL, OBJ, AMF y POV.
- Permite reparar automáticamente mallas no múltiples y reexportarlas.
	- Es compatible con varias impresoras simultáneas gracias a una cola de impresión.
	- Integración con OctoPrint (envío a impresora).

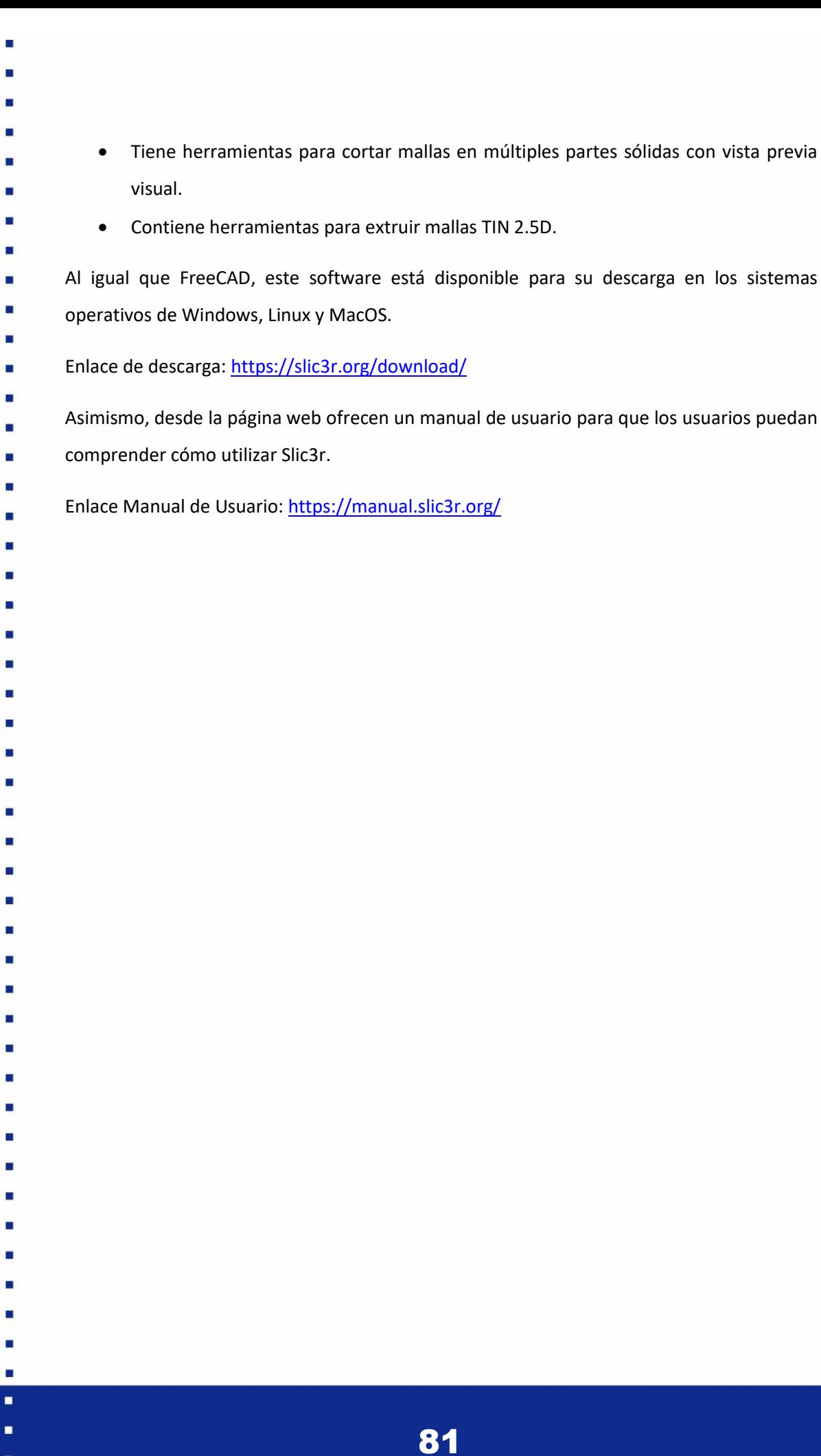

 $\blacksquare$ 

 $\blacksquare$ 

# 2.3. SOFTWARE LIBRE PARA EL PUESTO DE TRABAJO DE CONSTRUCCIÓN DE MAQUINA EN 3D.

Tanto en las actividades de este curso para la construcción de una máquina en 3D, como en unas prácticas virtuales en empresas tecnológicas de la red, haréis uso de softwares libres. Por ello, es importante que conozcáis las características principales de cada una de estas herramientas, pues permitirá que avancéis más rápido y adquiráis más habilidades y conocimientos. Principalmente se utilizarán:

#### **[FREECAD](https://www.freecadweb.org/index.php)**

FreeCAD es un software de diseño de modelos 3D libre y gratuito que ofrece herramientas para producir, exportar y editar modelos sólidos de precisión total, exportarlos para impresión 3D o mecanizado CNC, crear dibujos 2D y vistas de sus modelos, realizar análisis como análisis de elementos finitos o exportar datos de modelos como cantidades o listas de materiales.

Las características principales de este software son:

- Presenta un motor de geometría avanzado basado en sólidos, ofreciendo una gran cantidad de herramientas para crear y modificar estos objetos.
- Todos los objetos son paramétricos en su origen. Por ello, presenta la cualidad de que pueden basarse en valores numéricos, botones de encendido/apagado u otros objetos.
	- La funcionalidad central del software está codificada en C++.
	- La interfaz de usuario está codificada en Python, un sistema flexible que facilita su uso y comprensión.
- Permite importar y exportar modelos a docenas de formatos de archivo (FCStd, STEP, IGES, OBJ, STL, DWG, DXF, SVG, SHP, STL, DAE, IFC u OFF, NASTRAN, VRML, OpenSCAD CSG, etc.).
	- Permite dibujar modelos 2D con restricciones geométricas.
	- Este software se desarrolla y mantiene por una comunidad de desarrolladores, usuarios, moderadores y traductores, sin ningún objetivo comercial.
- 
- 
- 
- 

Este software está disponible para su descarga para Windows, MacOS y Linux. Desde la página web de FreeCAD ofrecen información sobre cómo realizar la descarga en cada uno de los sistemas operativos indicados.

- 
- Para descargar el software:<https://www.freecadweb.org/downloads.php>
- Asimismo, ofrecen tutoriales y videotutoriales para que los usuarios puedan aprender a utilizar el software con mayor facilidad:
- 
- Tutoriales:<https://wiki.freecad.org/Tutorials>
- Videotutoriales: [https://wiki.freecad.org/Video\\_tutorials](https://wiki.freecad.org/Video_tutorials)
- 
- 

### **[ULTIMAKER CURA](https://ultimaker.com/es)**

- Ultimaker cura es un software de código abierto y gratuito diseñado para impresoras 3D, en
- el que se pueden modificar parámetros de impresión para transformarlos en código G e

imprimir directamente objetos tridimensionales en una impresora 3D.

Características principales:

- Tiene un motor de corte de código abierto.
- Puede utilizarse con el modo recomendado o con un modo personalizado en el que puedes configurar más de 300 campos.
- Es compatible con los formatos de archivo STL, OBJ, X3D, 3MF, BMP, GIF, JPG y PNG.
	- Tiene una interfaz sencilla y fácil de utilizar.
	- Permite descargar complementos para personalizar la experiencia de preparación de la impresión.
		- Es un software que se actualiza dos veces al año.
- ¿Cuáles son los requisitos del sistema para instalar y utilizar Ultimaker Cura?
- Memoria RAM: mínimo 4GB, pero recomiendan 8GB.
- CPU y GPU: depende en gran medida del tamaño del archivo de los modelos 3D, ya que este software se ejecuta en sistemas de gama baja.

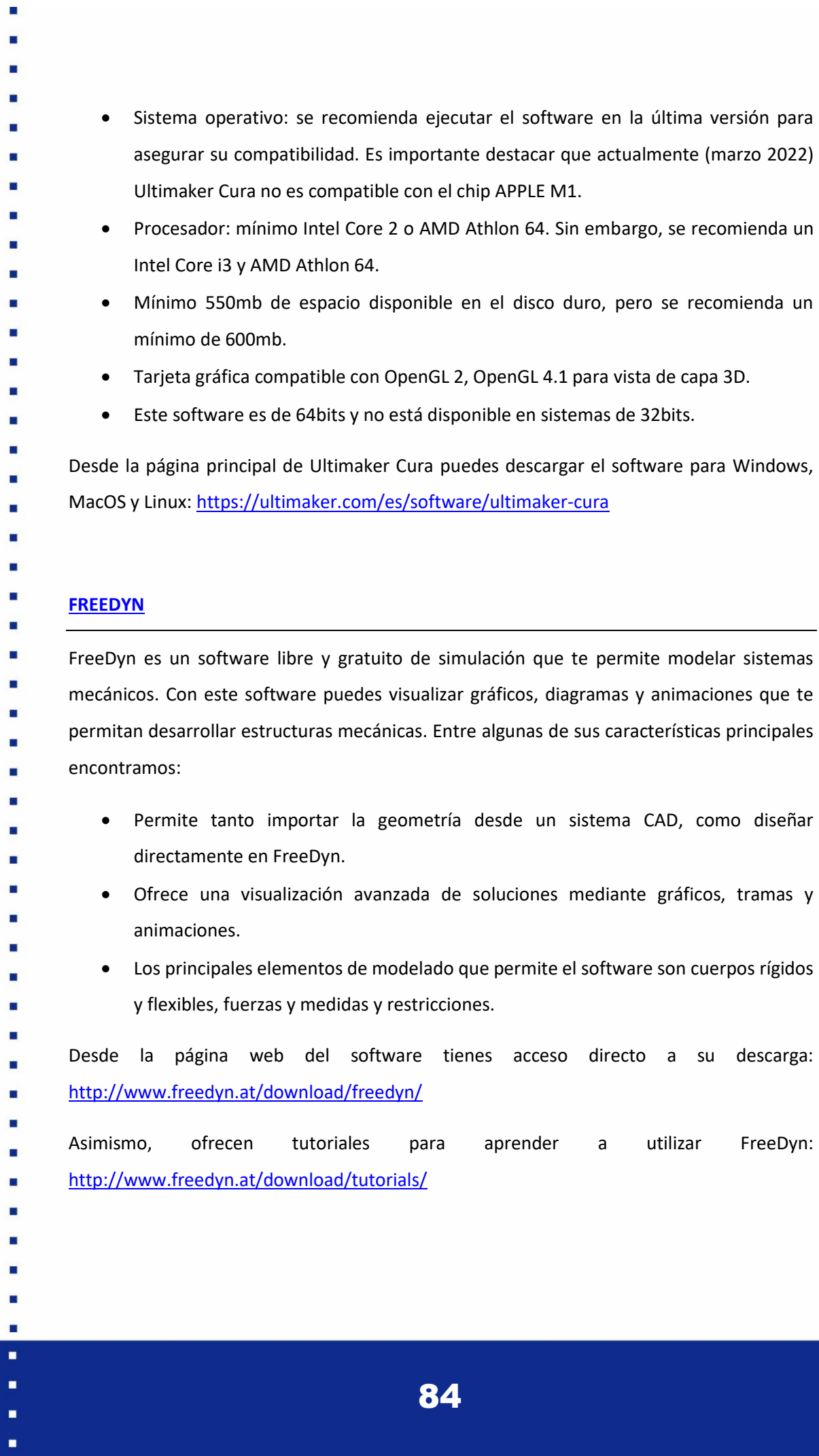

E

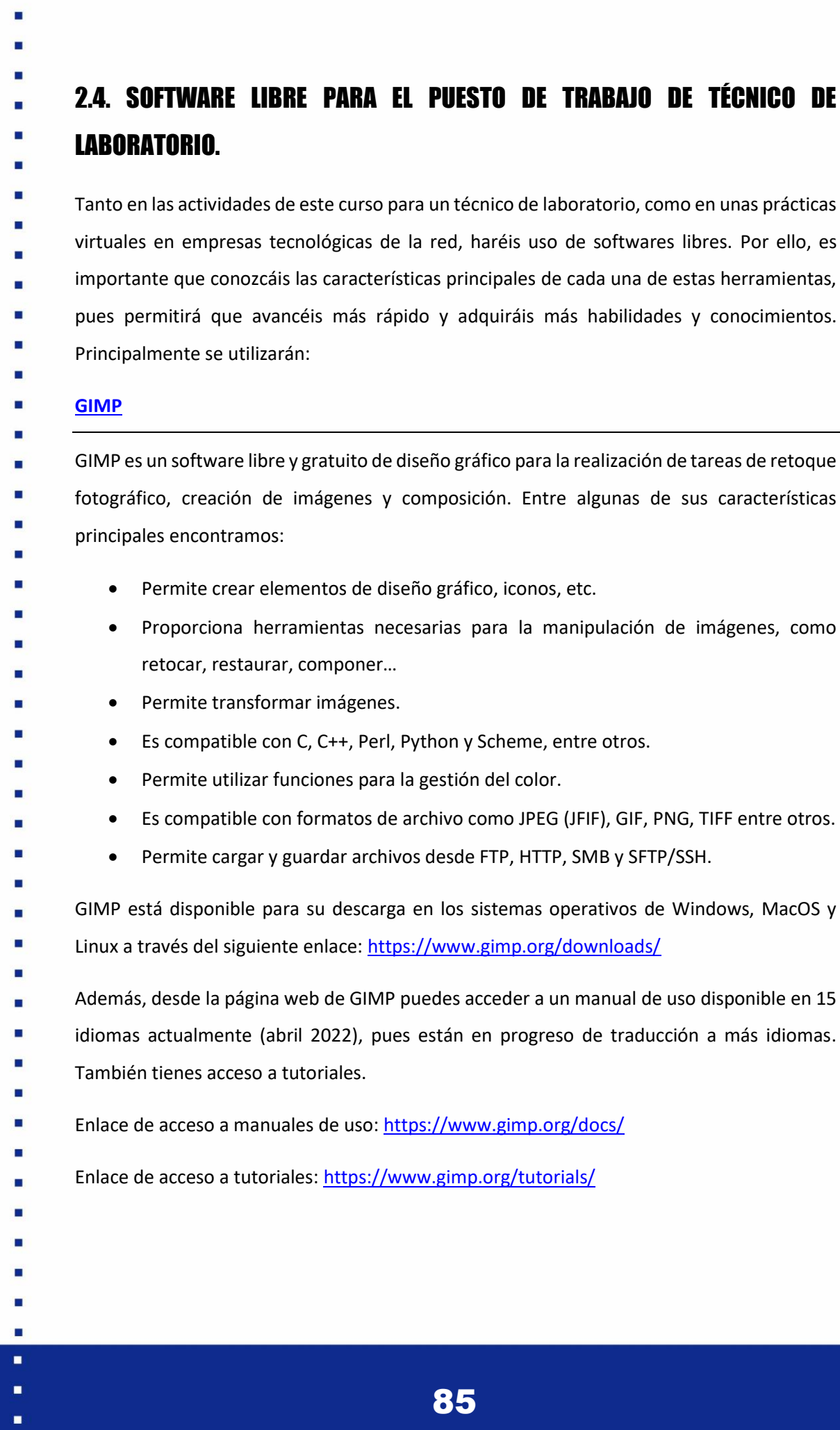

an in

È

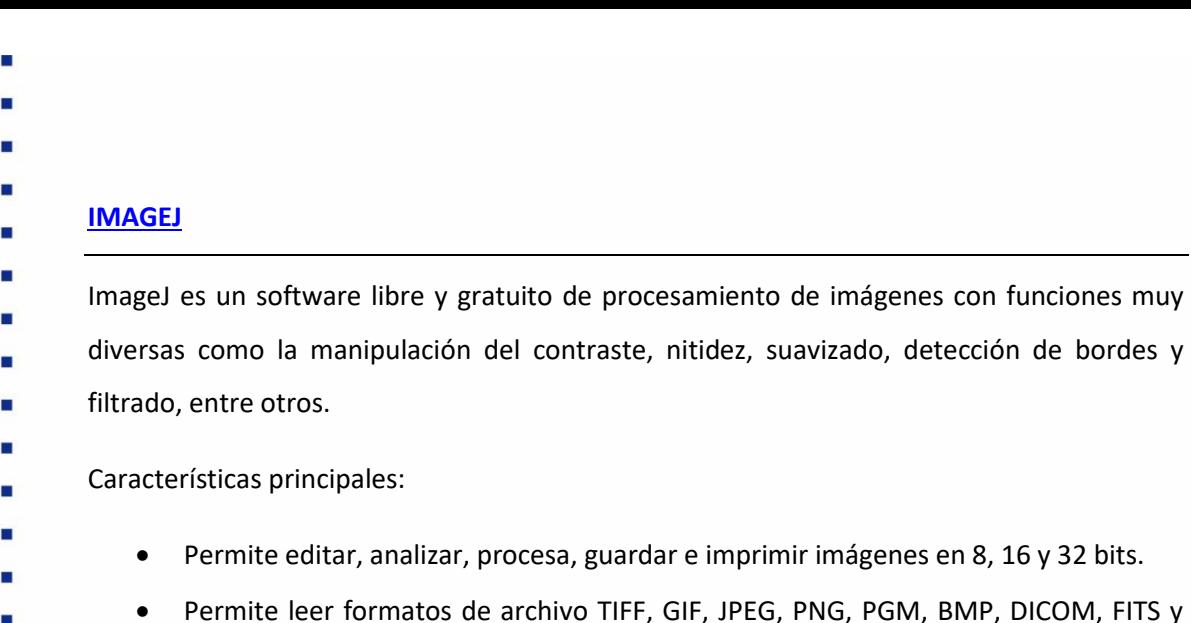

- Es multiproceso, permitiendo que acciones que requieran mucho tiempo se realicen en paralelo.
- Permite calcular estadísticas de valor de área.
- Permite medir distancias y ángulos.

RAW.

- Permite crear histogramas de densidad y gráficos de perfil de línea.
- Permite realizar transformaciones geométricas (escalado, rotación y volteos).
	- Permite mostrar múltiples imágenes en una sola ventana.
- Está disponible para su uso en línea o a través de su descarga para Mac OS, Mac OS X,
- Windows y Linus[: https://imagej.nih.gov/ij/download.html](https://imagej.nih.gov/ij/download.html)
- Desde la página del software puedes acceder a tutoriales y manuales de usuario, disponibles
- tanto en pdf como online.
- Enlace manual de usuario:<https://imagej.nih.gov/ij/docs/index.html>
- Enlace tutoriales:<https://imagej.nih.gov/ij/docs/examples/index.html>
- 
- 
- 
- 
- 
- 
- 
- 
- 
- 
- 
- 
- -
	-

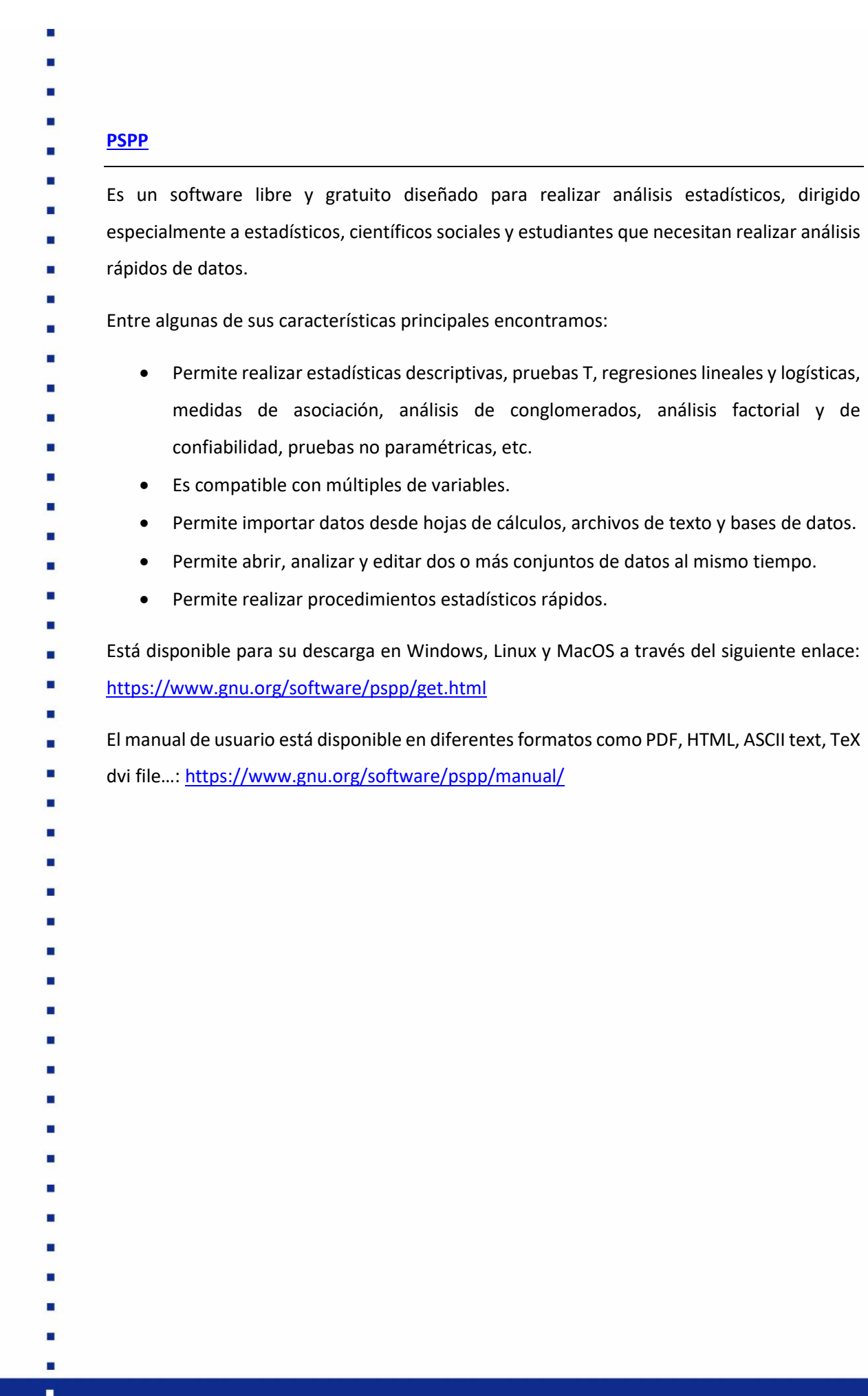

×  $\blacksquare$ 

> г  $\blacksquare$

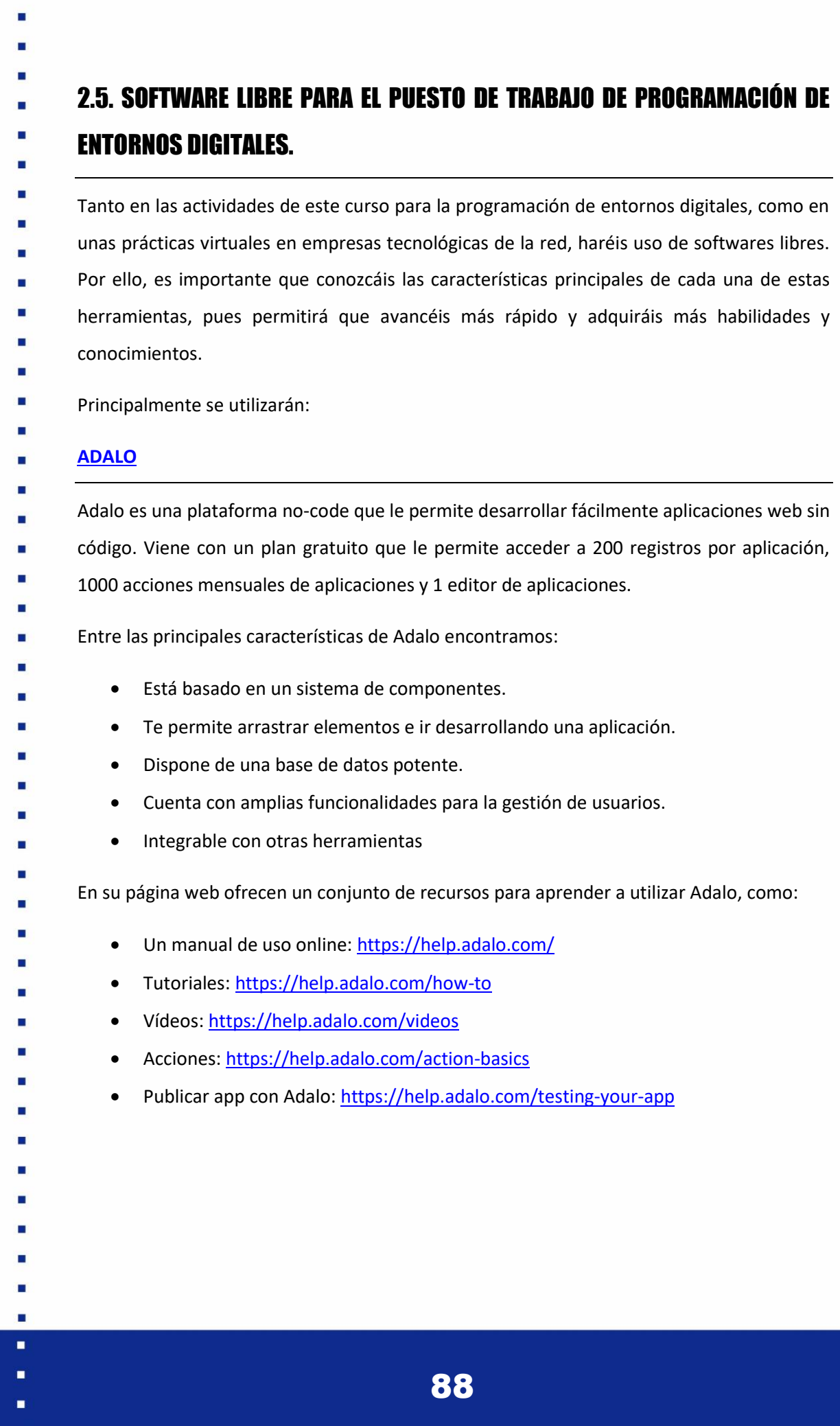

**CONTRACTOR** 

#### **[APACHE OPENOFFICE](https://www.openoffice.org/)**

- Apache OpenOffice es un software gratuito para la creación de textos, hojas de cálculo,
- presentaciones, gráficos y bases de datos disponible en varios idiomas.
- Con la descarga de este software tienes acceso a las siguientes aplicaciones:
	- Writer, para procesar textos.
		- Calc, para crear hojas de cálculo.
- Impress, para crear presentaciones multimedia.
	- Draw, para diseñar diagramas e ilustraciones.
		- Base, para crear y modificar tablas, formularios, consultas e informes.
			- Math, para crear ecuaciones matemáticas.
- Está disponible para varios sistemas operativos como Windows, MacOS y Linux, entre otros:
- <https://www.openoffice.org/download/index.html>
- 
- 
- 
- 
- 
- 
- 
- 
- 
- 
- 
- 
- 
- 
- 
- 
- 
- 
- 
- 
- 
- 
- 
- 
- н
- 

### U.D.3. Nociones prácticas para el uso de software de н gestión.

- Un software de gestión es un programa compuesto por herramientas que sirven para la administración de tareas, procesos y proyectos. El uso de este tipo de software supone ventajas para la gestión de proyectos, como:
	- Aumenta la productividad, en tanto que te permita administrar el coste y el tiempo de cada tarea y proceso.
	- Mejora la colaboración pues permite que todos tengan acceso a los aspectos más relevantes del proyecto.
- Un buen mecanismo de seguimiento, ya que permite analizar el progreso del proyecto.
- Actualmente, existen una gran cantidad de paquetes de software de gestión. Sin embargo,
- en esta unidad didáctica trataremos dos de los programas de gestión que pueden utilizarse
- gratuitamente y son más conocidos para la gestión de proyectos en empresas.
	- **[TWPROJECT](https://twproject.com/)**

Una herramienta para la gestión de proyectos tanto para pequeñas y grandes empresas, como para universidades y para la formación. No solo te permite la gestión de proyectos, sino que con Twproject puedes registrar trabajos, realizar el seguimiento de problemas, tener una agenda y reuniones de equipo, etc.

A pesar de que este software tenga planes de pago, cuenta con un plan gratuito que permite utilizarlo para pequeños equipos de hasta cinco miembros y tener acceso a las siguientes funciones:

н

- Gestión ilimitada de proyectos.
	- Gestión de tareas y subtareas.
		- Gestión de actividades y problemas.
	- Realizar cuadros de mando básicos.
- Recursos ilimitados: personas, empresas, clientes.
- Repositorio de documentos.
- Chat.
- Agenda.
- Tablas.

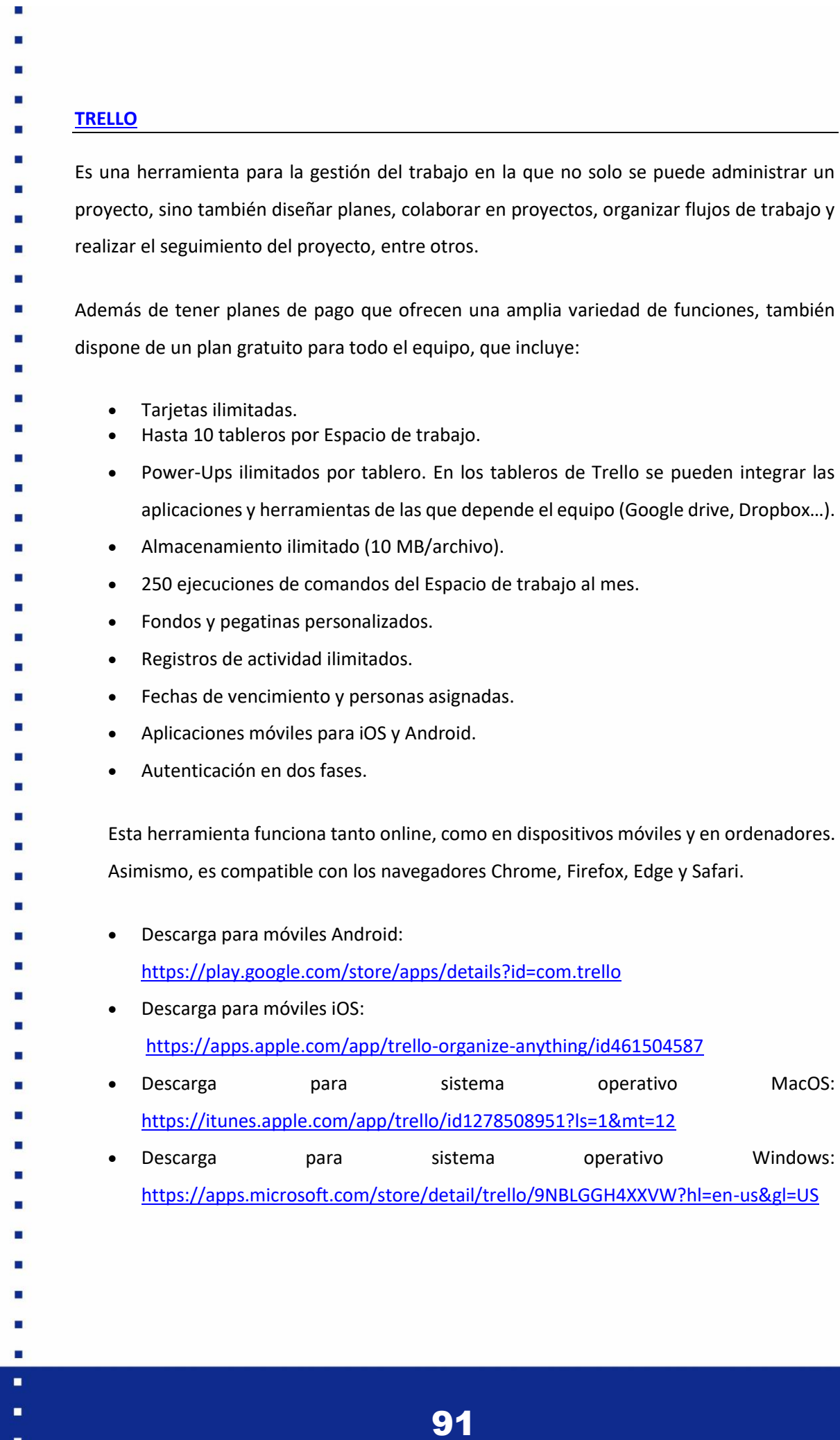

×

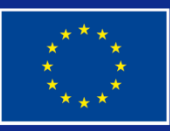

Co-funded by the Erasmus+ Programme of the European Union

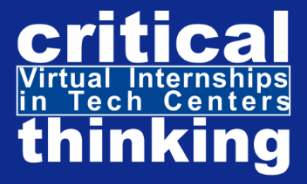

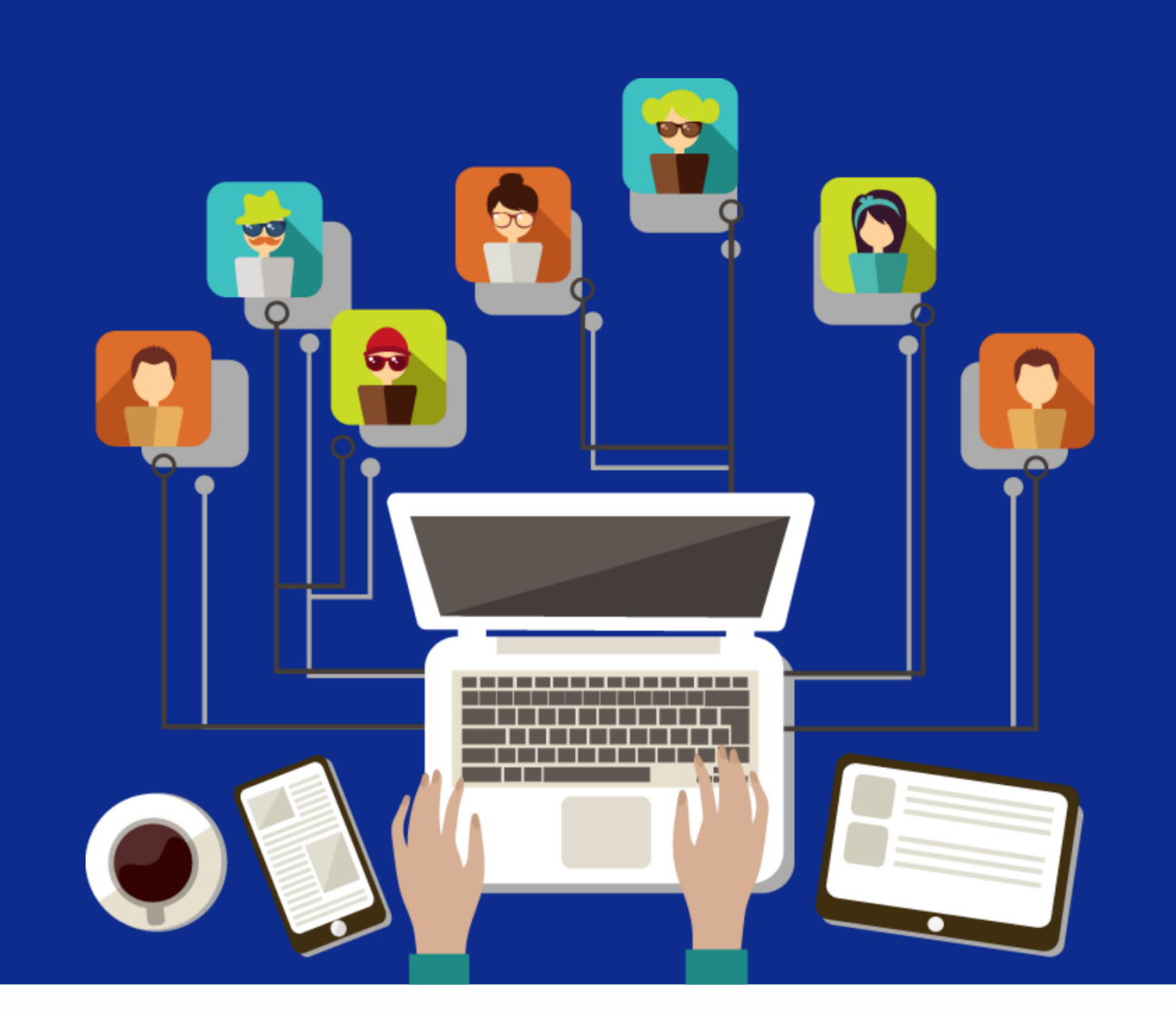

# ÁREA 4 **MATERIALES DE APOYO PARA LA SIMULACIÓN**

DIGITAL COURSE: ELEARNING SIMULATION<br>ENVIROMENT IN TECH CENTERS

# 6.4.1. INTRODUCCIÓN

Los materiales de apoyo son recursos proporcionados para facilitar la realización de la simulación de aprendizaje virtual. En este caso, el material de apoyo consiste en manuales de uso de cada uno de los entornos virtuales de este curso.

Los manuales de uso son guías que incluyen los aspectos fundamentales del simulador, ofreciendo información que permita a un usuario comprender cómo utilizarlo. Estos suelen

estar escritos con un lenguaje ameno y sencillo con imágenes descriptivas que permitan comprender fácilmente el producto electrónico o informático del que tratan.

En función de la personalización inicial, tendrás acceso a la unidad didáctica correspondiente a los estudios que estés realizando o hayas finalizado del ciclo formativo medio.

# 6.4.2. OBJETIVOS DEL ÁREA

Este área tiene como objetivo que los estudiantes de FP, especialmente aquellos con obstáculos, aprendáis los aspectos más importante sobre el manejo del simulador de aprendizaje que vais a utilizar en la parte práctica del curso, y en el que podréis tener una primera experiencia sobre cómo serán unas futuras prácticas virtuales en empresas tecnológicas de la red.

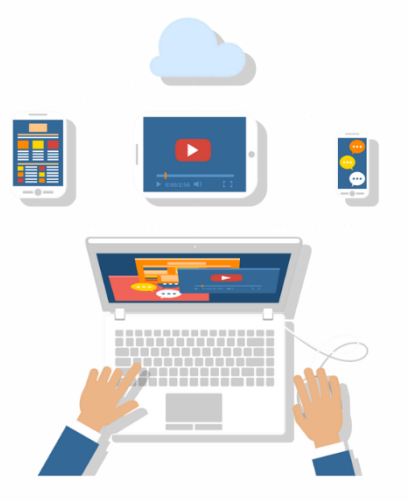

# 6.4.3. CONTENIDOS

# INTRODUCCIÓN

Esta es la guía del estudiante que te ayudará a navegar por el área de entorno privado de e-learning, en la que experimentarás la simulación de actividades con las características, estructura, equipamiento y software de un puesto de trabajo en una empresa tecnológica. Estas tareas están diseñadas de manera realista de acuerdo con el rol que podrías tener durante futuras prácticas en dichas empresas.

De esta manera, al comenzar el período de movilidad, ya tendrás una experiencia previa que te ayudará a ser efectivo en el entorno real de la empresa.

# 1. TEST INICIAL

El primer paso para acceder al curso digital que te llevará al simulador del puesto laboral es realizar una prueba inicial. La prueba tiene como objetivo definir tu campo de interés/estudios y evaluar tu nivel de experiencia.

Encontrarás 24 preguntas de opción múltiple y después de responderlas todas serás redirigido a un formulario de registro, según el campo que hayas seleccionado como el de tu interés.

Las cinco áreas son las siguientes:

- 1. Diseño de circuitos electrónicos.
- 2. Diseño y renderizado de modelos 3D.
- 3. Construcción de maquinaria de impresión 3D.
- 4. Técnico de laboratorio.
	- 5. Programación de entornos digitales
- 
- 
- 
- 
- 
- 
- 
- 
- 
- 

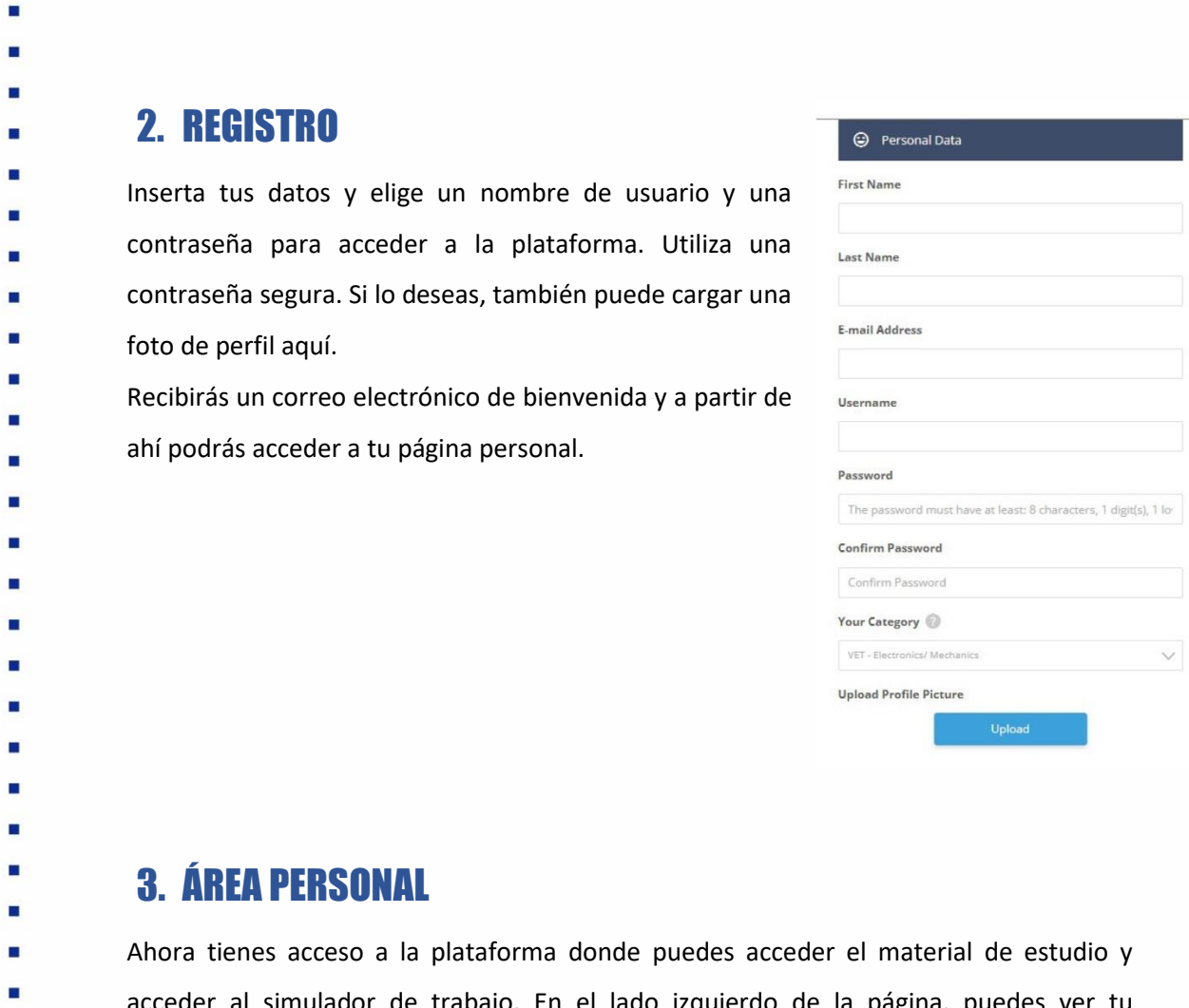

T

acceder al simulador de trabajo. En el lado izquierdo de la página, puedes ver tu información personal, mientras que a la derecha encontrarás un menú de columnas llamado "Herramientas educativas". Desde este menú podrás acceder a todos los recursos disponibles para realizar la simulación de tus prácticas virtuales.

п ۵

п

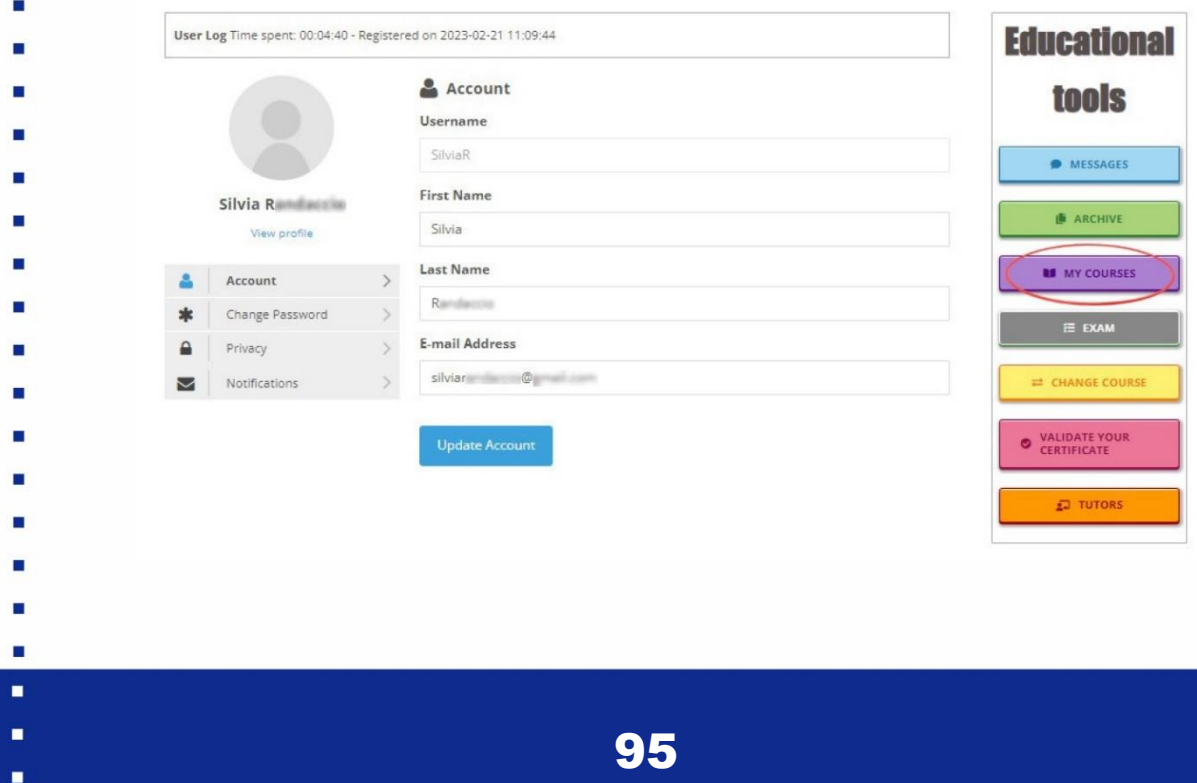

3.1 Mis cursos Al hacer clic en "mis cursos" entrarás en la página dedicada a los materiales de estudio donde encontrarás una serie de documentos que te explican la metodología de este curso. Te recomendamos leerlas detenidamente antes de empezar a interactuar con el simulador porque te ayudarán a orientarte en el camino de las prácticas virtuales. Una vez que hayas terminado con la parte teórica, puedes acceder al simulador virtual

haciendo clic en el elemento relativo en el menú de la izquierda, como se muestra en la imagen a continuación.

"DIGITAL COURSE: E-LEARNING SIMULATION ENVIRONENT IN TECH CENTERS" is a digital course developed within the framework of the

Erasmus+ Programme Project "VIRTUAL INTERNSHIPS IN TECH CENTERS: TRAINING VET STUDENTS WITH OBSTACLES INTO INNOVATIVE

DIGITAL METHODS OF REMOTE WORKING AND E-LEARNING CREATED FROM COVID-19", focused on vocational training (VET) students with obstacles, to train them in all the knowledge and skills necessary to successfully carry out virtual internships in the technology sector, both to

students who participate in the virtual mobilities of the network, and all those who want to develop necessary skills in the technology sector

This course generates LEARNING BY DOING by placing the student in a private e-Learning environment that simulates the scenario of a specific

job with the characteristics, structure, equipment, and software in which the student needs to carry out activities according to the functions

The course begins with an initial survey that defines the previous knowledge required and the details of the job you will develop in the future

2: WORKING METHODS), knowledge to use the work tools (AREA 3: WORK TOOLS), and support materials for each virtual environment (AREA 4:

virtual mobility. Once this step is completed, you will access the theoretical part of the course, in which you will study the necessary skills to work in a virtual environment (AREA 1: WORK IN A VIRTUAL ENVIRONMENT), the working methods throughout all phases of the process (AREA

#### **VIRTUAL INTERNSHIPS - 1. INTRODUCTION**

they will have in the future internships in the technological company.

and prepare to work in it.

SUPPORT MATERIALS FOR SIMULATION).

VIRTUAL INTERNSHIPS - 1.<br>INTRODUCTION

VIRTUAL **NINTUNE**<br>INTERNSHIPS - 2 OBJECTIVES

VIRTUAL INTERNSHIPS - 3.<br>COMPETENCES

VIRTUAL INTERNSHIPS - 4.<br>METHODOLOGY

VIRTUAL INTERNSHIPS - 5 CONTEXT

VIRTUAL VIRTUAL<br>INTERNSHIPS CONTENTS

**SIMULATOR** 

After this step, you will access a simulated digital environment, similar to that of the workplace, in which you will find all the processes to follow to start working. When you access this environment you'll have to introduce yourself to an avatar that represents your tutor in the company, who will explain you how the simulator works and will take you to an itinerary of activities that will lead you to carry out the tasks of the job. Thus, for example, in the job "Design and rendering of 3D-models" you will be proposed to generate gcode programming for printing, redesign the piece according to set characteristics, do a printing simulation, and other activities.

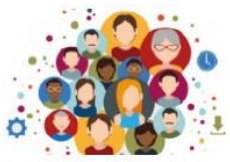

96

 $\blacksquare$ 

 $\blacksquare$ 

# 4. Acceso al simulador del puesto laboral

Serás redirigido al área restringida donde podrás acceder a los entornos virtuales de trabajo. De acuerdo con tu campo de estudios, selecciona un entorno específico para comenzar tu simulación de la práctica virtual.

- Para acceder a los entornos, utiliza el **navegador**
- **Chrome** y sigue estas instrucciones:
- (1) si no has iniciado sesión en Chrome, inicia sesión
- con las credenciales *elearning.simulator* (la
- contraseña es *simulatorKA226*); si ya habías iniciado
- sesión, haz clic en tu avatar en la parte superior
- derecha y seleccione "Agregar otra cuenta", luego usa las credenciales anteriores;
- (2) verás cinco entornos: selecciona el que deseas acceder, haciendo clic en él;
- (3) ingresa el pin 000000 si es necesario (igual para todos los entornos);
- (4) si te pide que inicie sesión con el usuario "Admin", ingrese la contraseña 12345;
- (5) ¡Estás dentro!
- Como puedes ver, el simulador replica perfectamente el escritorio de una PC con Windows (ver la imagen a continuación; ten en cuenta que la imagen de fondo, así como todos los contenidos cambia según el entorno seleccionado), con todas sus funcionalidades principales.
- Encontrarás una descripción de los más relevantes (con el simulador en mente) en los siguientes párrafos.

- 
- 
- 
- 
- 
- 
- 
- 
- 
- 
- 
- 
- -
- 

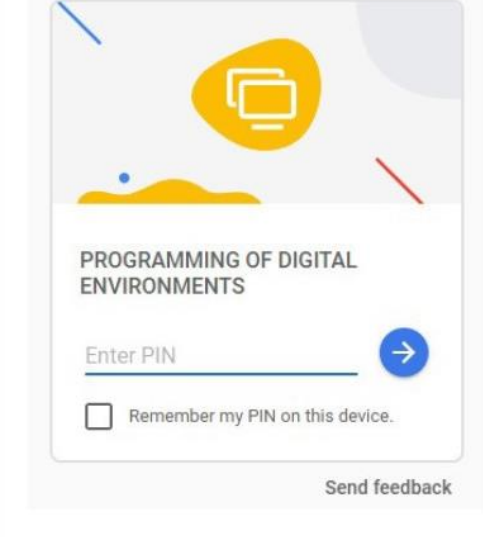

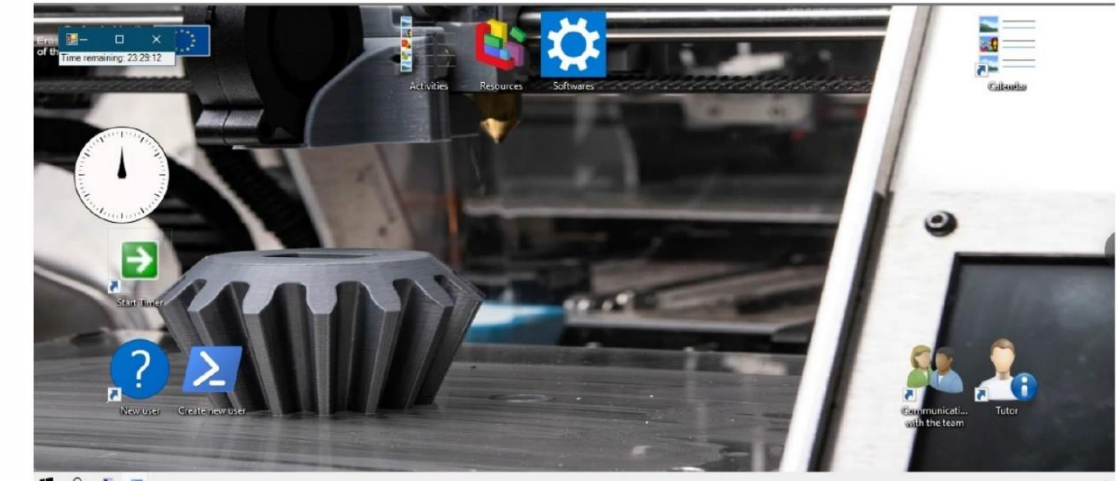

EPER

н

# 5. CREAR UN NUEVO USUARIO

En tu primer acceso, deberás crear tu propio usuario, que utilizarás a partir de ahora para iniciar sesión en el simulador, en lugar del usuario administrador predeterminado como se explica en el párrafo 4, punto (4).

Para crear un nuevo usuario, haz **clic derecho** en el icono "Crear nuevo usuario" y selecciona "Ejecutar con PowerShell": En el caso de que te aparezca la siguiente ventana (ver imagen) debes escribir "N" en el campo vacío:

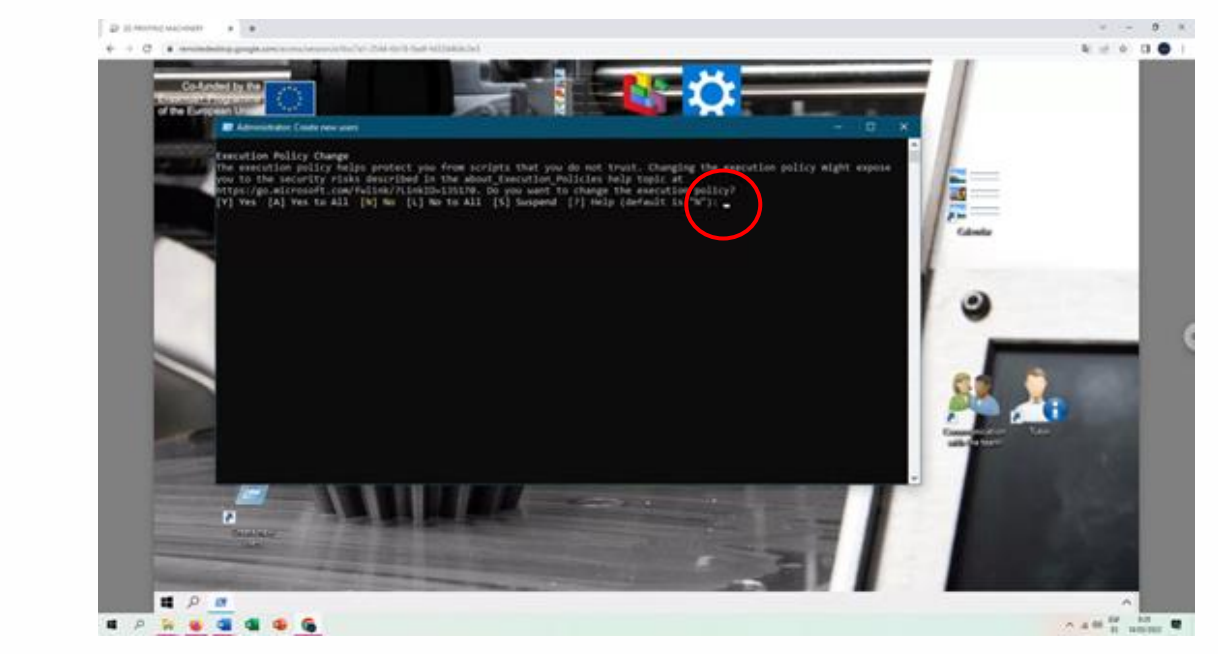

Directamente se abrirá una nueva ventana que te permitirá crear tu nuevo usuario.

Directamente se abrirá una nueva ventana que te permitirá crear tu nuevo usuario y contraseña.**III** Adm nistrator: Create new  $\begin{array}{|c|c|} \hline & {\sf OK} & \\ \hline \end{array}$  $\Box$  $\sqrt{a}$ п  $\blacksquare$ 99

Е

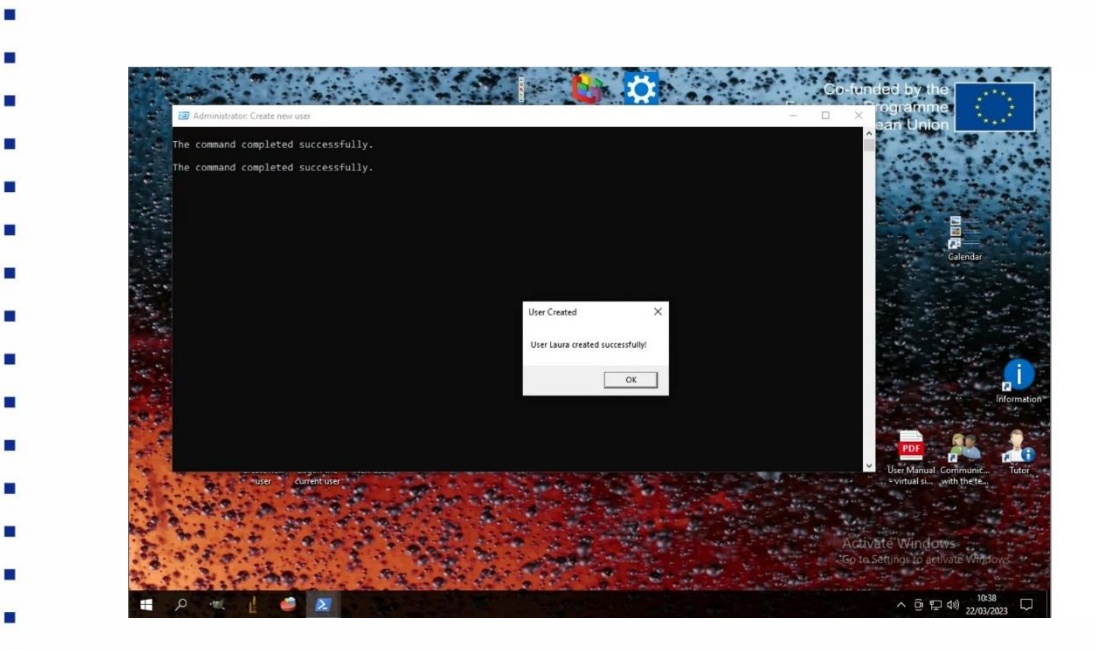

### 5.1Login con el nuevo usuario

Una vez hayas creado tu usuario, el siguiente paso es cerrar la sesión en la cuenta de administrador y volver a iniciarla con la tuya propia. Haz **clic derecho** en el icono "Logoff" y selecciona "Ejecutar con PowerShell".

A partir de ahora, en todos tus accesos posteriores al simulador, utiliza tus propias credenciales en lugar de las predeterminadas de administrador detalladas en el párrafo 4, punto (4). Encontrarás tu usuario listado con todos los demás para ese entorno del simulador, cuando accedas a él (punto (3) en el párrafo 4).

El usuario recién creado replica exactamente el predeterminado, con todo el contenido y funcionalidades necesarias para llevar a cabo la simulación de tu práctica virtual.

La primera vez que inicies sesión, se iniciará el temporizador de tu simulador. En el caso contrario, haz clic derecho en el icono "Nuevo usuario" y selecciona "Ejecutar con PowerShell". Realizado este paso, se iniciará el contador de tu simulador y el icono desaparecerá del escritorio.

- 
- 

# 6. LLEVANDO A CABO LA SIMULACIÓN DE TU PRÁCTICA VIRTUAL

En tu escritorio remoto que simula el entorno de trabajo encontrarás diferentes recursos, herramientas y materiales.

En los párrafos siguientes se explica cada elemento en detalle.

6.1 Contador de tiempo

A partir de tu primer inicio de sesión, cada vez que accedas al simulador se inicia un temporizador de cuenta regresiva y, cada vez que cierres sesión en el simulador, el temporizador se detiene.

Debido a que tienes nueve días en total para llevar a cabo las tres actividades en las que consta el simulador, el temporizador está ahí para recordarte cuánto tiempo te queda, y a medida que pasa el tiempo dispara mensajes emergentes del avatar de tu tutor, representado por la silueta de una persona ubicada en el escritorio, en la parte inferior derecha.

- 
- 

#### 6.1.1 Mensajes de tu tutor

Como se mencionó en el párrafo anterior, los mensajes del avatar de tu tutor aparecen en función del tiempo, para darte consejos sobre cómo llevar a cabo las actividades o para recordarte cuánto tiempo te queda para llevar a cabo la actividad en la que estás trabajando actualmente. Al final de la tercera actividad, el tutor te dará el enlace para acceder al examen final. Ten en cuenta que no puedes hacer clic directamente o copiar y pegar los mensajes del tutor, por lo que tendrás que ingresar el enlace en el navegador tú mismo.

Si necesitas un recordatorio, puedes revisar los mensajes que recibiste de tu tutor haciendo doble clic en su icono para forzar que aparezcan los mensajes.

#### 6.2 Iconos en el escritorio

Como se mencionó, el simulador replica el escritorio de un PC:

- 1. Puedes encontrar un reloj, un calendario y siete iconos más.
- 2. Los dos iconos en la parte inferior izquierda ("Crear nuevo usuario" y "Nuevo usuario") se describieron en los párrafos anteriores.
- 3. Los dos iconos en la parte inferior derecha ("Tutor" y "Comunicación con el equipo") te permiten acceder a mensajes importantes y consejos sobre cómo llevar a cabo tus actividades.

4. Mientras que los tres iconos en la parte superior central del escritorio contienen el material y las herramientas que necesitarás a lo largo de la simulación para llevar a cabo las actividades asignadas.

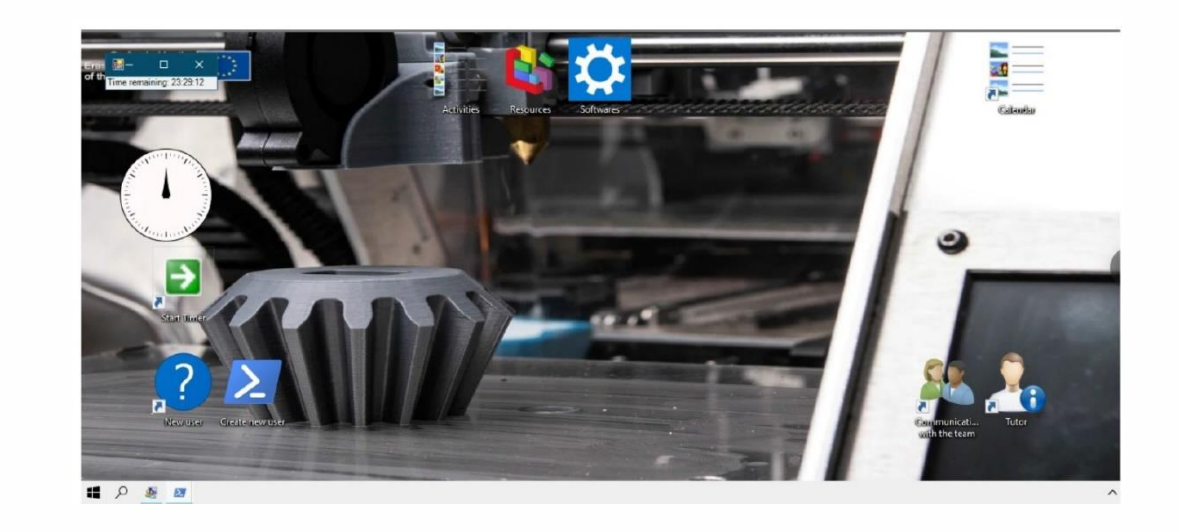

#### 6.2.1 Tutor

La funcionalidad de este icono se describió en el párrafo 6.1.1: al hacer doble clic en él, fuerza manualmente algunos mensajes emergentes con el asesoramiento de tu tutor virtual.

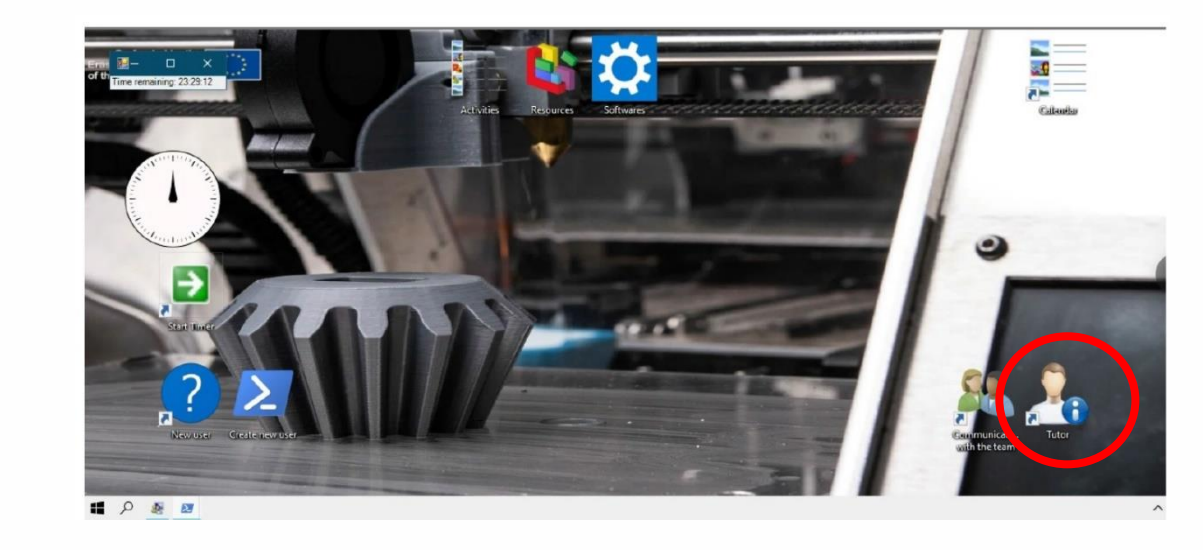

102

- 
- 

н

#### 6.6.2 Comunicaciones con el equipo

Este icono tiene una función similar a la descrita en el párrafo anterior: al hacer doble clic en él, aparecen mensajes emergentes, que incluyen mensajes más técnicos y detallados, con descripciones y consejos, sobre las actividades que debes realizar a lo largo de la simulación.

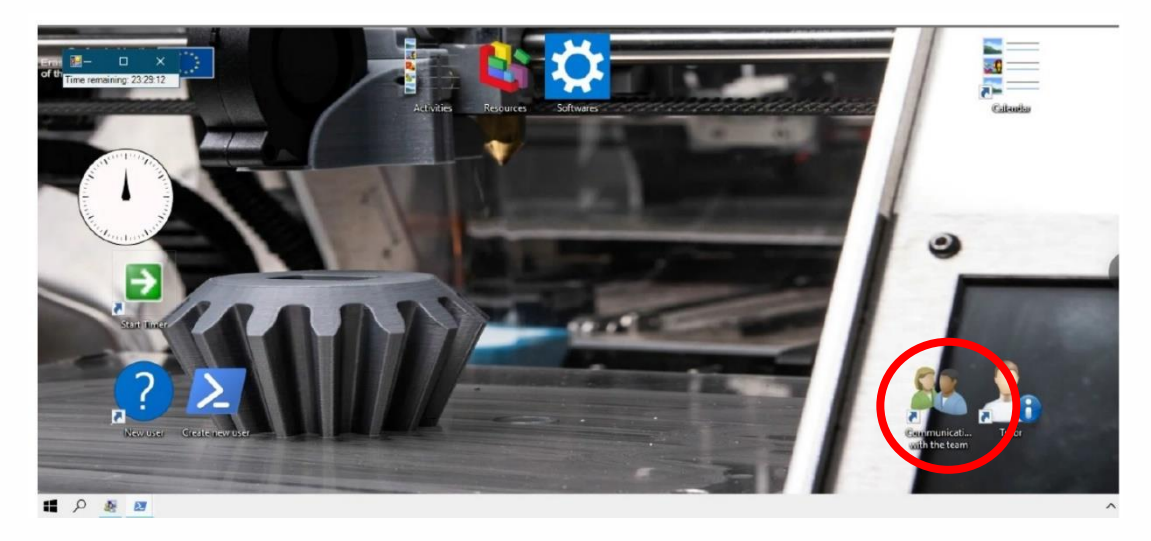

6.2.3 Actividades

Cada práctica simulada implica la realización de tres actividades relacionadas con el campo de estudios de tu elección.

Estos se describen en detalle en los archivos doc o pdf que puedes encontrar en la carpeta "Actividades" en el escritorio de tu simulador y generalmente implicarán el uso de uno de los softwares relevantes para tu campo, como se describe en el párrafo 6.2.4. Dependiendo de tu campo de estudios y de la naturaleza de los ejercicios propuestos, la carpeta puede contener archivos adicionales para abrir utilizando uno de los softwares mencionados.

El examen final tratará las nociones que has aprendido al llevar a cabo estas actividades y ejercicios.

- 
- 
- 
- 
- 
- 
- 
- 
- 

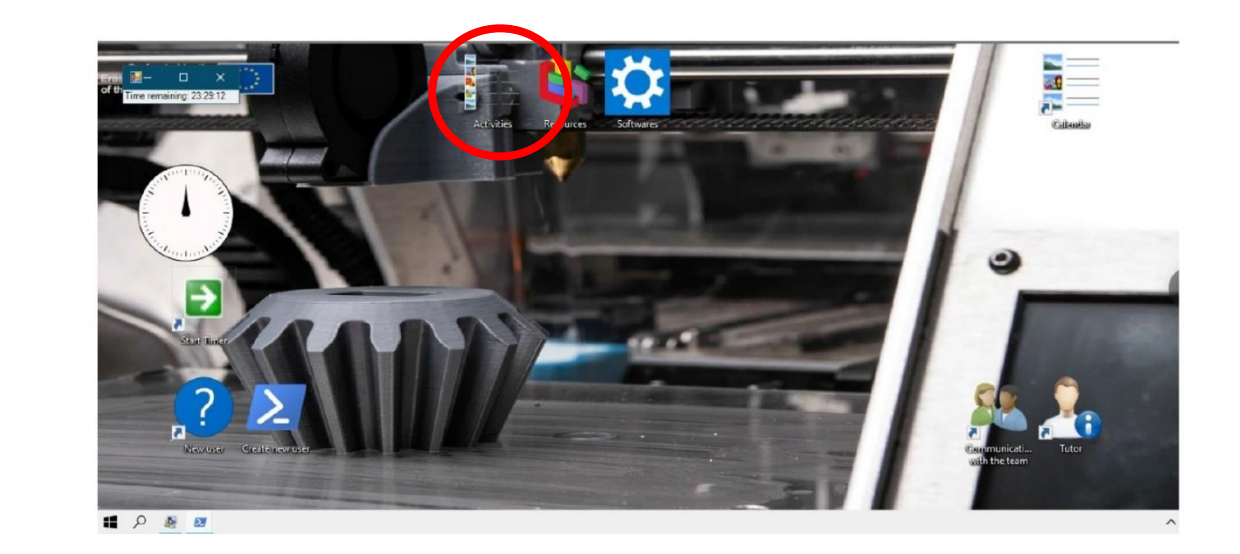

### 6.2.4 Softwares

Esta carpeta contiene los lanzadores de cualquier software que se considere necesario para que puedas llevar a cabo las actividades asignadas. Este software está preinstalado en el simulador para que no tengas que preocuparte por nada más que ejecutarlo, haciendo doble clic en el icono relativo.

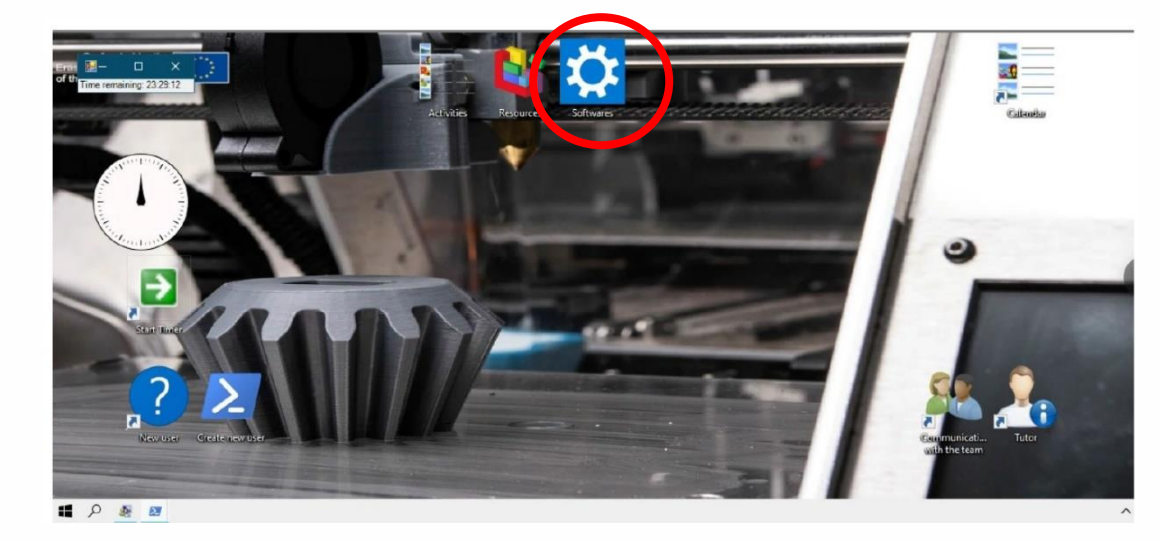

## 6.2.5 Recursos

i.

Esta carpeta contiene manuales de usuario, tutoriales o recursos para ayudarte a familiarizarte con el software que debes utilizar para llevar a cabo las tres actividades de tu práctica virtual simulada.

Te sugerimos que te tomes un tiempo para revisar estos documentos antes de comenzar a abordar las actividades reales, para asegurarte que estás familiarizado con el software que vas a utilizar durante toda la duración de su práctica simulada.

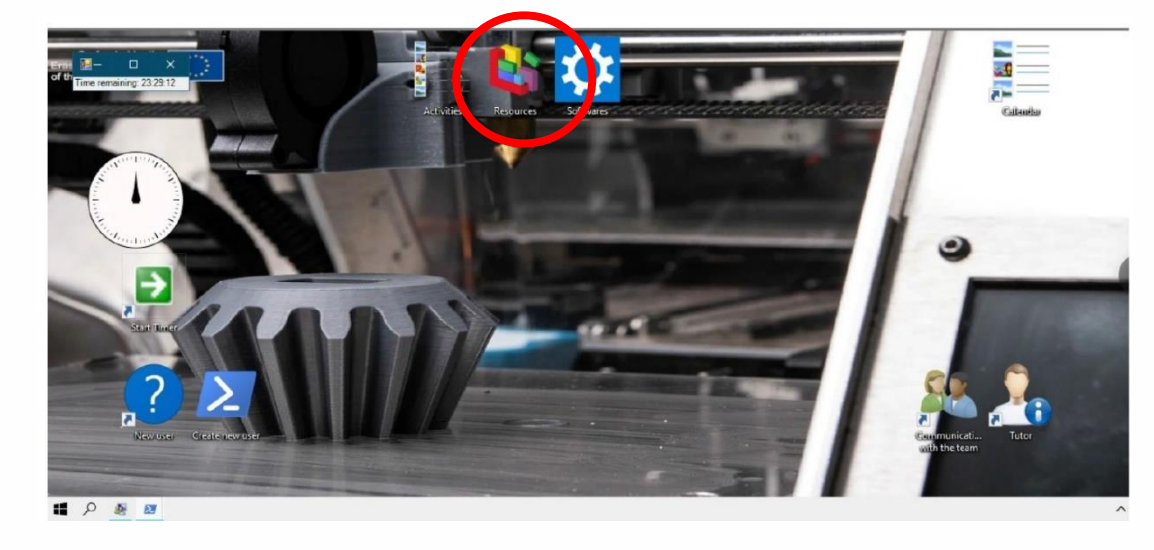

7. EXAMEN FINAL

Como se mencionó anteriormente, al final de la tercera actividad, el avatar del tutor te proporcionará el enlace para acceder al examen final, que tratará las nociones que has aprendido al completar las actividades.

Ten en cuenta que no puedes hacer clic directamente o copiar y pegar de los mensajes del tutor, por lo que tendrás que escribir el enlace en el navegador tu mismo.

Para acceder al examen, que está alojado en la plataforma de Virtual Inclusive Education (VIE), debes iniciar sesión en la plataforma con tu cuenta (consulte el párrafo 2).

Hay cinco exámenes diferentes, uno relativo a cada una de las áreas (y a cada uno de los simuladores). Tu tutor te proporcionará el enlace según la personalización de tu curso.

El examen consta de preguntas de opción múltiple y al final del mismo se te dará una puntuación basada en la cual habrás aprobado o suspendido el examen. Si apruebas, podrás generar y descargar un certificado en pdf relativo al itinerario de estudio que acabas de completar.

- 
- 
- 
- 
- 
- 
- 
- 
- 

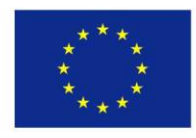

Co-funded by the<br>Erasmus+ Programme<br>of the European Union

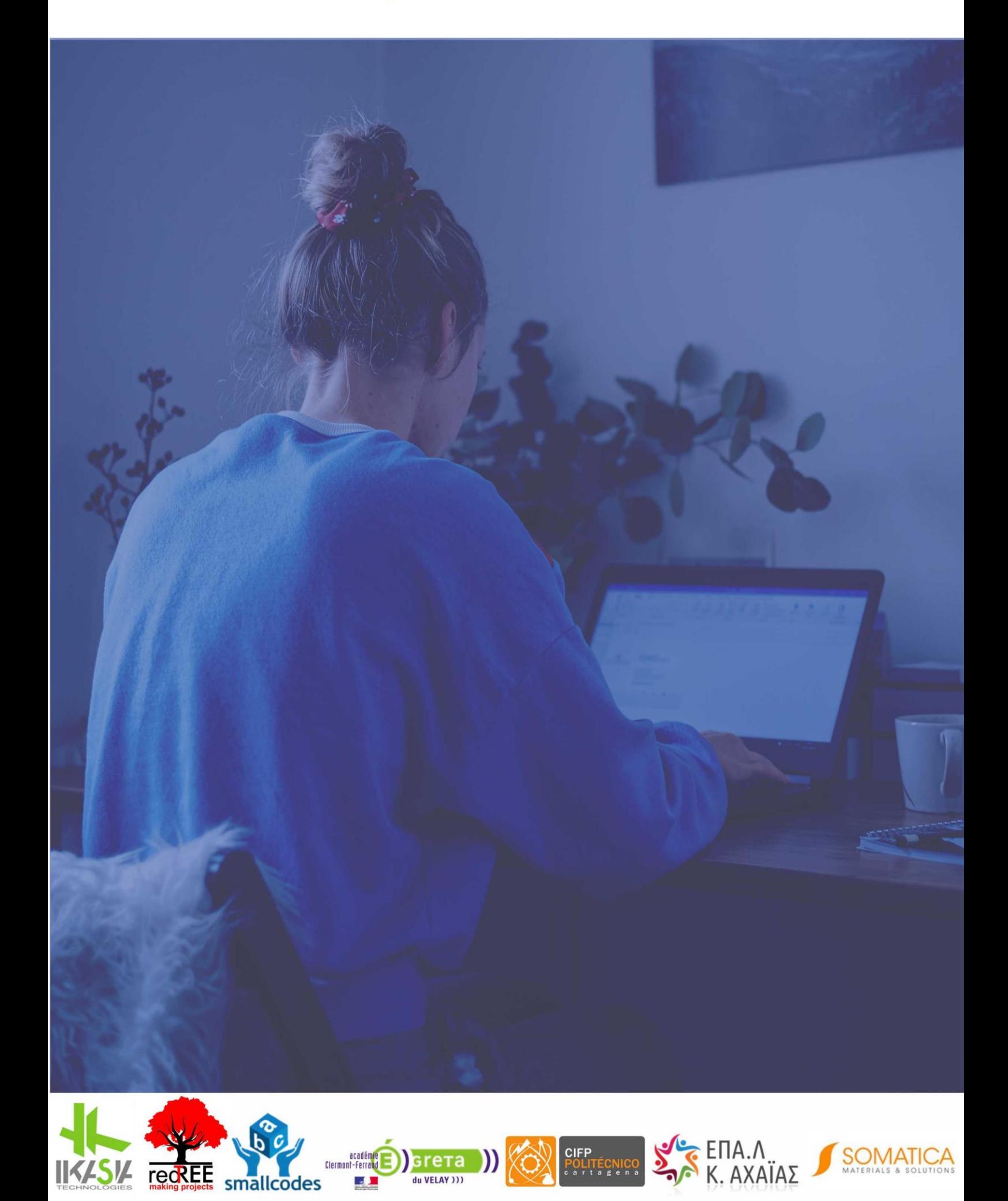